- **7** انقر فوق **Close**) إغلاق) إذا ظهر إطار **Complete Download**) اآتمل التنزيل). يظهر رمز الملف على سطح المكتب لديك ويحمل نفس عنوان ملف تحديث BIOS الذي تم تنزيله.
	- **8** انقر نقرًا مزدوجًا فوق رمز الملف الموجود على سطح المكتب واتبع الإرشادات التي تظهر على الشاشة.

## **26**

## **تحديث نظام الإدخال والإخراج الأساسي** قد يتطلب BIOS تحديثًا في حالة توفر أي تحديث أو استبدال لوحة النظام. لتحديث BIOS:**) BIOS (**

- **1** ابدأ تشغيل الكمبيوتر.
- .**support.dell.com/support/downloads** العنوان إلى انتقل **2**
	- **3** حدد موقع ملف تحديث BIOS للكمبيوتر:

**ملاحظة:** يوجد رقم الصيانة الخاص بالكمبيوتر الموجود بحوزتك على ملصق في الجزء السفلي من الكمبيوتر.

إذا كان لديك ر مز الخدمة الخاص بالكمبيوتر :

- **a** انقر فوق **Tag a Enter**) إدخال رمز).
- **b** أدخل رمز الخدمة الخاص بالكمبيوتر لديك في الحقل **:tag service a Enter**) إدخال رمز خدمة:)، وانقر فوق **Go**) ذهاب)، وتابع إلى الخطوة.4 إذا لم يكن لديك رمز الخدمة الخاص بالكمبيوتر:
	- **a** انقر فوق **Model Select**) تحديد الموديل).
- **b** حدد نوع المنتج في لائحة **Family Product Your Select**) تحديد عائلة المنتج).
- **c** حدد العلامة التجارية للمنتج في لائحة **Line Product Your Select**) تحديد خط المنتج).
- **d** حدد رقم موديل المنتج في لائحة **Model Product Your Select**) تحديد موديل المنتج).

**ملاحظة:** إذا قمت بتحديد موديل مختلف وأردت البدء من جديد، فانقر فوق **Over Start**) البدء مجددًا) في الجانب العلوي الأيمن من القائمة.

- **e** انقر فوق **Confirm**) تأآيد).
- **4** تظهر لائحة بالنتائج على الشاشة. انقر فوق **BIOS**.
- **5** انقر فوق **Now Download**) تنزيل الآن) لتنزيل أحدث ملف لـ BIOS. يظهر الإطار **Download File**) تنزيل الملف).
- **6** انقر فوق **Save**) حفظ) لحفظ الملف على سطح المكتب لديك. يتم تنزيل الملف على سطح المكتب لديك.

 **7** أعد وضع البطارية (انظر "إعادة وضع البطارية" في الصفحة 14). **تنبيه: قبل تشغيل الكمبيوتر، أعد ترآيب آل المسامير وتأآد من عدم وجود مسامير مفكوآة داخل الكمبيوتر. قد يؤدي عدم القيام بذلك إلى إتلاف الكمبيوتر.** 

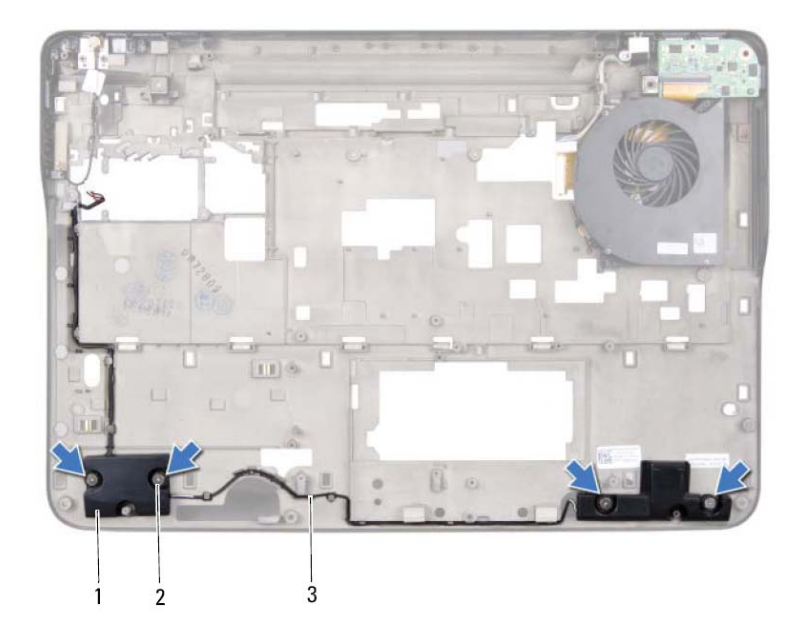

- 1 السماعات (2) 2 المسامير (4)
- 

3 آبل مكبر الصوت

## **إعادة وضع مكبر الصوت**

- **1** اتبع الإرشادات الواردة في "قبل أن تبدأ" في الصفحة .9
	- **2** قم بتوجيه آبل مكبرات الصوت من خلال أدلة التوجيه
- **3** قم بمحاذاة فتحات المسامير اللولبية الموجودة في مكبرات الصوت مع فتحات المسامير اللولبية الموجودة في الغطاء العلوي.
- **4** أعد وضع المسامير اللولبية الأربعة (مسماران في آل مكبر صوت) التي تثبت مكبرات الصوت في غطاء القاعدة.
	- **5** أعد ترآيب لوحة النظام (انظر "إعادة ترآيب لوحة النظام" في الصفحة 111).
		- **6** صل آبل مكبر الصوت بموصل لوحة النظام.

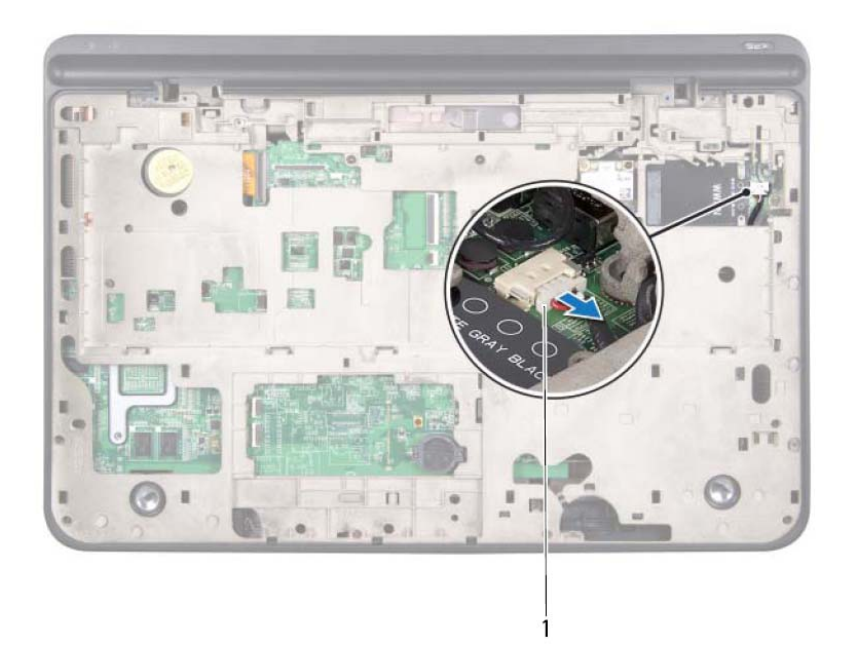

## 1 آبل مكبر الصوت

- **4** قم بإزالة لوحة النظام (انظر "إزالة لوحة النظام" في الصفحة 109).
- **5** لاحظ توجيه آبل مكبرات الصوت، وقم بإزالة الكبل من أدلة التوجيه.
- **6** قم بإزالة المسامير اللولبية الأربعة (مسماران في آل مكبر صوت) التي تثبت مكبرات الصوت في الغطاء العلوي.
	- **7** ارفع مكبرات الصوت بطول الكبل إلى خارج الغطاء العلوي.

- هكبر ات الصوت<br>.<br>. تحذير: قبل التعامل مع الأجزاء الداخلية للكمبيوتر، يرجى قراءة معلومات السلامة الواردة مع الكمبيوتر. **لمزيد من المعلومات حول أفضل ممارسات الأمان، انظر Homepage Compliance Regulatory (الصفحة الرئيسية لسياسة الالتزام بالقوانين) على الموقع التالي .www.dell.com/regulatory\_compliance**
- **تنبيه: ينبغي أن يقتصر إجراء الإصلاحات في الكمبيوتر على فني معتمد للخدمة. لا يغطي الضمان أي تلف ناتج عن أعمال صيانة غير معتمدة من قبل TMDell.** 
	- **تنبيه: لتجنب تفريغ الشحنات الإلكتروستاتيكية، قم بعزل نفسك أرضيًا باستخدام شريط معصم خاص بالعزل الأرضي أو لمس سطح معدني غير مطلي من وقت لآخر (مثل موصل موجود داخل الكمبيوتر).**
	- تنبيه: للمساعدة على منع إتلاف لوحة النظام، فم بفك البطارية الرئيسية (انظر "إزالة البطارية" في  $\bigwedge$ **الصفحة 13) قبل التعامل مع الأجزاء الداخلية للكمبيوتر.**

## **إزالة السماعات**

- **1** اتبع الإرشادات الواردة في "قبل أن تبدأ" في الصفحة .9
- **2** قم بإزالة البطارية (انظر "إزالة البطارية" في الصفحة 13).
- **3** افصل موصل آبل مكبر الصوت من موصل لوحة O/I) الإدخال/الإخراج).

## **إدخال رمز الخدمة في BIOS**

- **1** تأآد من توصيل مهايئ التيار المتردد وتثبيت البطارية الرئيسية بشكل صحيح.
	- **2** ابدأ تشغيل الكمبيوتر.
- **3** اضغط على <2F <أثناء اختبار التشغيل الذاتي POST للدخول إلى برنامج إعداد النظام.
- **4** انتقل إلى علامة التبويب الخاصة بالأمان وأدخل رمز الخدمة في الحقل **Tag Service Set** (تعيين رمز الخدمة).
- **7** اتبع الإرشادات من الخطوة11 إلى الخطوة15 في "إعادة وضع الغطاء العلوي" في الصفحة .75
	- **8** قم بإزاحة آبل لوحة USB إلى داخل موصل لوحة النظام واضغط على ماسك الموصل لأسفل لتثبيت الكبل.
		- **9** أعد ترآيب البطارية الخلوية المصغرة (انظر "إعادة وضع البطارية الخلوية المصغرة" في الصفحة 46).
- **10** أعد ترآيب بطاقة (بطاقات) Card-Mini) انظر "إعادة ترآيب بطاقة (بطاقات) Card-Mini " في الصفحة 23).
	- **11** أعد ترآيب مجموعة الشاشة (انظر "إعادة وضع مجموعة الشاشة" في الصفحة 50).
		- **12** أعد ترآيب لوحة المفاتيح (انظر "إعادة ترآيب لوحة المفاتيح" في الصفحة 41).
	- **13** أعد ترآيب مجموعة مسند راحة اليد (انظر "إعادة وضع مجموعة مسند راحة اليد" في الصفحة 36).
	- **14** أعد وضع محرك الأقراص الضوئية (انظر "إعادة ترآيب محرك الأقراص الضوئية" في الصفحة 32).
	- **15** اتبع التعليمات الواردة في الخطوة5 في "أعد ترآيب محرك (محرآات) القرص الثابت" في الصفحة 28
		- **16** أعد تركيب وحدة (وحدات) الذاكرة (انظر "إعادة تركيب وحدة (وحدات) الذاكرة" في الصفحة 18).
			- **17** أعد ترآيب غطاء الوحدة (انظر "إعادة ترآيب غطاء الوحدة" في الصفحة 16).
				- **18** أعد وضع البطارية (انظر "إعادة وضع البطارية" في الصفحة 14).
			- **19** أعد وضع أي بطاقة فارغة أو بطاقة مثبتة تقوم بإزالتها من قارئ بطاقة الوسائط.
	- **تنبيه: قبل تشغيل الكمبيوتر، أعد ترآيب آل المسامير وتأآد من عدم وجود مسامير مفكوآة داخل الكمبيوتر. قد يؤدي عدم القيام بذلك إلى إتلاف الكمبيوتر.** 
		- **20** ابدأ تشغيل الكمبيوتر.
- **ملاحظة:** بعد إعادة ترآيب لوحة النظام، أدخل رمز الخدمة الخاص بالكمبيوتر في نظام الإدخال والإخراج U الأساسي (BIOS (الخاص بلوحة النظام البديلة.
	- **21** أدخل رقم الصيانة (انظر "إدخال رمز الخدمة في BIOS "في الصفحة 113).

**19** ارفع لوحة النظام إلى خارج الغطاء العلوي.

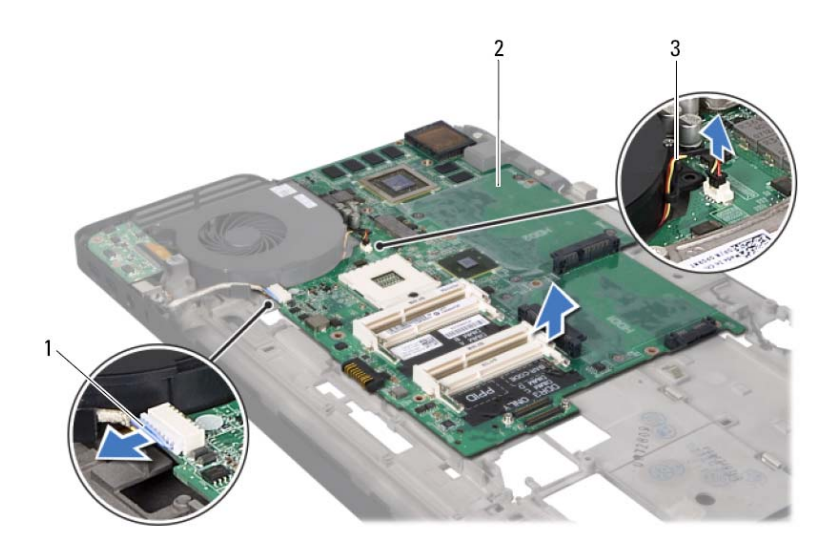

- 1 آبل موصل مهايئ التيار المتردد 2 لوحة النظام
	- 3 آبل المروحة

## **إعادة ترآيب لوحة النظام**

- **1** اتبع الإرشادات الواردة في "قبل أن تبدأ" في الصفحة .9
	- **2** ضع لوحة النظام على الغطاء العلوي.
- **3** صل آبل المروحة وآبل موصل مهايئ التيار المتردد بالموصلات الخاصة بها في لوحة النظام.
- **4** أعد ترآيب لوحة O/I) الإدخال/الإخراج) (انظر "إعادة ترآيب لوحة O/I) الإدخال/الإخراج)" في الصفحة 99).
	- **5** أعد ترآيب وحدة المعالج (انظر "إعادة وضع وحدة المعالج" في الصفحة 95).
	- **6** أعد ترآيب المشتت الحراري (انظر "إعادة ترآيب المشتت الحراري" في الصفحة 91).
- **11** قم بإزالة بطاقة (بطاقات) Card-Mini) انظر "إزالة بطاقة (بطاقات) Card-Mini "في الصفحة 21).
- **12** قم بإزالة البطارية الخلوية المصغرة (انظر "إزالة البطارية الخلوية المصغرة" في الصفحة 45).
	- **13** ارفع ماسك الموصل واسحب عروة السحب لفصل آبل لوحة USB من موصل لوحة النظام.

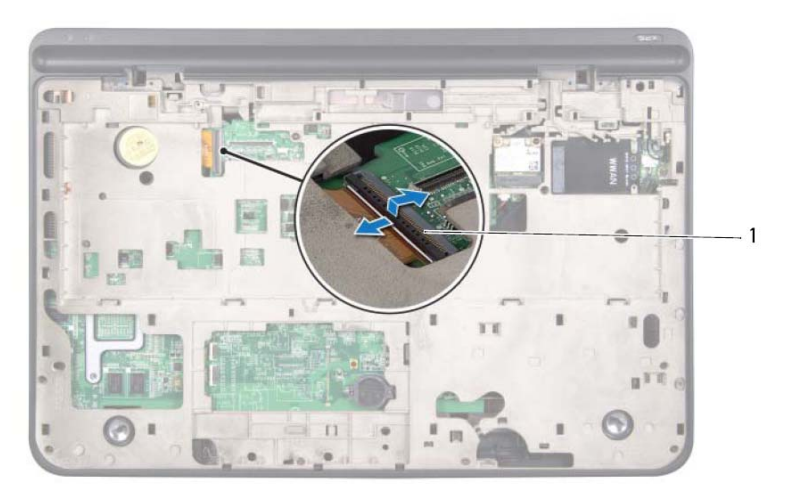

- 1 موصل آبل لوحة USB
- **14** اتبع الإرشادات من الخطوة9 إلى الخطوة14 في "إزالة الغطاء العلوي" في الصفحة .71
	- **15** قم بإزالة المشتت الحراري (انظر "إزالة المشتت الحراري" في الصفحة 89).
		- **16** قم بإزالة وحدة المعالج (انظر "إزالة وحدة المعالج" في الصفحة 93).
- **17** قم بإزالة لوحة O/I) الإدخال/الإخراج) (انظر "إزالة لوحة O/I) الإدخال/الإخراج)" في الصفحة 97).
	- **18** افصل آبل المروحة وآبل موصل مهايئ التيار المتردد من الموصلات الخاصة بها في لوحة النظام.

# في حدة المنظام<br>الموحدة المنظام<br>المراتضير: قبل التعامل مع الأجزاء الداخلية للكمبيوتر، يرجى قراءة معلومات السلامة الواردة مع الكمبيوتر.

- **لمزيد من المعلومات حول أفضل ممارسات الأمان، انظر Homepage Compliance Regulatory (الصفحة الرئيسية لسياسة الالتزام بالقوانين) على الموقع التالي .www.dell.com/regulatory\_compliance**
- **تنبيه: ينبغي أن يقتصر إجراء الإصلاحات في الكمبيوتر على فني معتمد للخدمة. لا يغطي الضمان أي تلف ناتج عن أعمال صيانة غير معتمدة من قبل TMDell.** 
	- **تنبيه: لتجنب تفريغ الشحنات الإلكتروستاتيكية، قم بعزل نفسك أرضيًا باستخدام شريط معصم خاص بالعزل الأرضي أو لمس سطح معدني غير مطلي من وقت لآخر (مثل موصل موجود داخل الكمبيوتر).**
	- **تنبيه: للمساعدة على منع إتلاف لوحة النظام، قم بفك البطارية الرئيسية (انظر "إزالة البطارية" في الصفحة 13) قبل التعامل مع الأجزاء الداخلية للكمبيوتر.** 
		- **تنبيه: احمل المكونات من حوافها، وتجنب ملامسة المسامير وأسطح التلامس.**

## **إزالة لوحة النظام**

- **1** اتبع الإرشادات الواردة في "قبل أن تبدأ" في الصفحة .9 **2** قم بإزالة أي بطاقة مثبتة أو فارغة من فتحة قارئ بطاقة الوسائط. **3** قم بإزالة البطارية (انظر "إزالة البطارية" في الصفحة 13). **4** قم بإزالة غطاء الوحدة (انظر "إزالة غطاء الوحدة" في الصفحة 15). **5** قم بإزالة وحدة (وحدات) الذاآرة (انظر "إزالة وحدة (وحدات) الذاآرة" في الصفحة 17). **6** اتبع التعليمات الواردة في الخطوة4 في "إزالة محرك (محرآات) القرص الثابت" في الصفحة .25 **7** قم بإزالة محرك الأقراص الضوئية (انظر "إزالة محرك الأقراص الضوئية" في الصفحة 31).
	- **8** قم بإزالة مجموعة مسند راحة اليد (انظر "إزالة مجموعة مسند راحة اليد" في الصفحة 33).
		- **9** قم بإزالة لوحة المفاتيح (انظر "إزالة لوحة المفاتيح." في الصفحة 39).
		- **10** قم بإزالة مجموعة الشاشة (انظر "إزالة مجموعة الشاشة" في الصفحة 47).
- **6** أعد ترآيب بطاقة (بطاقات) Card-Mini) انظر "إعادة ترآيب بطاقة (بطاقات) Card-Mini " في الصفحة 23).
	- **7** أعد ترآيب مجموعة الشاشة (انظر "إعادة وضع مجموعة الشاشة" في الصفحة 50).
		- **8** أعد ترآيب لوحة المفاتيح (انظر "إعادة ترآيب لوحة المفاتيح" في الصفحة 41).
	- **9** أعد ترآيب مجموعة مسند راحة اليد (انظر "إعادة وضع مجموعة مسند راحة اليد" في الصفحة 36).
	- **10** أعد وضع محرك الأقراص الضوئية (انظر "إعادة ترآيب محرك الأقراص الضوئية" في الصفحة 32).
	- **11** اتبع التعليمات الواردة في الخطوة5 في "أعد ترآيب محرك (محرآات) القرص الثابت" في الصفحة 28
		- **12** أعد ترآيب وحدة (وحدات) الذاآرة (انظر"إعادة ترآيب وحدة (وحدات) الذاآرة" في الصفحة 18).
			- **13** أعد ترآيب غطاء الوحدة (انظر "إعادة ترآيب غطاء الوحدة" في الصفحة 16).
				- **14** أعد وضع البطارية (انظر "إعادة وضع البطارية" في الصفحة 14).
	- **تنبيه: قبل تشغيل الكمبيوتر، أعد ترآيب آل المسامير وتأآد من عدم وجود مسامير مفكوآة داخل الكمبيوتر. قد يؤدي عدم القيام بذلك إلى إتلاف الكمبيوتر.**

**15** أخرج الموصلات الموجودة في لوحة USB برفق إلى خارج الفتحات الموجودة في الغطاء العلوي، وارفع لوحة USB إلى خارج الغطاء العلوي.

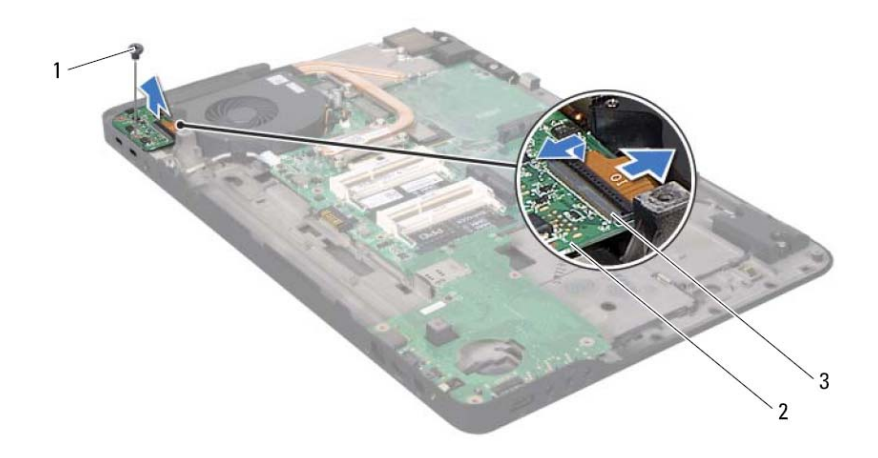

1 المسمار 2 لوحة USB

3 موصل آبل لوحة USB

## **استبدال لوحة USB**

- **1** اتبع الإرشادات الواردة في "قبل أن تبدأ" في الصفحة .9
- **2** قم بمحاذاة الموصلات الموجودة في لوحة USB مع الفتحات الموجودة في الغطاء العلوي وقم بوضع لوحة USB في الغطاء العلوي.
	- **3** أعد ترآيب المسمار اللولبي المثبت للوحة USB في الغطاء العلوي.
- **4** قم بإزاحة آبل لوحة USB إلى داخل الموصل الموجود في لوحة USB واضغط على ماسك الموصل لأسفل لتثبيت الكبل.
- **5** اتبع الإرشادات من الخطوة11 إلى الخطوة15 في "إعادة وضع الغطاء العلوي" في الصفحة .75

في هدفة<br>المراكس المسلم المسلم الأجزاء الداخلية للكمبيوتر ، يرجى قراءة معلومات السلامة الواردة مع الكمبيوتر .<br>المجمل التحليل : قبل التعامل مع الأجزاء الداخلية للكمبيوتر ، يرجى قراءة معلومات السلامة الواردة مع الكمبيوتر . **لمزيد من المعلومات حول أفضل ممارسات الأمان، انظر Homepage Compliance Regulatory (الصفحة الرئيسية لسياسة الالتزام بالقوانين) على الموقع التالي .www.dell.com/regulatory\_compliance**

**تنبيه: ينبغي أن يقتصر إجراء الإصلاحات في الكمبيوتر على فني معتمد للخدمة. لا يغطي الضمان أي تلف ناتج عن أعمال صيانة غير معتمدة من قبل TMDell.** 

- **تنبيه: لتجنب تفريغ الشحنات الإلكتروستاتيكية، قم بعزل نفسك أرضيًا باستخدام شريط معصم خاص بالعزل الأرضي أو لمس سطح معدني غير مطلي من وقت لآخر (مثل موصل موجود داخل الكمبيوتر).**
- **تنبيه: للمساعدة على منع إتلاف لوحة النظام، قم بفك البطارية الرئيسية (انظر "إزالة البطارية" في الصفحة 13) قبل التعامل مع الأجزاء الداخلية للكمبيوتر.**

## **نزع لوحة USB**

- 1 اتبع الإرشادات الواردة في "قبل أن تبدأ" في الصفحة .9 2 قم بإزالة البطارية (انظر "إزالة البطارية" في الصفحة 13). **3** قم بإزالة غطاء الوحدة (انظر "إزالة غطاء الوحدة" في الصفحة 15). **4** قم بإزالة وحدة (وحدات) الذاآرة (انظر "إزالة وحدة (وحدات) الذاآرة" في الصفحة 17). **5** اتبع التعليمات الواردة في الخطوة4 في "إزالة محرك (محرآات) القرص الثابت" في الصفحة .25 **6** قم بإزالة محرك الأقراص الضوئية (انظر "إزالة محرك الأقراص الضوئية" في الصفحة 31). **7** قم بإزالة مجموعة مسند راحة اليد (انظر "إزالة مجموعة مسند راحة اليد" في الصفحة 33). **8** قم بإزالة لوحة المفاتيح (انظر "إزالة لوحة المفاتيح." في الصفحة 39). **9** قم بإزالة مجموعة الشاشة (انظر "إزالة مجموعة الشاشة" في الصفحة 47).
	- **10** قم بإزالة بطاقة (بطاقات) Card-Mini) انظر "إزالة بطاقة (بطاقات) Card-Mini "في الصفحة 21).
		- **11** اتبع الإرشادات من الخطوة9 إلى الخطوة14 في "إزالة الغطاء العلوي" في الصفحة .71
			- **12** اقلب مجموعة الغطاء العلوي رأسًا على عقب.
			- **13** ارفع ماسك الموصل وافصل آبل لوحة USB من الموصل الموجود في لوحة USB.
				- **14** قم بإزالة المسمار اللولبي المثبت للوحة USB في الغطاء العلوي.

## **104** | موصل هوائي التليفزيون

## **إعادة ترآيب موصل هوائي التليفزيون**

- **1** اتبع الإرشادات الواردة في "قبل أن تبدأ" في الصفحة .9
- **2** قم بمحاذاة موصل هوائي التليفزيون مع الفتحة الموجودة في الغطاء العلوي، وأعد ترآيب موصل هوائي التليفزيون في الغطاء العلوي.
	- **3** أعد ترآيب المسمارين اللولبيين المثبتين لموصل هوائي التليفزيون في الغطاء العلوي.
		- **4** قم بتوجيه موصل هوائي التليفزيون من خلال أدلة التوجيه.
- **5** أعد ترآيب لوحة O/I) الإدخال/الإخراج) (انظر "إعادة ترآيب لوحة O/I) الإدخال/الإخراج)" في الصفحة 99).
- **6** اتبع الإرشادات من الخطوة11 إلى الخطوة15 في "إعادة وضع الغطاء العلوي" في الصفحة .75
- **7** أعد ترآيب بطاقة (بطاقات) Card-Mini) انظر "إعادة ترآيب بطاقة (بطاقات) Card-Mini " في الصفحة 23).
	- **8** أعد ترآيب مجموعة الشاشة (انظر "إعادة وضع مجموعة الشاشة" في الصفحة 50).
		- **9** أعد ترآيب لوحة المفاتيح (انظر "إعادة ترآيب لوحة المفاتيح" في الصفحة 41).
	- **10** أعد ترآيب مجموعة مسند راحة اليد (انظر "إعادة وضع مجموعة مسند راحة اليد" في الصفحة 36).
	- **11** أعد وضع محرك الأقراص الضوئية (انظر "إعادة ترآيب محرك الأقراص الضوئية" في الصفحة 32).
	- **12** اتبع التعليمات الواردة في الخطوة5 في "أعد ترآيب محرك (محرآات) القرص الثابت" في الصفحة 28
		- **13** أعد ترآيب وحدة (وحدات) الذاآرة (انظر"إعادة ترآيب وحدة (وحدات) الذاآرة" في الصفحة 18).
			- **14** أعد ترآيب غطاء الوحدة (انظر "إعادة ترآيب غطاء الوحدة" في الصفحة 16).
				- **15** أعد وضع البطارية (انظر "إعادة وضع البطارية" في الصفحة 14).
	- **تنبيه: قبل تشغيل الكمبيوتر، أعد ترآيب آل المسامير وتأآد من عدم وجود مسامير مفكوآة داخل الكمبيوتر. قد يؤدي عدم القيام بذلك إلى إتلاف الكمبيوتر.**

**15** أخرج موصل هوائي التليفزيون برفق من الفتحة الموجودة في الغطاء العلوي وارفعه إلى خارج الغطاء العلوي.

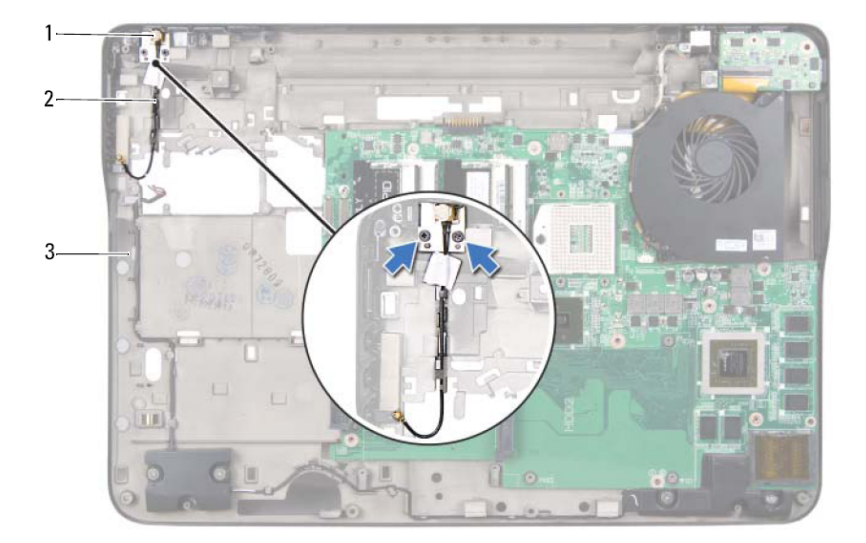

- - 3 الغطاء العلوي
- 1 موصل هوائي التليفزيون 2 آبل موصل هوائي التليفزيون

**102** | موصل هوائي التليفزيون

## موصل هوائمي التليفزيون<br>هوصل هوائمي التليفزيون<br>\/ تطير: قبل التعامل مع الأجزاء الداخلية للكمبيوتر، يرجى قراءة معلومات السلامة الواردة مع الكمبيوتر.

- **لمزيد من المعلومات حول أفضل ممارسات الأمان، انظر Homepage Compliance Regulatory (الصفحة الرئيسية لسياسة الالتزام بالقوانين) على الموقع التالي .www.dell.com/regulatory\_compliance**
- **تنبيه: ينبغي أن يقتصر إجراء الإصلاحات في الكمبيوتر على فني معتمد للخدمة. لا يغطي الضمان أي تلف ناتج عن أعمال صيانة غير معتمدة من قبل TMDell.** 
	- **تنبيه: لتجنب تفريغ الشحنات الإلكتروستاتيكية، قم بعزل نفسك أرضيًا باستخدام شريط معصم خاص بالعزل الأرضي أو لمس سطح معدني غير مطلي من وقت لآخر (مثل موصل موجود داخل الكمبيوتر).**
	- \ / تنبيه: للمساعدة على منع إتلاف لوحة النظام، قم بفك البطارية الرئيسية (انظر "إزالة البطارية" في **الصفحة 13) قبل التعامل مع الأجزاء الداخلية للكمبيوتر.**

## **إزالة موصل هوائي التليفزيون**

- **1** اتبع الإرشادات الواردة في "قبل أن تبدأ" في الصفحة .9 **2** قم بإزالة البطارية (انظر "إزالة البطارية" في الصفحة 13). **3** قم بإزالة غطاء الوحدة (انظر "إزالة غطاء الوحدة" في الصفحة 15). **4** قم بإزالة وحدة (وحدات) الذاآرة (انظر "إزالة وحدة (وحدات) الذاآرة" في الصفحة 17). **5** اتبع التعليمات الواردة في الخطوة4 في "إزالة محرك (محرآات) القرص الثابت" في الصفحة .25 **6** قم بإزالة محرك الأقراص الضوئية (انظر "إزالة محرك الأقراص الضوئية" في الصفحة 31). **7** قم بإزالة مجموعة مسند راحة اليد (انظر "إزالة مجموعة مسند راحة اليد" في الصفحة 33). **8** قم بإزالة لوحة المفاتيح (انظر "إزالة لوحة المفاتيح." في الصفحة 39).
	- **9** قم بإزالة مجموعة الشاشة (انظر "إزالة مجموعة الشاشة" في الصفحة 47).
	- **10** قم بإزالة بطاقة (بطاقات) Card-Mini) انظر "إزالة بطاقة (بطاقات) Card-Mini "في الصفحة 21).
		- **11** اتبع الإرشادات من الخطوة9 إلى الخطوة14 في "إزالة الغطاء العلوي" في الصفحة .71
	- **12** قم بإزالة لوحة O/I) الإدخال/الإخراج) (انظر "إزالة لوحة O/I) الإدخال/الإخراج)" في الصفحة 97).
		- **13** لاحظ توجيه آبل موصل هوائي التليفزيون، وقم بإزالة الكبل من أدلة التوجيه.
		- **14** قم بإزالة المسمارين اللولبيين المثبتين لكبل هوائي التليفزيون في الغطاء العلوي.
- **6** اتبع الإرشادات من الخطوة11 إلى الخطوة15 في "إعادة وضع الغطاء العلوي" في الصفحة .75
- **7** أعد ترآيب بطاقة (بطاقات) Card-Mini) انظر "إعادة ترآيب بطاقة (بطاقات) Card-Mini " في الصفحة 23).
	- **8** أعد ترآيب مجموعة الشاشة (انظر "إعادة وضع مجموعة الشاشة" في الصفحة 50).
		- **9** أعد ترآيب لوحة المفاتيح (انظر "إعادة ترآيب لوحة المفاتيح" في الصفحة 41).
	- **10** أعد ترآيب مجموعة مسند راحة اليد (انظر "إعادة وضع مجموعة مسند راحة اليد" في الصفحة 36).
	- **11** أعد وضع محرك الأقراص الضوئية (انظر "إعادة ترآيب محرك الأقراص الضوئية" في الصفحة 32).
	- **12** اتبع التعليمات الواردة في الخطوة5 في "أعد ترآيب محرك (محرآات) القرص الثابت" في الصفحة 28
		- **13** أعد ترآيب وحدة (وحدات) الذاآرة (انظر"إعادة ترآيب وحدة (وحدات) الذاآرة" في الصفحة 18).
			- **14** أعد ترآيب غطاء الوحدة (انظر "إعادة ترآيب غطاء الوحدة" في الصفحة 16).
				- **15** أعد وضع البطارية (انظر "إعادة وضع البطارية" في الصفحة 14).
	- **تنبيه: قبل تشغيل الكمبيوتر، أعد ترآيب آل المسامير وتأآد من عدم وجود مسامير مفكوآة داخل** ╱ **الكمبيوتر. قد يؤدي عدم القيام بذلك إلى إتلاف الكمبيوتر.**

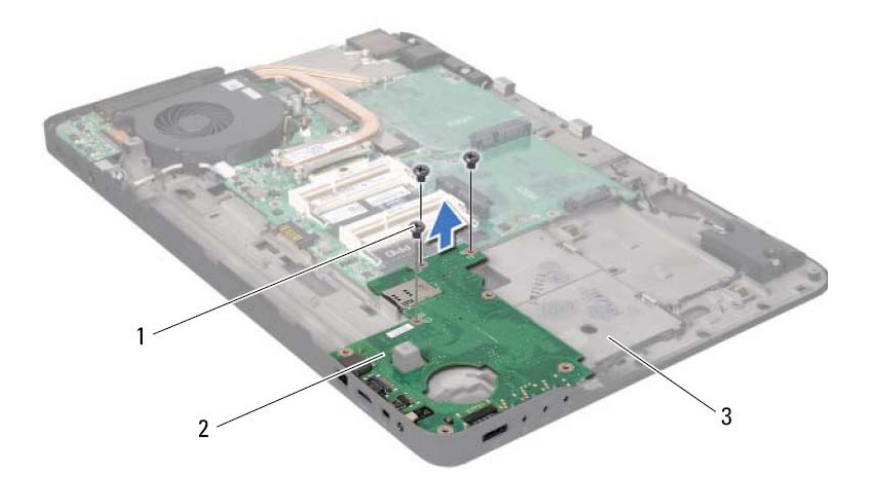

- 1 المسامير (3) 2 لوحة I/O) الإدخال/الإخراج)
	- 3 الغطاء العلوي

## **إعادة ترآيب لوحة O/I) الإدخال/الإخراج)**

- **1** اتبع الإرشادات الواردة في "قبل أن تبدأ" في الصفحة .9
- **2** قم بمحاذاة الموصلات الموجودة في لوحة O/I) الإدخال/الإخراج) مع الفتحات الموجودة في الغطاء العلوي وقم بوضع لوحة O/I) الإدخال/الإخراج) في الغطاء العلوي.
	- **3** اضغط على لوحة O/I) الإدخال/الإخراج) لأسفل لتوصيلها بموصل لوحة النظام.
- **4** أعد ترآيب المسامير اللولبية الثلاثة المثبتة للوحة O/I) الإدخال/الإخراج) في الغطاء العلوي.
	- **5** صل موصل آبل مكبر الصوت بموصل لوحة O/I) الإدخال/الإخراج).

**12** افصل آبل مكبر الصوت من موصل لوحة O/I) الإدخال/الإخراج).

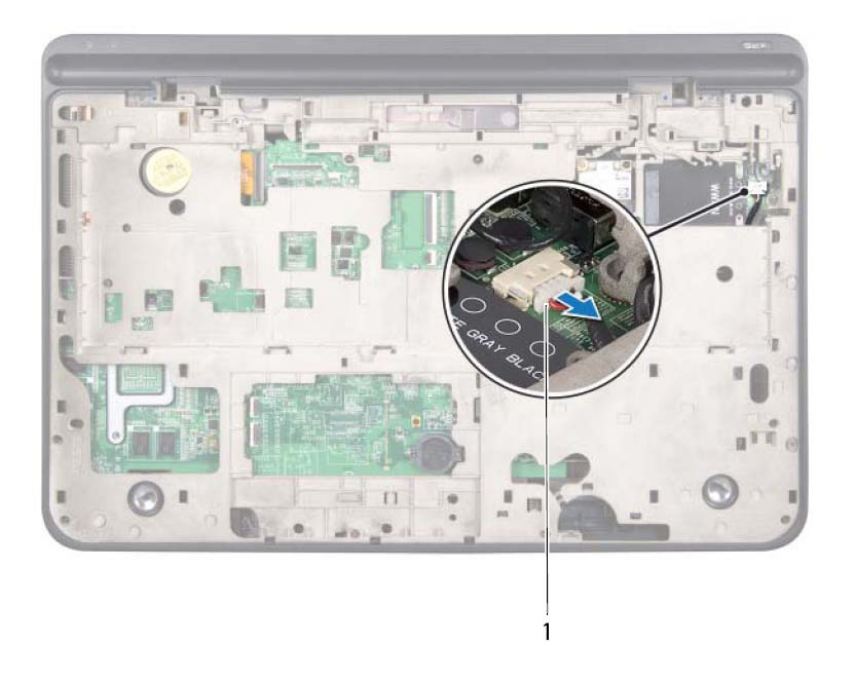

- 1 موصل كبل مكبر الصوت
- **13** اقلب مجموعة الغطاء العلوي رأسًا على عقب.
- **14** قم بإزالة المسامير اللولبية الثلاثة المثبتة للوحة O/I) الإدخال/الإخراج) في الغطاء العلوي.
- **15** أخرج الموصلات الموجودة في لوحة O/I) الإدخال/الإخراج) برفق إلى خارج الفتحات الموجودة في الغطاء العلوي، وارفع لوحة O/I) الإدخال/الإخراج) إلى خارج الغطاء العلوي.

## لموحة 10| (الإدخال/الإخراج)<br>الموحة 10| (الإدخال/الإخراج)<br>\اكر تعذير: قبل التعامل مع الأجزاء الداخلية للكمبيوتر، يرجى قراءة مطومات السلامة الواردة مع الكمبيوتر.

- **لمزيد من المعلومات حول أفضل ممارسات الأمان، انظر Homepage Compliance Regulatory (الصفحة الرئيسية لسياسة الالتزام بالقوانين) على الموقع التالي .www.dell.com/regulatory\_compliance**
- **تنبيه: ينبغي أن يقتصر إجراء الإصلاحات في الكمبيوتر على فني معتمد للخدمة. لا يغطي الضمان أي تلف ناتج عن أعمال صيانة غير معتمدة من قبل TMDell.** 
	- **تنبيه: لتجنب تفريغ الشحنات الإلكتروستاتيكية، قم بعزل نفسك أرضيًا باستخدام شريط معصم خاص بالعزل الأرضي أو لمس سطح معدني غير مطلي من وقت لآخر (مثل موصل موجود داخل الكمبيوتر).**
	- **تنبيه: للمساعدة على منع إتلاف لوحة النظام، قم بفك البطارية الرئيسية (انظر "إزالة البطارية" في الصفحة 13) قبل التعامل مع الأجزاء الداخلية للكمبيوتر.**

## **إزالة لوحة O/I) الإدخال/الإخراج)**

- **1** اتبع الإرشادات الواردة في "قبل أن تبدأ" في الصفحة .9
- **2** قم بإزالة البطارية (انظر "إزالة البطارية" في الصفحة 13).
- **3** قم بإزالة غطاء الوحدة (انظر "إزالة غطاء الوحدة" في الصفحة 15).
- **4** قم بإزالة وحدة (وحدات) الذاآرة (انظر "إزالة وحدة (وحدات) الذاآرة" في الصفحة 17).
- **5** اتبع التعليمات الواردة في الخطوة4 في "إزالة محرك (محرآات) القرص الثابت" في الصفحة .25
	- **6** قم بإزالة محرك الأقراص الضوئية (انظر "إزالة محرك الأقراص الضوئية" في الصفحة 31).
		- **7** قم بإزالة مجموعة مسند راحة اليد (انظر "إزالة مجموعة مسند راحة اليد" في الصفحة 33).
			- **8** قم بإزالة لوحة المفاتيح (انظر "إزالة لوحة المفاتيح." في الصفحة 39).
			- **9** قم بإزالة مجموعة الشاشة (انظر "إزالة مجموعة الشاشة" في الصفحة 47).
			- **10** قم بإزالة بطاقة (بطاقات) Card-Mini) انظر "إزالة بطاقة (بطاقات) Card-Mini "في الصفحة 21).
				- **11** اتبع الإرشادات من الخطوة9 إلى الخطوة14 في "إزالة الغطاء العلوي" في الصفحة .71
- **13** أعد ترآيب وحدة (وحدات) الذاآرة (انظر"إعادة ترآيب وحدة (وحدات) الذاآرة" في الصفحة 18).
	- **14** أعد ترآيب غطاء الوحدة (انظر "إعادة ترآيب غطاء الوحدة" في الصفحة 16).
		- **15** أعد وضع البطارية (انظر "إعادة وضع البطارية" في الصفحة 14).
- **تنبيه: قبل تشغيل الكمبيوتر، أعد ترآيب آل المسامير وتأآد من عدم وجود مسامير مفكوآة داخل الكمبيوتر. قد يؤدي عدم القيام بذلك إلى إتلاف الكمبيوتر.**
- **تنبيه: لضمان التبريد التام لوحدة المعالج، لا تلمس مناطق نقل الحرارة الموجودة على مجموعة تبريد حرارة وحدة المعالج. يمكن أن تتسبب الزيوت الموجودة في بشرتك في الحد من قدرة الوسائد الحرارية على نقل الحرارة.**
- \ / تنبيه: عند إزالة وحدة المعالج، اجذب الوحدة إلى أعلى في خط مستقيم. كن حذرًا كي لا تتسبب في ثني **الأسنان الموجودة على وحدة المعالج.** 
	- **15** ارفع وحدة المعالج من مقبس ZIF.

## **إعادة وضع وحدة المعالج**

- **ملاحظة:** ي حالة ترآيب وحدة معالج جديد، ستتلقى مجموعة تبريد حرارة جديدة، وهي التي ستتضمن لوحة حرارية ملحقة، أو ستتلقى لوحة حرارية جديدة مرفقًا بها المستندات اللازمة لتوضيح عملية الترآيب الصحيحة.
	- **1** اتبع الإرشادات الواردة في "قبل أن تبدأ" في الصفحة .9
	- **2** قم بمحاذاة رآن السن 1 في وحدة المعالج مع رآن السن 1 في مقبس ZIF.
- ح**لاحظة:** يحتوي ركن السن 1 في وحدة المعالج على مثلث والذي يكون بمحاذاة المثلث الموجود على ركن السن رقم 1 في مقبس ZIF.
	- **3** ضع وحدة المعالج برفق في مقبس ZIF وتأآد من اتخاذها وضعًا صحيحًا.
	- **تنبيه: لتجنب تلف وحدة المعالج، أمسك المفك بحيث يكون عموديًا على وحدة المعالج أثناء لف مسمار الكامة اللولبي.**
	- **4** قم بربط مقبس ZIF عن طريق تدوير مسمار الكامة اللولبي باتجاه عقارب الساعة لتثبيت وحدة المعالج بلوحة النظام.
		- **5** أعد ترآيب المشتت الحراري (انظر "إعادة ترآيب المشتت الحراري" في الصفحة 91).
- **6** اتبع الإرشادات من الخطوة11 إلى الخطوة15 في "إعادة وضع الغطاء العلوي" في الصفحة .75
- **7** أعد ترآيب بطاقة (بطاقات) Card-Mini) انظر "إعادة ترآيب بطاقة (بطاقات) Card-Mini " في الصفحة 23).
	- **8** أعد ترآيب مجموعة الشاشة (انظر "إعادة وضع مجموعة الشاشة" في الصفحة 50).
		- **9** أعد ترآيب لوحة المفاتيح (انظر "إعادة ترآيب لوحة المفاتيح" في الصفحة 41).
	- **10** أعد ترآيب مجموعة مسند راحة اليد (انظر "إعادة وضع مجموعة مسند راحة اليد" في الصفحة 36).
	- **11** أعد وضع محرك الأقراص الضوئية (انظر "إعادة ترآيب محرك الأقراص الضوئية" في الصفحة 32).
	- **12** اتبع التعليمات الواردة في الخطوة5 في "أعد ترآيب محرك (محرآات) القرص الثابت" في الصفحة 28

**14** لكي تفك مقبس ZIF، استخدم مفك ذو نصل عريض، وقم بتدوير مسمار آامة مقبس ZIF عكس اتجاه عقارب الساعة حتى تصل إلى نقطة توقف الكامة.

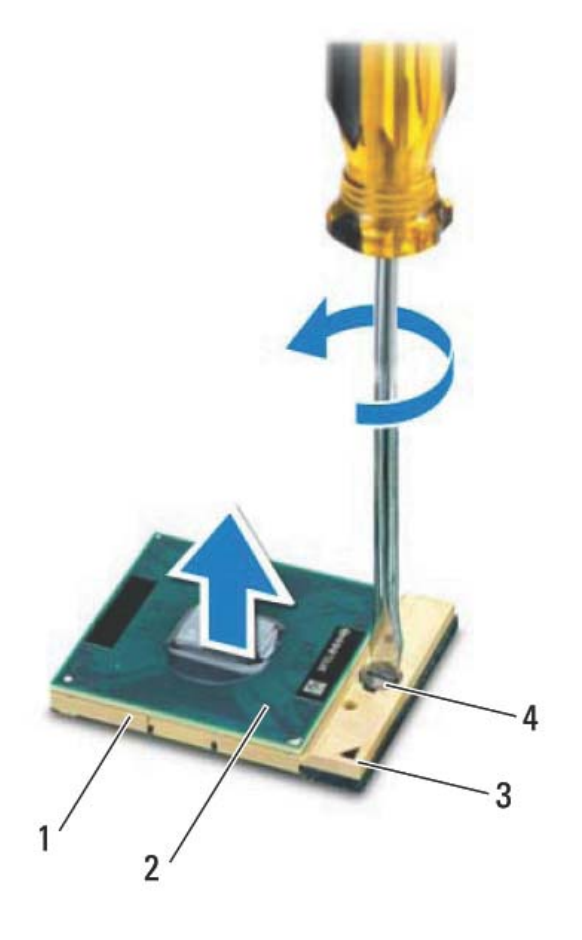

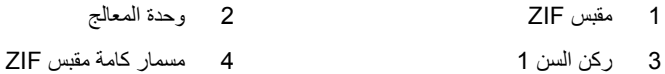

## و حدة المعالج<br>و حدة المعالج<br>\/ تحنير : قبل التعامل مع الأجزاء الداخلية للكمبيوتر ، يرجى قراءة معلومات السلامة الواردة مع الكمبيوتر .

**لمزيد من المعلومات حول أفضل ممارسات الأمان، انظر Compliance Regulatory Homepage) الصفحة الرئيسية لسياسة الالتزام بالقوانين) على الموقع التالي .www.dell.com/regulatory\_compliance**

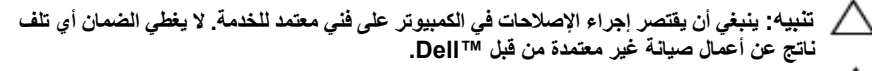

- **تنبيه: لتجنب تفريغ الشحنات الإلكتروستاتيكية، قم بعزل نفسك أرضيًا باستخدام شريط معصم خاص بالعزل الأرضي أو لمس سطح معدني غير مطلي من وقت لآخر (مثل موصل موجود داخل الكمبيوتر).**
- تنبيه: للمساعدة على منع إتلاف لوحة النظام، فم بفك البطارية الرئيسية (انظر "إزالة البطارية" في  $\sqrt{2}$ **الصفحة 13) قبل التعامل مع الأجزاء الداخلية للكمبيوتر.**

## **إزالة وحدة المعالج**

- **1** اتبع الإرشادات الواردة في "قبل أن تبدأ" في الصفحة .9
- **2** قم بإزالة البطارية (انظر "إزالة البطارية" في الصفحة 13).
- **3** قم بإزالة غطاء الوحدة (انظر "إزالة غطاء الوحدة" في الصفحة 15).
- **4** قم بإزالة وحدة (وحدات) الذاآرة (انظر "إزالة وحدة (وحدات) الذاآرة" في الصفحة 17).
- **5** اتبع التعليمات الواردة في الخطوة4 في "إزالة محرك (محرآات) القرص الثابت" في الصفحة .25
- **6** قم بإزالة محرك الأقراص الضوئية (انظر "إزالة محرك الأقراص الضوئية" في الصفحة 31).
	- **7** قم بإزالة مجموعة مسند راحة اليد (انظر "إزالة مجموعة مسند راحة اليد" في الصفحة 33).
		- **8** قم بإزالة لوحة المفاتيح (انظر "إزالة لوحة المفاتيح." في الصفحة 39).
		- **9** قم بإزالة مجموعة الشاشة (انظر "إزالة مجموعة الشاشة" في الصفحة 47).
		- **10** قم بإزالة بطاقة (بطاقات) Card-Mini) انظر "إزالة بطاقة (بطاقات) Card-Mini "في الصفحة 21).
			- **11** اتبع الإرشادات من الخطوة9 إلى الخطوة14 في "إزالة الغطاء العلوي" في الصفحة .71
				- **12** اقلب مجموعة الغطاء العلوي رأسًا على عقب.
				- **13** قم بإزالة المشتت الحراري (انظر "إزالة المشتت الحراري" في الصفحة 89).
- ∧ **تنبيه: لكي تمنع الاتصال المتقطع بين مقبس مسمار آامة مقبس ZIF ووحدة المعالج عند إزالة وحدة المعالج أو إعادة وضعها، اضغط قليلاً على منتصف وحدة المعالج أثناء لف مسمار الكامة.**
- $\triangle$ **تنبيه: لتجنب تلف المعالج، أمسك المفك بحيث يكون عموديًا على المعالج أثناء لف مسمار الكامة اللولبي.**

## **إعادة ترآيب المشتت الحراري**

- **ملاحظة:** يمكن إعادة استخدام الشحم الحراري الأصلي إذا تمت إعادة تثبيت المعالج والمشتت الحراري الأصليين معًا. إذا تم إعادة تركيب أي من المعالج أو المشتت الحراري، فاستخدم اللوحة الحرارية المرفقة ضمن الطاقم لضمان استمرار التوصيل الحراري.
	- **1** اتبع الإرشادات الواردة في "قبل أن تبدأ" في الصفحة .9
	- **2** قم بإزالة الشحوم الحرارية من الجزء السفلي للمشتت الحراري ثم أعد وضعها.
	- **3** قم بمحازاة المسامير اللولبية الستة الموجودة في المشتت الحراري مع فتحات المسامير اللولبية الموجودة في لوحة النظام واربط المسامير اللولبية بترتيب تسلسلي (موجود على المشتت الحراري).
- **4** اتبع الإرشادات من الخطوة11 إلى الخطوة15 في "إعادة وضع الغطاء العلوي" في الصفحة .75
- **5** أعد ترآيب بطاقة (بطاقات) Card-Mini) انظر "إعادة ترآيب بطاقة (بطاقات) Card-Mini " في الصفحة 23).
	- **6** أعد ترآيب مجموعة الشاشة (انظر "إعادة وضع مجموعة الشاشة" في الصفحة 50).
		- **7** أعد ترآيب لوحة المفاتيح (انظر "إعادة ترآيب لوحة المفاتيح" في الصفحة 41).
	- **8** أعد ترآيب مجموعة مسند راحة اليد (انظر "إعادة وضع مجموعة مسند راحة اليد" في الصفحة 36).
	- **9** أعد وضع محرك الأقراص الضوئية (انظر "إعادة ترآيب محرك الأقراص الضوئية" في الصفحة 32).
	- **10** اتبع التعليمات الواردة في الخطوة5 في "أعد ترآيب محرك (محرآات) القرص الثابت" في الصفحة 28
		- **11** أعد ترآيب وحدة (وحدات) الذاآرة (انظر"إعادة ترآيب وحدة (وحدات) الذاآرة" في الصفحة 18).
			- **12** أعد ترآيب غطاء الوحدة (انظر "إعادة ترآيب غطاء الوحدة" في الصفحة 16).
				- **13** أعد وضع البطارية (انظر "إعادة وضع البطارية" في الصفحة 14).
	- **تنبيه: قبل تشغيل الكمبيوتر، أعد ترآيب آل المسامير وتأآد من عدم وجود مسامير مفكوآة داخل الكمبيوتر. قد يؤدي عدم القيام بذلك إلى إتلاف الكمبيوتر.**
- **11** اتبع الإرشادات من الخطوة9 إلى الخطوة14 في "إزالة الغطاء العلوي" في الصفحة .71
	- **12** اقلب مجموعة الغطاء العلوي رأسًا على عقب.
- **13** بترتيب تسلسلي، (موضح على المشتت الحراري)، فك المسامير اللولبية الستة المثبتة للمشتت الحراري في لوحة النظام.
	- **14** ارفع المشتت الحراري بعيدًا عن الغطاء العلوي.

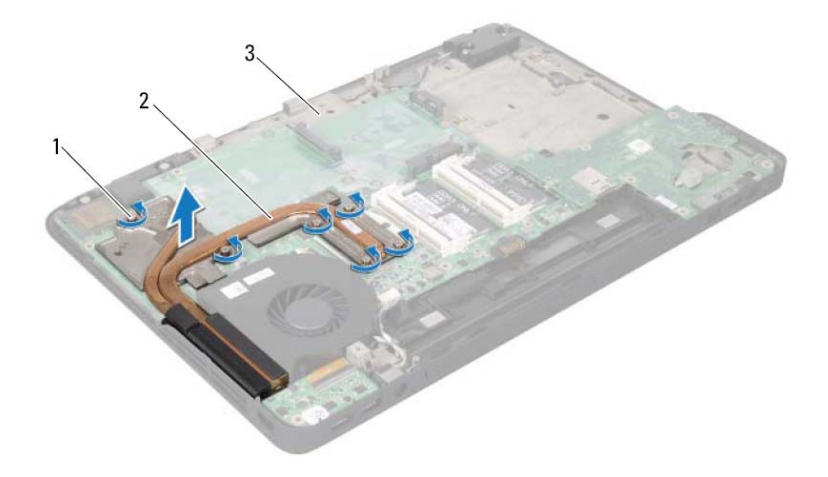

- 1 مسامير التثبيت اللولبية (6) 2 المشتت الحراري
	- 3 الغطاء العلوي

**الْمَعَشَّدَتْ الْحَراري**<br>\<br>\/ تحذير: قبل التعامل مع الأجزاء الداخلية للكمبيوتر، يرجى قراءة معلومات السلامة الواردة مع الكمبيوتر. **لمزيد من المعلومات حول أفضل ممارسات الأمان، انظر Compliance Regulatory Homepage) الصفحة الرئيسية لسياسة الالتزام بالقوانين) على الموقع التالي .www.dell.com/regulatory\_compliance**

> **تحذير: إذا قمت بإزالة المشتت الحراري من الكمبيوتر وهو ساخن، لا تلمس المبيت المعدني للمشتت الحراري.**

- \ للنبيه: ينبغي أن يقتصر إجراء الإصلاحات في الكمبيوتر على فني معتمد للخدمة. لا يغطي الضمان أي تلف **ناتج عن أعمال صيانة غير معتمدة من قبل TMDell.** 
	- **تنبيه: لتجنب تفريغ الشحنات الإلكتروستاتيكية، قم بعزل نفسك أرضيًا باستخدام شريط معصم خاص بالعزل الأرضي أو لمس سطح معدني غير مطلي من وقت لآخر (مثل موصل موجود داخل الكمبيوتر).**
	- **تنبيه: للمساعدة على منع إتلاف لوحة النظام، قم بفك البطارية الرئيسية (انظر "إزالة البطارية" في الصفحة 13) قبل التعامل مع الأجزاء الداخلية للكمبيوتر.** 
		- **إزالة المشتت الحراري**
- **1** اتبع الإرشادات الواردة في "قبل أن تبدأ" في الصفحة .9 **2** قم بإزالة البطارية (انظر "إزالة البطارية" في الصفحة 13). **3** قم بإزالة غطاء الوحدة (انظر "إزالة غطاء الوحدة" في الصفحة 15). **4** قم بإزالة وحدة (وحدات) الذاآرة (انظر "إزالة وحدة (وحدات) الذاآرة" في الصفحة 17). **5** اتبع التعليمات الواردة في الخطوة4 في "إزالة محرك (محرآات) القرص الثابت" في الصفحة .25 **6** قم بإزالة محرك الأقراص الضوئية (انظر "إزالة محرك الأقراص الضوئية" في الصفحة 31). **7** قم بإزالة مجموعة مسند راحة اليد (انظر "إزالة مجموعة مسند راحة اليد" في الصفحة 33). **8** قم بإزالة لوحة المفاتيح (انظر "إزالة لوحة المفاتيح." في الصفحة 39). **9** قم بإزالة مجموعة الشاشة (انظر "إزالة مجموعة الشاشة" في الصفحة 47).
	- **10** قم بإزالة بطاقة (بطاقات) Card-Mini) انظر "إزالة بطاقة (بطاقات) Card-Mini "في الصفحة 21).

## **إعادة ترآيب المروحة**

- **1** اتبع الإرشادات الواردة في "قبل أن تبدأ" في الصفحة .9
- **2** قم بمحاذاة فتحات المسامير اللولبية الموجودة في المروحة مع فتحات المسامير اللولبية الموجودة في الغطاء العلوي.
	- **3** أعد وضع المسمارين اللولبيين المثبتين للمروحة في الغطاء العلوي.
		- **4** صل آبل المروحة بموصل لوحة النظام.
		- **5** صل آبل موصل مهايئ التيار المتردد بموصل لوحة النظام.
	- **6** اتبع الإرشادات من الخطوة11 إلى الخطوة15 في "إعادة وضع الغطاء العلوي" في الصفحة .75
	- **7** أعد ترآيب بطاقة (بطاقات) Card-Mini) انظر "إعادة ترآيب بطاقة (بطاقات) Card-Mini "في الصفحة 23).
		- **8** أعد ترآيب مجموعة الشاشة (انظر "إعادة وضع مجموعة الشاشة" في الصفحة 50).
			- **9** أعد ترآيب لوحة المفاتيح (انظر "إعادة ترآيب لوحة المفاتيح" في الصفحة 41).
	- **10** أعد ترآيب مجموعة مسند راحة اليد (انظر "إعادة وضع مجموعة مسند راحة اليد" في الصفحة 36).
	- **11** أعد وضع محرك الأقراص الضوئية (انظر "إعادة ترآيب محرك الأقراص الضوئية" في الصفحة 32).
	- **12** اتبع التعليمات الواردة في الخطوة5 في "أعد ترآيب محرك (محرآات) القرص الثابت" في الصفحة .28
		- **13** أعد ترآيب وحدة (وحدات) الذاآرة (انظر"إعادة ترآيب وحدة (وحدات) الذاآرة" في الصفحة 18).
			- **14** أعد ترآيب غطاء الوحدة (انظر "إعادة ترآيب غطاء الوحدة" في الصفحة 16).
				- **15** أعد وضع البطارية (انظر "إعادة وضع البطارية" في الصفحة 14).
		- تنبيه: قبل تشغيل الكمبيوتر ، أعد تركيب كل المسامير وتأكد من عدم وجود مسامير مفكوكة داخل الكمبيوتر. قد **يؤدي عدم القيام بذلك إلى إتلاف الكمبيوتر.**
- **13** افصل آبل المروحة من موصل لوحة النظام.
- **14** قم بإزالة المسمارين اللولبيين المثبتين للمروحة في الغطاء العلوي.
	- **15** افصل آبل موصل مهايئ التيار المتردد من موصل لوحة النظام.
- **16** حرر آبل مهايئ التيار المتردد من دليل التوجيه الموجود في المروحة.
	- **17** ارفع المروحة بعيدًا عن الغطاء العلوي.

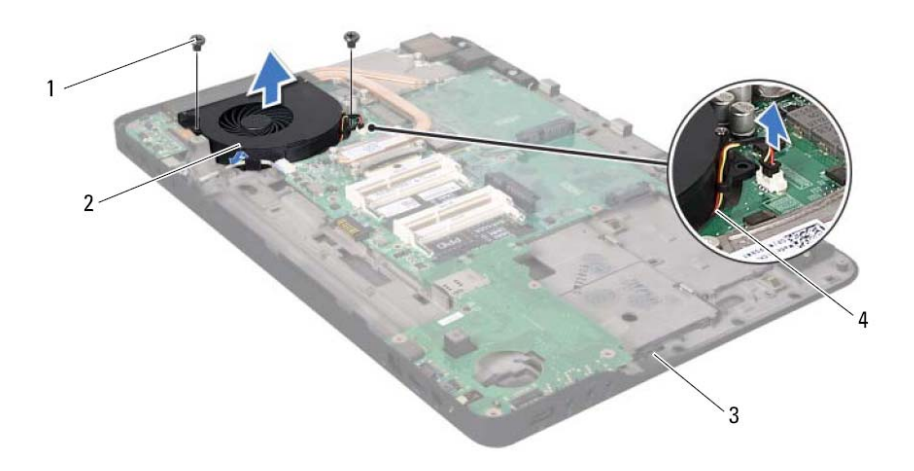

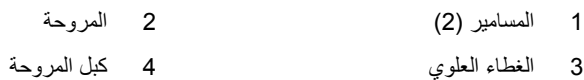

## **المروحة 18 تحذير: قبل التعامل مع الأجزاء الداخلية للكمبيوتر، يرجى قراءة معلومات السلامة الواردة مع الكمبيوتر. لمزيد من المعلومات حول أفضل ممارسات الأمان، انظر Homepage Compliance Regulatory) الصفحة الرئيسية لسياسة الالتزام بالقوانين) على الموقع التالي compliance\_regulatory/com.dell.www. تحذير: إذا قمت بإزالة المروحة من الكمبيوتر والمشتت الحراري ساخن، لا تلمس المبيت المعدني الخاص بالمشتت الحراري.**  \ تنبيه: ينبغي أن يفتصر إجراء الإصلاحات في الكمبيوتر على فني معتمد للخدمة. لا يغطي الضمان أي تلف ناتج عن **أعمال صيانة غير معتمدة من قبل TMDell. تنبيه: لتجنب تفريغ الشحنات الإلكتروستاتيكية، قم بعزل نفسك أرضيًا باستخدام شريط معصم خاص بالعزل الأرضي أو لمس سطح معدني غير مطلي من وقت لآخر (مثل موصل موجود داخل الكمبيوتر). تنبيه: للمساعدة على منع إتلاف لوحة النظام، قم بفك البطارية الرئيسية (انظر "إزالة البطارية" في الصفحة 13) قبل التعامل مع الأجزاء الداخلية للكمبيوتر.**

## **إزالة المروحة**

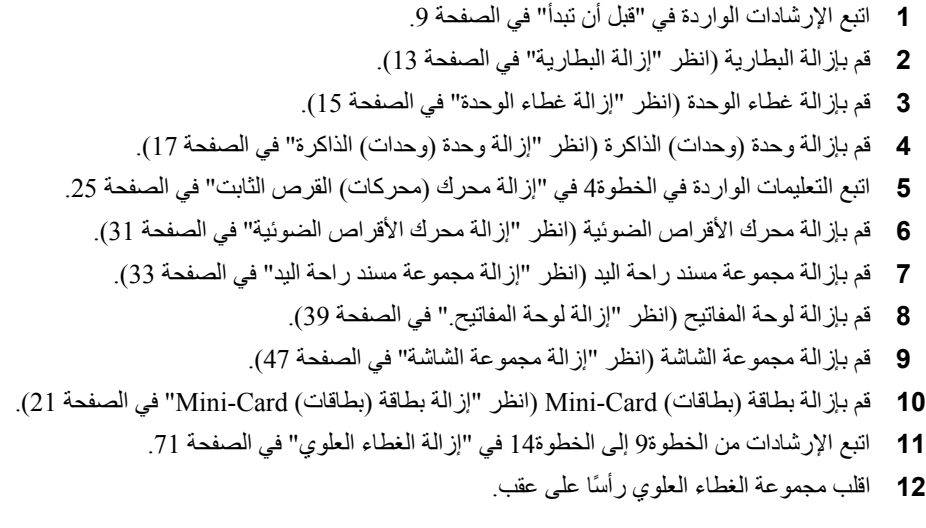
### **84** موصل مهايئ التيار المتردد

## **إعادة ترآيب موصل مهايئ التيار المتردد**

- **1** اتبع الإرشادات الواردة في "قبل أن تبدأ" في الصفحة .9
- **2** قم بمحازاة فتحة المسمار اللولبي الموجود في موصل آبل مهايئ التيار المتردد مع فتحة المسمار اللولبي الموجود في الغطاء العلوي.
	- **3** أعد ترآيب المسمار اللولبي المثبت لكبل موصل مهايئ التيار المتردد في الغطاء العلوي.
		- **4** بتوجيه آبل موصل مهايئ التيار المتردد من خلال أدلة التوجيه.
			- **5** صل آبل موصل مهايئ التيار المتردد بموصل لوحة النظام.
- **6** اتبع الإرشادات من الخطوة11 إلى الخطوة15 في "إعادة وضع الغطاء العلوي" في الصفحة .75
- **7** أعد ترآيب بطاقة (بطاقات) Card-Mini) انظر "إعادة ترآيب بطاقة (بطاقات) Card-Mini " في الصفحة 23).
	- **8** أعد ترآيب مجموعة الشاشة (انظر "إعادة وضع مجموعة الشاشة" في الصفحة 50).
		- **9** أعد ترآيب لوحة المفاتيح (انظر "إعادة ترآيب لوحة المفاتيح" في الصفحة 41).
	- **10** أعد ترآيب مجموعة مسند راحة اليد (انظر "إعادة وضع مجموعة مسند راحة اليد" في الصفحة 36).
	- **11** أعد وضع محرك الأقراص الضوئية (انظر "إعادة ترآيب محرك الأقراص الضوئية" في الصفحة 32).
	- **12** اتبع التعليمات الواردة في الخطوة5 في "أعد ترآيب محرك (محرآات) القرص الثابت" في الصفحة 28
		- 1**3** أعد تركيب وحدة (وحدات) الذاكرة (انظر "إعادة تركيب وحدة (وحدات) الذاكرة" في الصفحة 18).
			- **14** أعد ترآيب غطاء الوحدة (انظر "إعادة ترآيب غطاء الوحدة" في الصفحة 16).
				- **15** أعد وضع البطارية (انظر "إعادة وضع البطارية" في الصفحة 14).
	- **تنبيه: قبل تشغيل الكمبيوتر، أعد ترآيب آل المسامير وتأآد من عدم وجود مسامير مفكوآة داخل الكمبيوتر. قد يؤدي عدم القيام بذلك إلى إتلاف الكمبيوتر.**
- **15** قم بإزالة المسمار اللولبي المثبت لكبل موصل مهايئ التيار المتردد في الغطاء العلوي.
	- **16** ارفع موصل مهايئ التيار المتردد خارج الغطاء العلوي.

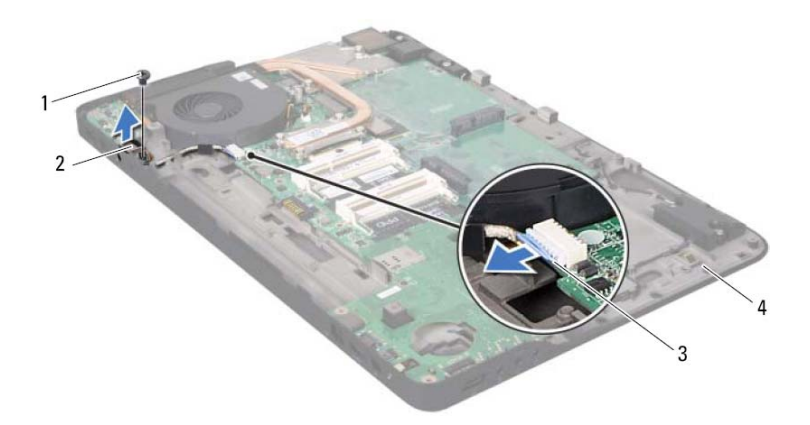

- 
- 3 آبل موصل مهايئ التيار المتردد 4 الغطاء العلوي
- 1 المسمار 2 موصل مهايئ التيار المتردد
	-

موصل مهايئ التيار المتردد<br>الصحيح المستعمر المتوارية المتردد<br>الصحيح المستعمد المستعمر الأجزاء الداخلية للكمبيوتر، يرجى قراءة مطومات السلامة الواردة مع الكمبيوتر. **لمزيد من المعلومات حول أفضل ممارسات الأمان، انظر Homepage Compliance Regulatory (الصفحة الرئيسية لسياسة الالتزام بالقوانين) على الموقع التالي .www.dell.com/regulatory\_compliance**

تنبيه: ينبغي أن يقتصر إجراء الإصلاحات في الكمبيوتر على فني معتمد للخدمة. لا يغطي الضمان أي تلف **ناتج عن أعمال صيانة غير معتمدة من قبل TMDell.** 

**تنبيه: لتجنب تفريغ الشحنات الإلكتروستاتيكية، قم بعزل نفسك أرضيًا باستخدام شريط معصم خاص** Λ **بالعزل الأرضي أو لمس سطح معدني غير مطلي من وقت لآخر (مثل موصل موجود داخل الكمبيوتر).** 

تنبيه: للمساعدة على منع إتلاف لوحة النظام، فم بفك البطارية الرئيسية (انظر "إزالة البطارية" في **الصفحة 13) قبل التعامل مع الأجزاء الداخلية للكمبيوتر.** 

# **إزالة موصل مهايئ التيار المتردد**

- **1** اتبع الإرشادات الواردة في "قبل أن تبدأ" في الصفحة .9 **2** قم بإزالة البطارية (انظر "إزالة البطارية" في الصفحة 13). **3** قم بإزالة غطاء الوحدة (انظر "إزالة غطاء الوحدة" في الصفحة 15). **4** قم بإزالة وحدة (وحدات) الذاآرة (انظر "إزالة وحدة (وحدات) الذاآرة" في الصفحة 17). **5** اتبع التعليمات الواردة في الخطوة4 في "إزالة محرك (محرآات) القرص الثابت" في الصفحة .25 **6** قم بإزالة محرك الأقراص الضوئية (انظر "إزالة محرك الأقراص الضوئية" في الصفحة 31). **7** قم بإزالة مجموعة مسند راحة اليد (انظر "إزالة مجموعة مسند راحة اليد" في الصفحة 33). **8** قم بإزالة لوحة المفاتيح (انظر "إزالة لوحة المفاتيح." في الصفحة 39). **9** قم بإزالة مجموعة الشاشة (انظر "إزالة مجموعة الشاشة" في الصفحة 47). **10** قم بإزالة بطاقة (بطاقات) Card-Mini) انظر "إزالة بطاقة (بطاقات) Card-Mini "في الصفحة 21). **11** اتبع الإرشادات من الخطوة9 إلى الخطوة14 في "إزالة الغطاء العلوي" في الصفحة .71 **12** اقلب مجموعة الغطاء العلوي رأسًا على عقب.
	- **13** لاحظ توجيه آبل موصل مهايئ التيار المتردد، وقم بإزالة الكبل من أدلة التوجيه.
		- **14** افصل آبل موصل مهايئ التيار المتردد من موصل لوحة النظام.
- **10** اتبع التعليمات الواردة في الخطوة5 في "أعد ترآيب محرك (محرآات) القرص الثابت" في الصفحة .28
	- **11** أعد تركيب وحدة (وحدات) الذاكرة (انظر "إعادة تركيب وحدة (وحدات) الذاكرة" في الصفحة 18).
		- **12** أعد ترآيب غطاء الوحدة (انظر "إعادة ترآيب غطاء الوحدة" في الصفحة 16).
			- **13** أعد وضع البطارية (انظر "إعادة وضع البطارية" في الصفحة 14).
- **تنبيه: قبل تشغيل الكمبيوتر، أعد ترآيب آل المسامير وتأآد من عدم وجود مسامير مفكوآة داخل الكمبيوتر. قد يؤدي عدم القيام بذلك إلى إتلاف الكمبيوتر.**

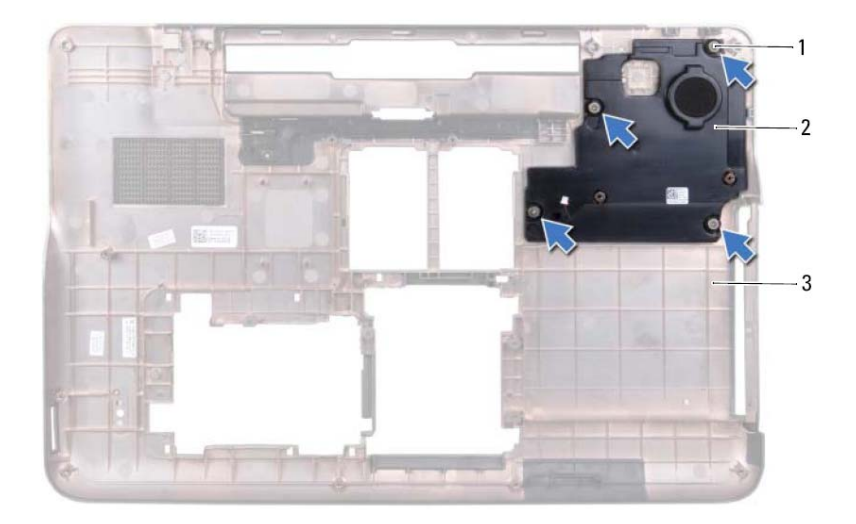

- 
- 1 المسامير (4) 2 مضخم الصوت
	- 3 غطاء القاعدة

## **إعادة ترآيب مضخم الصوت**

- **1** اتبع الإرشادات الواردة في "قبل أن تبدأ" في الصفحة .9
- **2** قم بمحاذاة فتحات المسامير اللولبية الموجودة في مضخم الصوت مع فتحات المسامير اللولبية الموجودة في غطاء القاعدة.
	- 3 أعد تركيب المسامير اللولبية الأربعة المثبتة لمضخم الصوت في غطاء القاعدة<sub>.</sub>
- **4** اتبع الإرشادات من الخطوة11 إلى الخطوة15 في "إعادة وضع الغطاء العلوي" في الصفحة .75
- **5** أعد ترآيب بطاقة (بطاقات) Card-Mini) انظر "إعادة ترآيب بطاقة (بطاقات) Card-Mini " في الصفحة 23).
	- **6** أعد ترآيب مجموعة الشاشة (انظر "إعادة وضع مجموعة الشاشة" في الصفحة 50).
		- **7** أعد ترآيب لوحة المفاتيح (انظر "إعادة ترآيب لوحة المفاتيح" في الصفحة 41).
	- **8** أعد ترآيب مجموعة مسند راحة اليد (انظر "إعادة وضع مجموعة مسند راحة اليد" في الصفحة 36).
	- **9** أعد وضع محرك الأقراص الضوئية (انظر "إعادة ترآيب محرك الأقراص الضوئية" في الصفحة 32).

# مضحهم المصلوت<br>الصلوت<br>هر تحفير: قبل التعامل مع الأجزاء الداخلية للكمبيوتر، يرجى قراءة معلومات السلامة الواردة مع الكمبيوتر.

**لمزيد من المعلومات حول أفضل ممارسات الأمان، انظر Homepage Compliance Regulatory (الصفحة الرئيسية لسياسة الالتزام بالقوانين) على الموقع التالي .www.dell.com/regulatory\_compliance**

تنبيه: ينبغي أن يقتصر إجراء الإصلاحات في الكمبيوتر على فني معتمد للخدمة. لا يغطى الضمان أي تلف **ناتج عن أعمال صيانة غير معتمدة من قبل TMDell.** 

**تنبيه: لتجنب تفريغ الشحنات الإلكتروستاتيكية، قم بعزل نفسك أرضيًا باستخدام شريط معصم خاص** Λ **بالعزل الأرضي أو لمس سطح معدني غير مطلي من وقت لآخر (مثل موصل موجود داخل الكمبيوتر).** 

تنبيه: للمساعدة على منع إتلاف لوحة النظام، فم بفك البطارية الرئيسية (انظر "إزالة البطارية" في **الصفحة 13) قبل التعامل مع الأجزاء الداخلية للكمبيوتر.** 

# **إزالة مضخم الصوت**

- **1** اتبع الإرشادات الواردة في "قبل أن تبدأ" في الصفحة .9 **2** قم بإزالة البطارية (انظر "إزالة البطارية" في الصفحة 13). **3** قم بإزالة غطاء الوحدة (انظر "إزالة غطاء الوحدة" في الصفحة 15). **4** قم بإزالة وحدة (وحدات) الذاآرة (انظر "إزالة وحدة (وحدات) الذاآرة" في الصفحة 17). **5** اتبع التعليمات الواردة في الخطوة4 في "إزالة محرك (محرآات) القرص الثابت" في الصفحة .25 **6** قم بإزالة محرك الأقراص الضوئية (انظر "إزالة محرك الأقراص الضوئية" في الصفحة 31). **7** قم بإزالة مجموعة مسند راحة اليد (انظر "إزالة مجموعة مسند راحة اليد" في الصفحة 33). **8** قم بإزالة لوحة المفاتيح (انظر "إزالة لوحة المفاتيح." في الصفحة 39). **9** قم بإزالة مجموعة الشاشة (انظر "إزالة مجموعة الشاشة" في الصفحة 47). **10** قم بإزالة بطاقة (بطاقات) Card-Mini) انظر "إزالة بطاقة (بطاقات) Card-Mini "في الصفحة 21). **11** اتبع الإرشادات من الخطوة9 إلى الخطوة14 في "إزالة الغطاء العلوي" في الصفحة .71
	- **12** قم بإزالة المسامير اللولبية الأربعة المثبتة لمكبر الصوت في غطاء القاعدة.
		- **13** ارفع مضخم الصوت بطول الكبل إلى خارج غطاء القاعدة.
- **21** أعد ترآيب أي بطاقة فارغة أو بطاقة مثبتة يتم إزالتها من فتحة قارئ بطاقة الوسائط.
	- **22** أعد وضع البطارية (انظر "إعادة وضع البطارية" في الصفحة 14).
- **تنبيه: قبل تشغيل الكمبيوتر، أعد ترآيب آل المسامير وتأآد من عدم وجود مسامير مفكوآة داخل الكمبيوتر. قد يؤدي عدم القيام بذلك إلى إتلاف الكمبيوتر.**

## **إعادة وضع الغطاء العلوي**

- **1** اتبع الإرشادات الواردة في "قبل أن تبدأ" في الصفحة .9
- **2** أعد ترآيب مكبرات الصوت (انظر "إعادة وضع مكبر الصوت" في الصفحة 117).
	- **3** أعد ترآيب لوحة النظام (انظر "إعادة ترآيب لوحة النظام" في الصفحة 111)
- **4** أعد ترآيب موصل هوائي التليفزيون (انظر"إعادة ترآيب موصل هوائي التليفزيون" في الصفحة 103).
- **5** أعد ترآيب لوحة O/I) الإدخال/الإخراج) (انظر "إعادة ترآيب لوحة O/I) الإدخال/الإخراج)" في الصفحة 99).
	- **6** أعد ترآيب وحدة المعالج (انظر "إعادة وضع وحدة المعالج" في الصفحة 95).
	- **7** أعد ترآيب المشتت الحراري (انظر "إعادة ترآيب المشتت الحراري" في الصفحة 91).
		- **8** أعد ترآيب المروحة (انظر "إعادة ترآيب المروحة" في الصفحة 87).
- **9** أعد توصيل موصل مهايئ التيار المتردد (انظر"إعادة ترآيب موصل مهايئ التيار المتردد" في الصفحة 83).
	- **10** أعد ترآيب لوحة USB) انظر "استبدال لوحة USB "في الصفحة 106).
	- **11** قم بتوجيه آبل مضخم الصوت من خلال الفتحة الموجودة في الغطاء العلوي.
		- **12** صل آبل مضخم الصوت بموصل لوحة النظام.
- **13** قم بمحازاة العروات الموجودة في الغطاء العلوي مع الفتحات الموجودة في غطاء القاعدة واضغط على مجموعة الغطاء العلوي إلى داخل غطاء القاعدة.
	- **14** أعد ترآيب المسامير اللولبية العشرة المثبتة لمجموعة الغطاء العلوي في غطاء القاعدة.
	- **15** اقلب الكمبيوتر رأسًا على عقب وأعد ترآيب المسامير اللولبية العشرة المثبتة لمجموعة الغطاء العلوي في غطاء القاعدة.
		- **16** أعد ترآيب مجموعة الشاشة (انظر "إعادة وضع مجموعة الشاشة" في الصفحة 50).
			- **17** أعد ترآيب لوحة المفاتيح (انظر "إعادة ترآيب لوحة المفاتيح" في الصفحة 41).
		- **18** أعد ترآيب مجموعة مسند راحة اليد (انظر "إعادة وضع مجموعة مسند راحة اليد" في الصفحة 36).
		- **19** أعد وضع محرك الأقراص الضوئية (انظر "إعادة ترآيب محرك الأقراص الضوئية" في الصفحة 32).
			- **20** أعد ترآيب غطاء الوحدة (انظر "إعادة ترآيب غطاء الوحدة" في الصفحة 16).

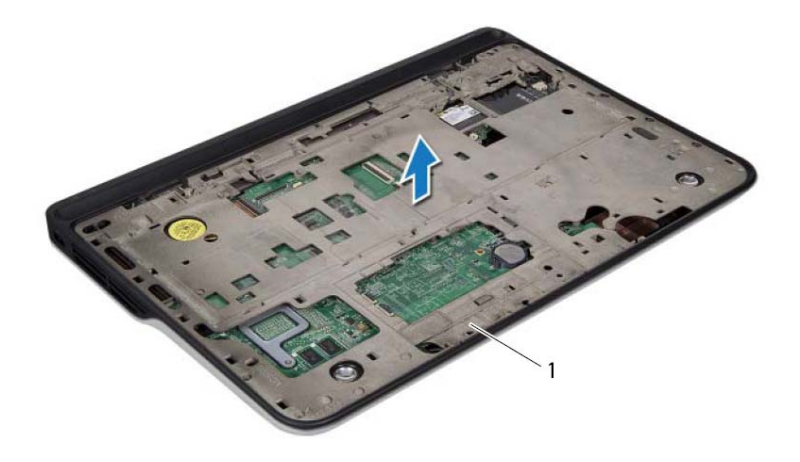

 مجموعة الغطاء العلوي قم بإزالة موصل مهايئ التيار المتردد (انظر "إزالة موصل مهايئ التيار المتردد" في الصفحة 81). قم بإزالة لوحة USB) انظر"نزع لوحة USB "في الصفحة 105). قم بإزالة المروحة (انظر "إزالة المروحة" في الصفحة 85). قم بإزالة المشتت الحراري (انظر "إزالة المشتت الحراري" في الصفحة 89). قم بإزالة وحدة المعالج (انظر "إزالة وحدة المعالج" في الصفحة 93). قم بإزالة لوحة O/I) الإدخال/الإخراج) (انظر "إزالة لوحة O/I) الإدخال/الإخراج)" في الصفحة 97). قم بإزالة موصل هوائي التليفزيون (انظر"إزالة موصل هوائي التليفزيون" في الصفحة 101). قم بإزالة لوحة النظام (انظر "إزالة لوحة النظام" في الصفحة 109). قم بإزالة مكبرات الصوت (انظر "إزالة السماعات" في الصفحة 115).

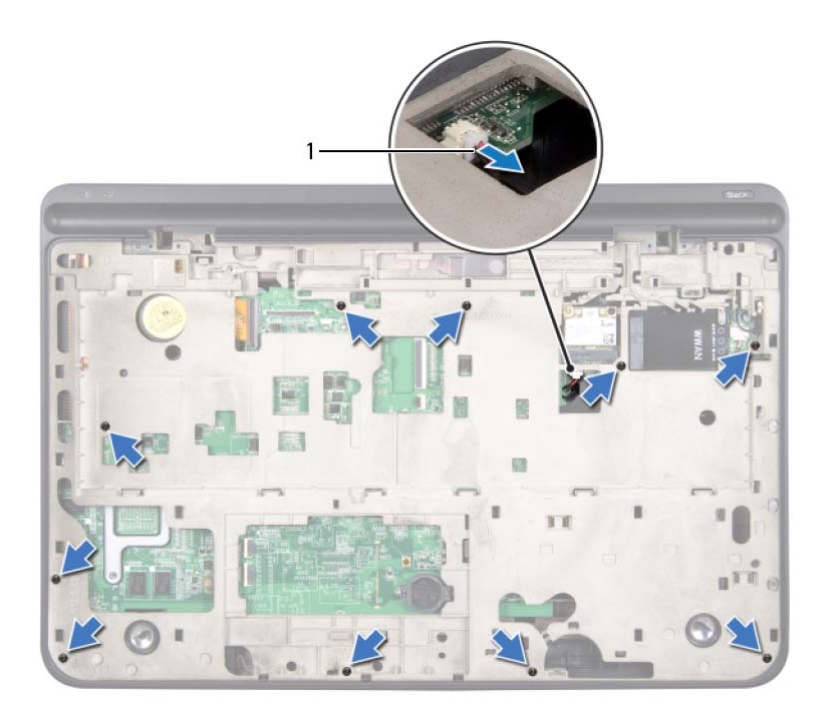

- 1 آبل مضخم الصوت
- **13** باستخدام أطراف أصابعك، أخرج مجموعة الغطاء العلوي من غطاء القاعدة.
	- **14** ارفع مجموعة الغطاء العلوي خارج غطاء القاعدة.

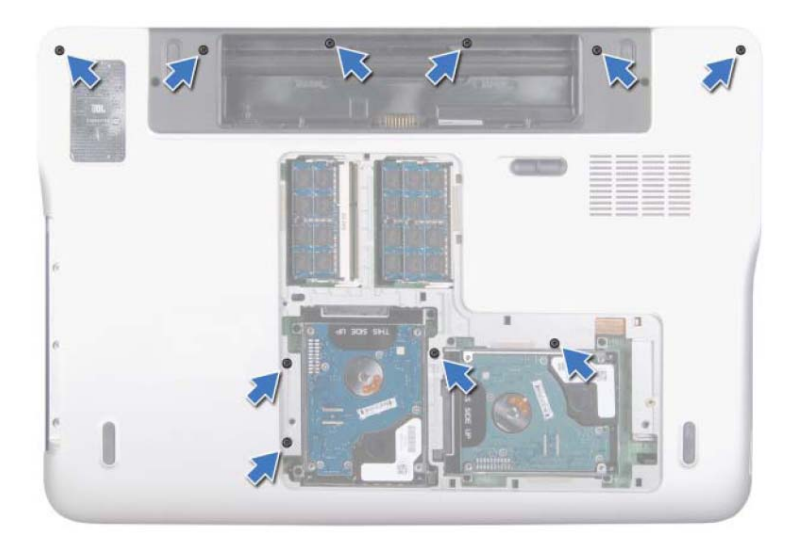

- **10** اقلب الكمبيوتر.
- **11** قم بإزالة المسامير اللولبية العشرة المثبتة لمجموعة الغطاء العلوي في غطاء القاعدة.
	- **12** افصل آبل مضخم صوت من موصل لوحة النظام.

# المفطاع المعلوي<br>المفطاع المعلوي<br>٨. تحذير: قبل التعامل مع الأجزاء الداخلية للكمبيوتر، يرجى قراءة معلومات السلامة الواردة مع الكمبيوتر.

**لمزيد من المعلومات حول أفضل ممارسات الأمان، انظر Homepage Compliance Regulatory (الصفحة الرئيسية لسياسة الالتزام بالقوانين) على الموقع التالي .www.dell.com/regulatory\_compliance**

تنبيه: ينبغي أن يقتصر إجراء الإصلاحات في الكمبيوتر على فني معتمد للخدمة. لا يغطي الضمان أي تلف **ناتج عن أعمال صيانة غير معتمدة من قبل TMDell.** 

**تنبيه: لتجنب تفريغ الشحنات الإلكتروستاتيكية، قم بعزل نفسك أرضيًا باستخدام شريط معصم خاص بالعزل الأرضي أو لمس سطح معدني غير مطلي من وقت لآخر (مثل موصل موجود داخل الكمبيوتر).** 

تنبيه: للمساعدة على منع إتلاف لوحة النظام، قم بفك البطارية الرئيسية (انظر "إزالة البطارية" في **الصفحة 13) قبل التعامل مع الأجزاء الداخلية للكمبيوتر.** 

# **إزالة الغطاء العلوي**

 **1** اتبع الإرشادات الواردة في "قبل أن تبدأ" في الصفحة .9 **2** اضغط على أي بطاقات مثبتة وأخرجها من قارئ بطاقات الوسائط. **3** قم بإزالة البطارية (انظر "إزالة البطارية" في الصفحة 13). **4** قم بإزالة غطاء الوحدة (انظر "إزالة غطاء الوحدة" في الصفحة 15). **5** قم بإزالة محرك الأقراص الضوئية (انظر "إزالة محرك الأقراص الضوئية" في الصفحة 31). **6** قم بإزالة مجموعة مسند راحة اليد (انظر "إزالة مجموعة مسند راحة اليد" في الصفحة 33). **7** قم بإزالة لوحة المفاتيح (انظر "إزالة لوحة المفاتيح." في الصفحة 39). **8** قم بإزالة مجموعة الشاشة (انظر "إزالة مجموعة الشاشة" في الصفحة 47). **9** قم بإزالة المسامير اللولبية العشرة المثبتة لمجموعة الغطاء العلوي في غطاء القاعدة.

- **9** أعد وضع محرك الأقراص الضوئية (انظر "إعادة ترآيب محرك الأقراص الضوئية" في الصفحة 32).
	- **10** أعد ترآيب غطاء الوحدة (انظر "إعادة ترآيب غطاء الوحدة" في الصفحة 16).
		- **11** أعد وضع البطارية (انظر "إعادة وضع البطارية" في الصفحة 14).
- **تنبيه: قبل تشغيل الكمبيوتر، أعد ترآيب آل المسامير وتأآد من عدم وجود مسامير مفكوآة داخل الكمبيوتر. قد يؤدي عدم القيام بذلك إلى إتلاف الكمبيوتر.**

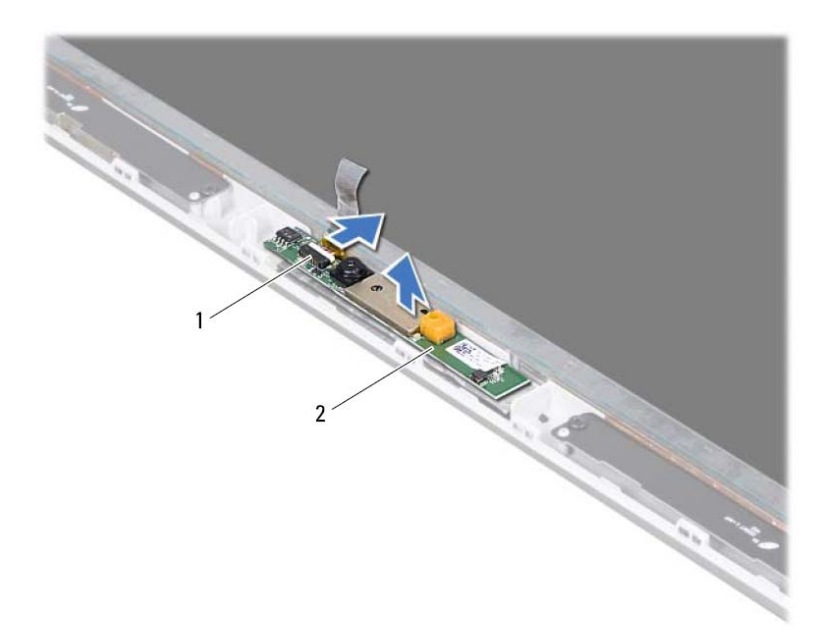

1 موصل آبل الكاميرا 2 وحدة الكاميرا

## **إعادة ترآيب وحدة الكاميرا**

 **1** اتبع الإرشادات الواردة في "قبل أن تبدأ" في الصفحة .9 **2** قم بتوصيل آابل الكاميرا بالموصل الموجود في وحدة الكاميرا. **3** قم بتسيير الشريط المثبت لكبل الكاميرا إلى وحدة الكاميرا. **4** استخدم أعمدة المحاذاة لوضع وحدة الكاميرا على الغطاء الخلفي للشاشة. 5 أعد تركيب إطار الشاشة (انظر "إعادة تركيب إطار الشاشة" في الصفحة 52). **6** أعد ترآيب مجموعة الشاشة (انظر "إعادة وضع مجموعة الشاشة" في الصفحة 50). **7** أعد ترآيب لوحة المفاتيح (انظر "إعادة ترآيب لوحة المفاتيح" في الصفحة 41). **8** أعد ترآيب مجموعة مسند راحة اليد (انظر "إعادة وضع مجموعة مسند راحة اليد" في الصفحة 36).

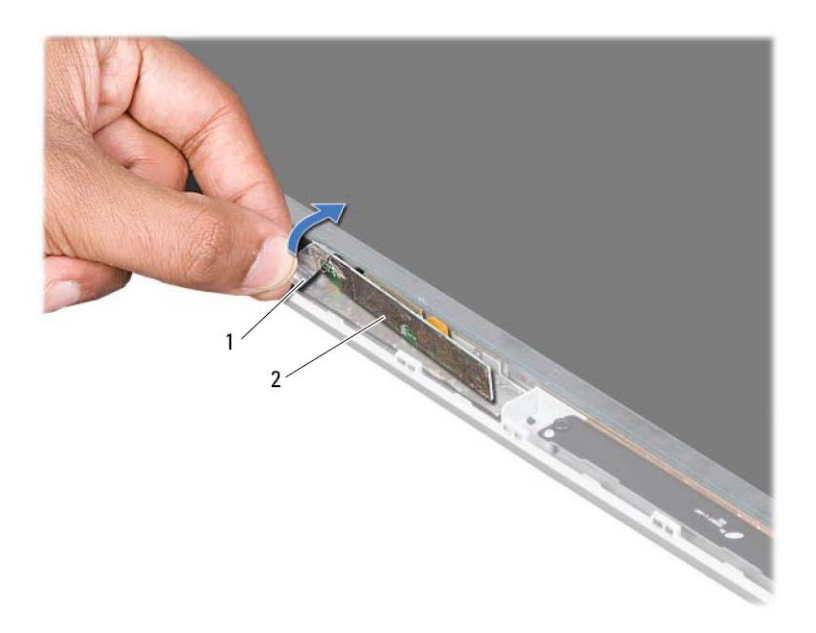

- 1 شريط 2 وحدة الكاميرا
- **11** اسحب عروة السحب لفصل آبل الكاميرا عن الموصل الموجود في وحدة الكاميرا.
	- **12** ارفع وحدة الكاميرا خارج الغطاء الخلفي للشاشة.

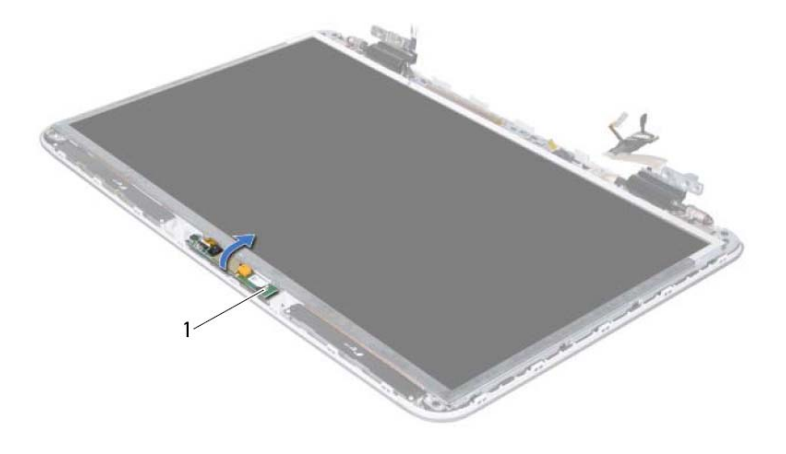

- 1 وحدة الكاميرا
- **10** قم بفك الشريط المثبت لكبل الكاميرا في وحدة الكاميرا برفق.

# ي هذة الكامير (<br>هي هذة الكامير (<br>هر تعذير : قبل التعامل مع الأجزاء الداخلية للكمبيوتر ، يرجى قراءة معلومات السلامة الواردة مع الكمبيوتر .

**لمزيد من المعلومات حول أفضل ممارسات الأمان، انظر Homepage Compliance Regulatory (الصفحة الرئيسية لسياسة الالتزام بالقوانين) على الموقع التالي .www.dell.com/regulatory\_compliance**

تنبيه: ينبغي أن يقتصر إجراء الإصلاحات في الكمبيوتر على فني معتمد للخدمة. لا يغطي الضمان أي تلف **ناتج عن أعمال صيانة غير معتمدة من قبل TMDell.** 

**تنبيه: لتجنب تفريغ الشحنات الإلكتروستاتيكية، قم بعزل نفسك أرضيًا باستخدام شريط معصم خاص بالعزل الأرضي أو لمس سطح معدني غير مطلي من وقت لآخر (مثل موصل موجود داخل الكمبيوتر).** 

تنبيه: للمساعدة على منع إتلاف لوحة النظام، قم بفك البطارية الرئيسية (انظر "إزالة البطارية" في **الصفحة 13) قبل التعامل مع الأجزاء الداخلية للكمبيوتر.** 

# **إزالة وحدة الكاميرا**

- **1** اتبع الإرشادات الواردة في "قبل أن تبدأ" في الصفحة .9 **2** قم بإزالة البطارية (انظر "إزالة البطارية" في الصفحة 13). **3** قم بإزالة غطاء الوحدة (انظر "إزالة غطاء الوحدة" في الصفحة 15). **4** قم بإزالة محرك الأقراص الضوئية (انظر "إزالة محرك الأقراص الضوئية" في الصفحة 31). **5** قم بإزالة مجموعة مسند راحة اليد (انظر "إزالة مجموعة مسند راحة اليد" في الصفحة 33). **6** قم بإزالة لوحة المفاتيح (انظر "إزالة لوحة المفاتيح." في الصفحة 39).
	- **7** قم بإزالة مجموعة الشاشة (انظر "إزالة مجموعة الشاشة" في الصفحة 47).
		- **8** قم بإزالة إطار الشاشة (انظر "إزالة إطار الشاشة" في الصفحة 51).
			- **9** ارفع وحدة الكاميرا خارج الغطاء الخلفي للشاشة.

**10** أعد وضع البطارية (انظر "إعادة وضع البطارية" في الصفحة 14).

**تنبيه: قبل تشغيل الكمبيوتر، أعد ترآيب آل المسامير وتأآد من عدم وجود مسامير مفكوآة داخل الكمبيوتر. قد يؤدي عدم القيام بذلك إلى إتلاف الكمبيوتر.**

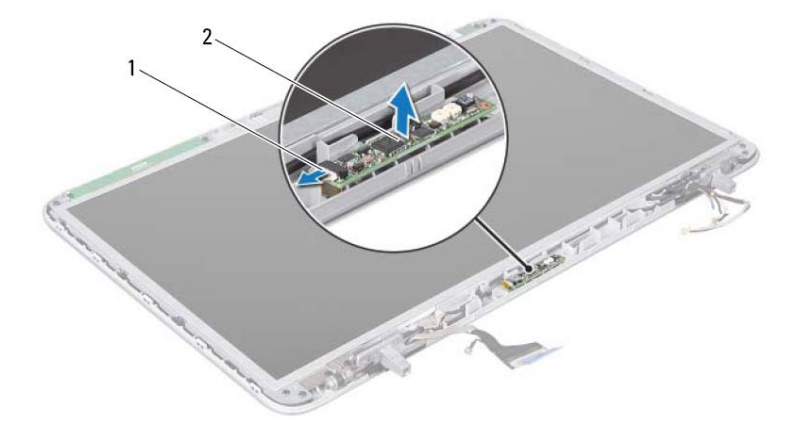

1 آبل لوحة باعث IR 2 لوحة باعث IR

## **إعادة ترآيب لوحة باعث IR**

 **1** اتبع الإرشادات الواردة في "قبل أن تبدأ" في الصفحة .9 **2** صل آبل لوحة باعث IR بالموصل الموجود في لوحة باعث IR. **3** استخدم أعمدة المحاذاة لوضع لوحة باعث IR على الغطاء الخلفي للشاشة. **4** أعد ترآيب إطار الشاشة (انظر "إعادة ترآيب إطار الشاشة" في الصفحة 52). **5** أعد ترآيب مجموعة الشاشة (انظر "إعادة وضع مجموعة الشاشة" في الصفحة 50). **6** أعد ترآيب لوحة المفاتيح (انظر "إعادة ترآيب لوحة المفاتيح" في الصفحة 41). **7** أعد ترآيب مجموعة مسند راحة اليد (انظر "إعادة وضع مجموعة مسند راحة اليد" في الصفحة 36). **8** أعد وضع محرك الأقراص الضوئية (انظر "إعادة ترآيب محرك الأقراص الضوئية" في الصفحة 32). **9** أعد ترآيب غطاء الوحدة (انظر "إعادة ترآيب غطاء الوحدة" في الصفحة 16).

# في هدفة با كانت جال المستوين المستوين المستوين المستوين المستوين المستوين المستوين المستوين.<br>المستوين المستعامات المستوين المستوين المستوين المستوين المستوين المستوين المستوين المستوين المستوين.<br>المستوين المستعامات المستو

**لمزيد من المعلومات حول أفضل ممارسات الأمان، انظر Homepage Compliance Regulatory (الصفحة الرئيسية لسياسة الالتزام بالقوانين) على الموقع التالي .www.dell.com/regulatory\_compliance**

تنبيه: ينبغي أن يقتصر إجراء الإصلاحات في الكمبيوتر على فني معتمد للخدمة. لا يغطى الضمان أي تلف **ناتج عن أعمال صيانة غير معتمدة من قبل TMDell.** 

**تنبيه: لتجنب تفريغ الشحنات الإلكتروستاتيكية، قم بعزل نفسك أرضيًا باستخدام شريط معصم خاص** Λ **بالعزل الأرضي أو لمس سطح معدني غير مطلي من وقت لآخر (مثل موصل موجود داخل الكمبيوتر).** 

تنبيه: للمساعدة على منع إتلاف لوحة النظام، قم بفك البطارية الرئيسية (انظر "إزالة البطارية" في **الصفحة 13) قبل التعامل مع الأجزاء الداخلية للكمبيوتر.** 

# **إزالة لوحة باعث IR**

 **1** اتبع الإرشادات الواردة في "قبل أن تبدأ" في الصفحة .9 **2** قم بإزالة البطارية (انظر "إزالة البطارية" في الصفحة 13). **3** قم بإزالة غطاء الوحدة (انظر "إزالة غطاء الوحدة" في الصفحة 15). **4** قم بإزالة محرك الأقراص الضوئية (انظر "إزالة محرك الأقراص الضوئية" في الصفحة 31). **5** قم بإزالة مجموعة مسند راحة اليد (انظر "إزالة مجموعة مسند راحة اليد" في الصفحة 33). **6** قم بإزالة لوحة المفاتيح (انظر "إزالة لوحة المفاتيح." في الصفحة 39). **7** قم بإزالة مجموعة الشاشة (انظر "إزالة مجموعة الشاشة" في الصفحة 47). **8** قم بإزالة إطار الشاشة (انظر "إزالة إطار الشاشة" في الصفحة 51). **9** اسحب عروة السحب لفصل آبل لوحة باعث IR من الموصل الموجود في لوحة باعث IR. **10** ارفع لوحة باعث IR خارج الغطاء الخلفي للشاشة.

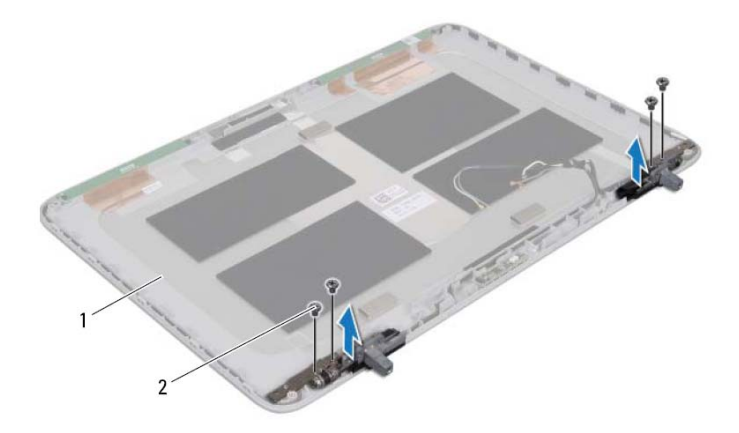

1 الغطاء الخلفي للشاشة 2 المسامير (4)

### **إعادة ترآيب مفصلات الشاشة**

- **1** اتبع الإرشادات الواردة في "قبل أن تبدأ" في الصفحة .9
	- **2** ضع مفصلات الشاشة في مكانها.
- **3** أعد ترآيب المسامير الأربع (اثنان على آل جانب) التي تثبت مفصلات الشاشة في الغطاء الخلفي للشاشة.
	- 4 أعد تركيب لوحة الشاشة (انظر "إعادة تركيب لوحة الشاشة" في الصفحة 56).
	- **5** أعد ترآيب وحدة الكاميرا (انظر "إعادة ترآيب وحدة الكاميرا" في الصفحة 68).
		- **6** أعد ترآيب إطار الشاشة (انظر "إعادة ترآيب إطار الشاشة" في الصفحة 52).
		- **7** أعد ترآيب مجموعة الشاشة ("إعادة وضع مجموعة الشاشة" في الصفحة 50).
- **تنبيه: قبل تشغيل الكمبيوتر، أعد ترآيب آل المسامير وتأآد من عدم وجود مسامير مفكوآة داخل الكمبيوتر. قد يؤدي عدم القيام بذلك إلى إتلاف الكمبيوتر.**

### **إعادة ترآيب دعامات لوحة الشاشة**

- **1** اتبع الإرشادات الواردة في "قبل أن تبدأ" في الصفحة .9
	- **2** ضع دعامات لوحة الشاشة في موضعها.
- **3** أعد وضع المسامير اللولبية الثمانية (أربعة على آل جانب) المثبتة لدعامات لوحة الشاشة في لوحة الشاشة.
	- **4** أعد ترآيب لوحة الشاشة (انظر "إعادة ترآيب لوحة الشاشة" في الصفحة 56).
	- **5** أعد ترآيب وحدة الكاميرا (انظر "إعادة ترآيب وحدة الكاميرا" في الصفحة 68).
		- **6** أعد ترآيب إطار الشاشة (انظر "إعادة ترآيب إطار الشاشة" في الصفحة 52).
		- **7** أعد ترآيب مجموعة الشاشة ("إعادة وضع مجموعة الشاشة" في الصفحة 50).

**تنبيه: قبل تشغيل الكمبيوتر، أعد ترآيب آل المسامير وتأآد من عدم وجود مسامير مفكوآة داخل الكمبيوتر. قد يؤدي عدم القيام بذلك إلى إتلاف الكمبيوتر.** 

### **مفصلات الشاشة**

**إزالة مفصلات الشاشة** 

- **1** اتبع الإرشادات الواردة في "قبل أن تبدأ" في الصفحة .9
- **2** قم بإزالة مجموعة الشاشة (انظر "إزالة مجموعة الشاشة" في الصفحة 47).
	- **3** قم بإزالة إطار الشاشة (انظر "إزالة إطار الشاشة" في الصفحة 51).
		- **4** قم بإزالة وحدة الكاميرا ("إزالة وحدة الكاميرا" في الصفحة 65).
	- **5** قم بإزالة لوحة الشاشة (انظر "إزالة لوحة الشاشة" في الصفحة 52).
- **6** قم بإزالة المسامير الأربع (اثنان على آل جانب) التي تثبت مفصلات الشاشة في الغطاء الخلفي للشاشة.
	- **7** قم بإزالة مفصلات الشاشة من الغطاء الخلفي للشاشة.

# **دعامات لوحة الشاشة**

### **إزالة دعامات لوحة الشاشة**

- **1** اتبع الإرشادات الواردة في "قبل أن تبدأ" في الصفحة .9 **2** قم بإزالة مجموعة الشاشة (انظر "إزالة مجموعة الشاشة" في الصفحة 47). **3** قم بإزالة إطار الشاشة (انظر "إزالة إطار الشاشة" في الصفحة 51). **4** قم بإزالة وحدة الكاميرا ("إزالة وحدة الكاميرا" في الصفحة 65). **5** قم بإزالة لوحة الشاشة (انظر "إزالة لوحة الشاشة" في الصفحة 52).
- **6** قم بإزالة المسامير اللولبية الثمانية (أربعة على آل جانب) المثبتة لدعامات لوحة الشاشة في لوحة الشاشة.
	- **7** قم بإزالة دعامات لوحة الشاشة خارج لوحة الشاشة.

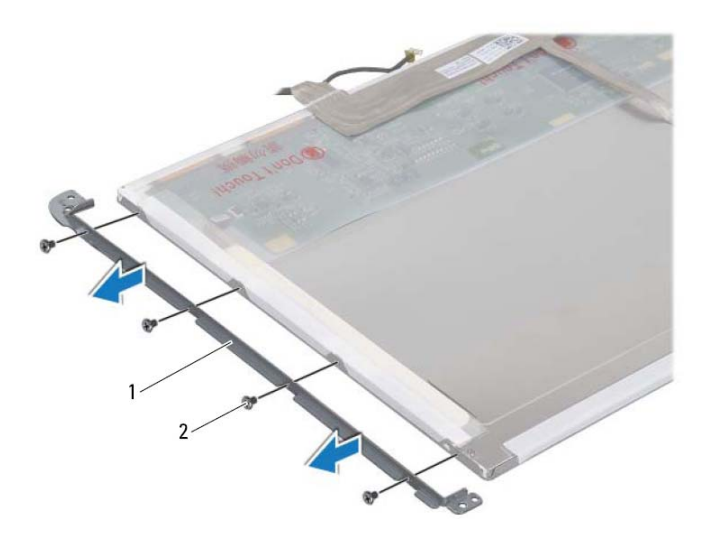

1 دعامات لوحة الشاشة (2) 2 المسامير (8)

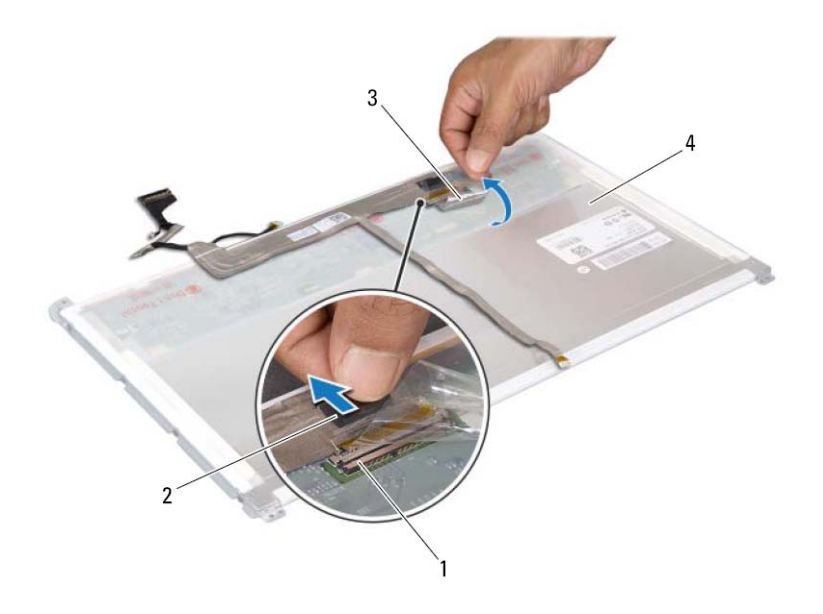

- 1 موصل آبل الشاشة 2 عروة السحب
- 3 شريط 4 الجزء الخلفي للوحة الشاشة
- **9** قم برفق بإزالة شريط الشاشة برفق من الجزء الخلفي من لوحة الشاشة.

## **إعادة وضع آابل الشاشة**

 **1** اتبع الإرشادات الواردة في "قبل أن تبدأ" في الصفحة .9 **2** قم بتسيير آبل الشاشة بطول حافة لوحة الشاشة. **3** قم بتوصيل آبل الشاشة بالموصل الموجود في لوحة الشاشة. **4** أعد ترآيب لوحة الشاشة (انظر "إعادة ترآيب لوحة الشاشة" في الصفحة 56). **5** أعد ترآيب وحدة الكاميرا (انظر "إعادة ترآيب وحدة الكاميرا" في الصفحة 68). **6** أعد ترآيب إطار الشاشة (انظر "إعادة ترآيب إطار الشاشة" في الصفحة 52).

**7** أعد ترآيب مجموعة الشاشة ("إعادة وضع مجموعة الشاشة" في الصفحة 50).

**إعادة ترآيب لوحة الشاشة 1** اتبع الإرشادات الواردة في "قبل أن تبدأ" في الصفحة .9 **2** ضع لوحة الشاشة فوق الغطاء الخلفي للشاشة. **3** قم بتوجيه آبل الشاشة من خلال دليل التوجيه الموجود في المفصلة اليسرى للشاشة. **4** قم بتوجيه آبلات الهوائي من خلال دليل التوجيه الموجود في المفصلة اليمنى للشاشة. **5** أعد ترآيب لوحة شاشة اللمس، إذا أمكن: **a** صل آبل لوحة شاشة اللمس بالموصل الموجود في لوحة شاشة اللمس. **b** أعد وضع المسامير اللولبية الثمانية التي تثبت لوحة الشاشة بغطاء الشاشة. **6** أعد ترآيب لوحة باعث IR، إذا أمكن: **a** صل آبل لوحة باعث IR بالموصل الموجود في لوحة باعث IR. **b** أعد ترآيب المسامير الستة التي تثبت لوحة الشاشة في الغطاء الخلفي للشاشة. **7** أعد ترآيب وحدة الكاميرا (انظر "إعادة ترآيب وحدة الكاميرا" في الصفحة 68). **8** أعد ترآيب إطار الشاشة (انظر "إعادة ترآيب إطار الشاشة" في الصفحة 52). **9** أعد ترآيب مجموعة الشاشة (انظر "إعادة وضع مجموعة الشاشة" في الصفحة 50). **تنبيه: قبل تشغيل الكمبيوتر، أعد ترآيب آل المسامير وتأآد من عدم وجود مسامير مفكوآة داخل الكمبيوتر. قد يؤدي عدم القيام بذلك إلى إتلاف الكمبيوتر.** 

### **آبل الشاشة**

**إزالة آبل الشاشة 1** اتبع الإرشادات الواردة في "قبل أن تبدأ" في الصفحة .9 **2** قم بإزالة مجموعة الشاشة (انظر "إزالة مجموعة الشاشة" في الصفحة 47). **3** قم بإزالة إطار الشاشة (انظر "إزالة إطار الشاشة" في الصفحة 51). **4** قم بإزالة وحدة الكاميرا ("إزالة وحدة الكاميرا" في الصفحة 65). **5** قم بإزالة لوحة الشاشة (انظر "إزالة لوحة الشاشة" في الصفحة 52).  **6** اقلب لوحة الشاشة وضعها على سطح نظيف. **7** قم بإزالة الشريط برفق من لوحة الشاشة. **8** اسحب عروة السحب لفصل آبل الشاشة من الموصل الموجود في لوحة الشاشة.

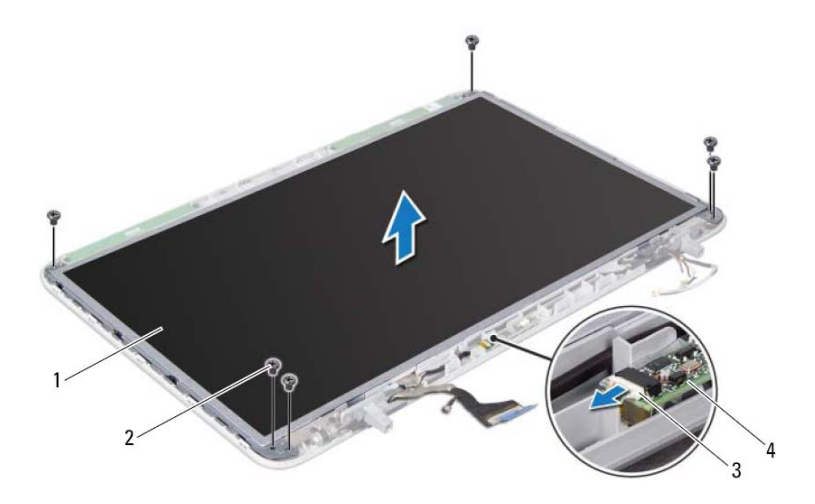

- 1 لوحة الشاشة 2 المسامير اللولبية (6)
	- 3 آبل لوحة باعث IR 4 لوحة باعث IR
- **b** قم بإزالة المسامير اللولبية الستة التي تثبت اللوحة في الغطاء الخلفي للشاشة.
- **7** لاحظ توجيه آبلات الهوائي وقم بإزالتها من دليل التوجيه الموجود في المفصلة اليمنى للشاشة.
	- **8** لاحظ توجيه آبل الشاشة وقم بإزالته من دليل التوجيه الموجود في المفصلة اليسرى للشاشة.
		- **9** ارفع لوحة الشاشة بعيدًا عن الغطاء الخلفي للشاشة.

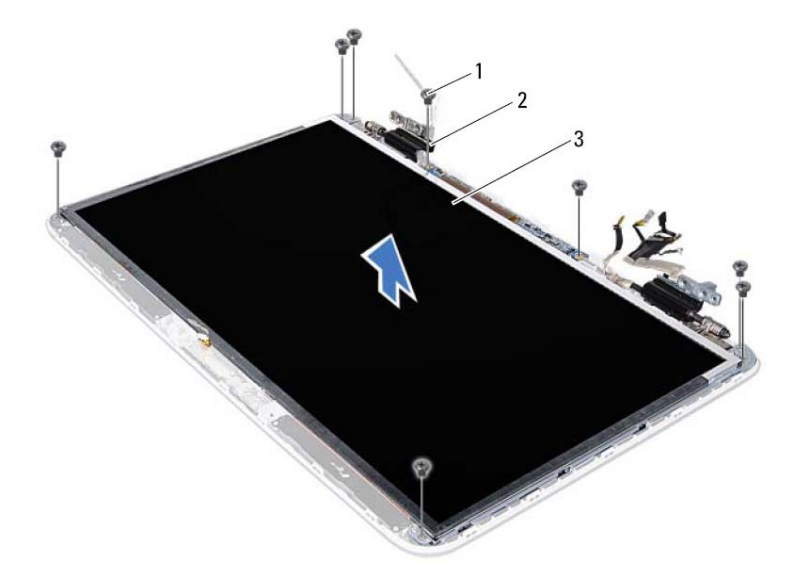

- 1 المسامير (8) 2 المفصلات (2)
	- 3 لوحة الشاشة
- **ملاحظة:** تعتبر لوحة باعث IR، وقد لا توجد داخل الكمبيوتر الخاص بك.
	- **6** قم بإزالة لوحة باعث IR، إذا أمكن:
- **a** اسحب عروة السحب لفصل آبل لوحة باعث IR من الموصل الموجود في لوحة باعث IR.

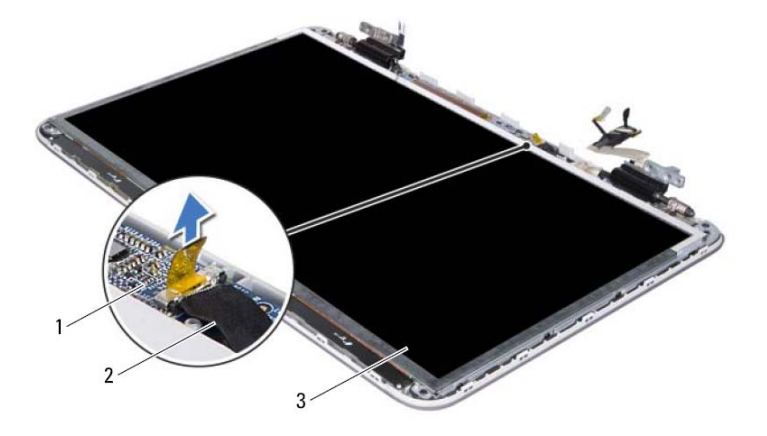

- 1 لوحة شاشة اللمس 2 آبل لوحة شاشة اللمس
	- 3 لوحة الشاشة
- **b** قم بإزالة المسامير اللولبية الثمانية التي تثبت لوحة الشاشة بغطاء الشاشة.

### **إعادة ترآيب إطار الشاشة**

- **1** اتبع الإرشادات الواردة في "قبل أن تبدأ" في الصفحة .9
- **2** قم بمحاذاة إطار الشاشة مع الغطاء الخلفي للشاشة، وأدخله برفق في مكانه.
- 3 أعد تركيب مجموعة الشاشة (انظر "إعادة وضع مجموعة الشاشة" في الصفحة 50).

**تنبيه: قبل تشغيل الكمبيوتر، أعد ترآيب آل المسامير وتأآد من عدم وجود مسامير مفكوآة داخل الكمبيوتر. قد يؤدي عدم القيام بذلك إلى إتلاف الكمبيوتر.** 

### **لوحة الشاشة**

### **إزالة لوحة الشاشة**

 **1** اتبع الإرشادات الواردة في "قبل أن تبدأ" في الصفحة .9 **2** قم بإزالة مجموعة الشاشة (انظر "إزالة مجموعة الشاشة" في الصفحة 47). **3** قم بإزالة إطار الشاشة (انظر "إزالة إطار الشاشة" في الصفحة 51). **4** قم بإزالة وحدة الكاميرا (انظر "إزالة وحدة الكاميرا" في الصفحة 65). **ملاحظة:** تعتبر لوحة شاشة اللمس اختيارية، وقد لا توجد داخل الكمبيوتر الخاص بك. **5** قم بإزالة لوحة شاشة اللمس، إذا أمكن: **a** اسحب عروة السحب لفصل آبل لوحة شاشة اللمس من الموصل الموجود في لوحة شاشة اللمس.

# **إطار الشاشة**

# **إزالة إطار الشاشة تنبيه: يتسم إطار الشاشة بأنه ضعيف للغاية. لذا؛ توخى بالغ الحذر عند إزالته حتى لا تتسبب في تلفه. 1** اتبع الإرشادات الواردة في "قبل أن تبدأ" في الصفحة .9 **2** قم بإزالة مجموعة الشاشة (انظر "إزالة مجموعة الشاشة" في الصفحة 47). **3** ادفع إطار الشاشة للخارج لتحريره من العروات المثبتة له في الغطاء الخلفي.

- **4** باستخدام أطراف أصابعك، أخرج الحافة الخارجية برفق من إطار الشاشة بعيدًا عن الغطاء الخلفي.
	- **5** ارفع إطار الشاشة عن مجموعة الشاشة.

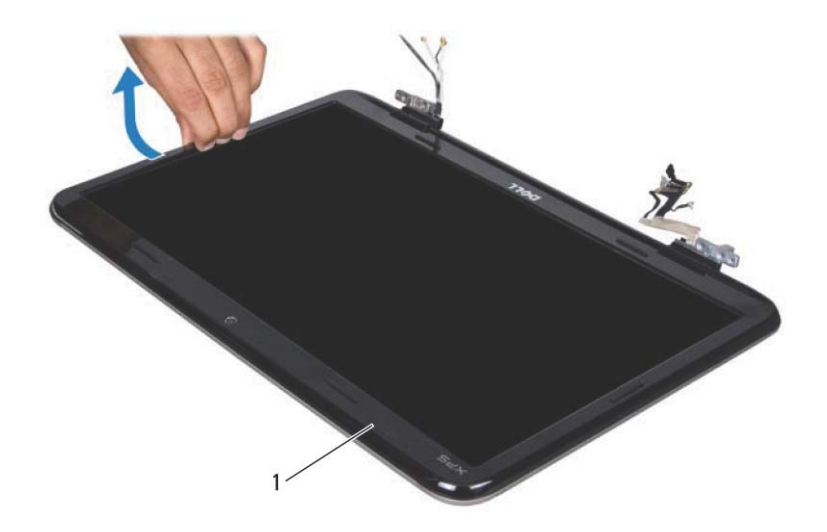

1 إطار الشاشة

### **إعادة وضع مجموعة الشاشة**

- **1** اتبع الإرشادات الواردة في "قبل أن تبدأ" في الصفحة .9
- **2** ضع مجموعة الشاشة في مكانها وأعد وضع المسامير اللولبية الأربعة المثبتة لمجموعة الشاشة في الغطاء العلوي.
	- **3** قم بتوجيه آبل الشاشة من خلال أدلة التوجيه.
		- **4** صل آبل الشاشة بموصل لوحة النظام.
	- **5** اربط المسمار اللولبي المثبت لكبل التأريض الخاص بالشاشة في الغطاء العلوي.
		- **6** صل آبل شاشة اللمس بموصل لوحة النظام إذا أمكن.
		- **7** قم بتوجيه آابلات هوائي بطاقة Card-Mini عبر أدلة التوجيه.
- **8** صل آبلات الهوائي المناسبة ببطاقة (بطاقات) Card-Mini الموجودة في الكمبيوتر (انظر "إعادة ترآيب بطاقة (بطاقات) Card-Mini "في الصفحة 23).
	- **9** أعد ترآيب لوحة المفاتيح (انظر "إعادة ترآيب لوحة المفاتيح" في الصفحة 41).
- **10** أعد ترآيب مجموعةمسند راحة اليد (انظر "إعادة وضع مجموعةمسند راحة اليد" في الصفحة 36).
	- **11** أغلق شاشة العرض واقلب الكمبيوتر رأسًا على عقب.
- **12** أعد وضع محرك الأقراص الضوئية (انظر "إعادة ترآيب محرك الأقراص الضوئية" في الصفحة 32).
	- **13** أعد ترآيب المسمارين اللولبيين المثبتين لمجموعة الشاشة في غطاء القاعدة.
	- **14** أعد ترآيب غطاء الوحدة (انظر "إعادة ترآيب غطاء الوحدة" في الصفحة 16).
		- **15** أعد وضع البطارية (انظر "إعادة وضع البطارية" في الصفحة 14).
	- **تنبيه: قبل تشغيل الكمبيوتر، أعد ترآيب آل المسامير وتأآد من عدم وجود مسامير مفكوآة داخل الكمبيوتر. قد يؤدي عدم القيام بذلك إلى إتلاف الكمبيوتر.**

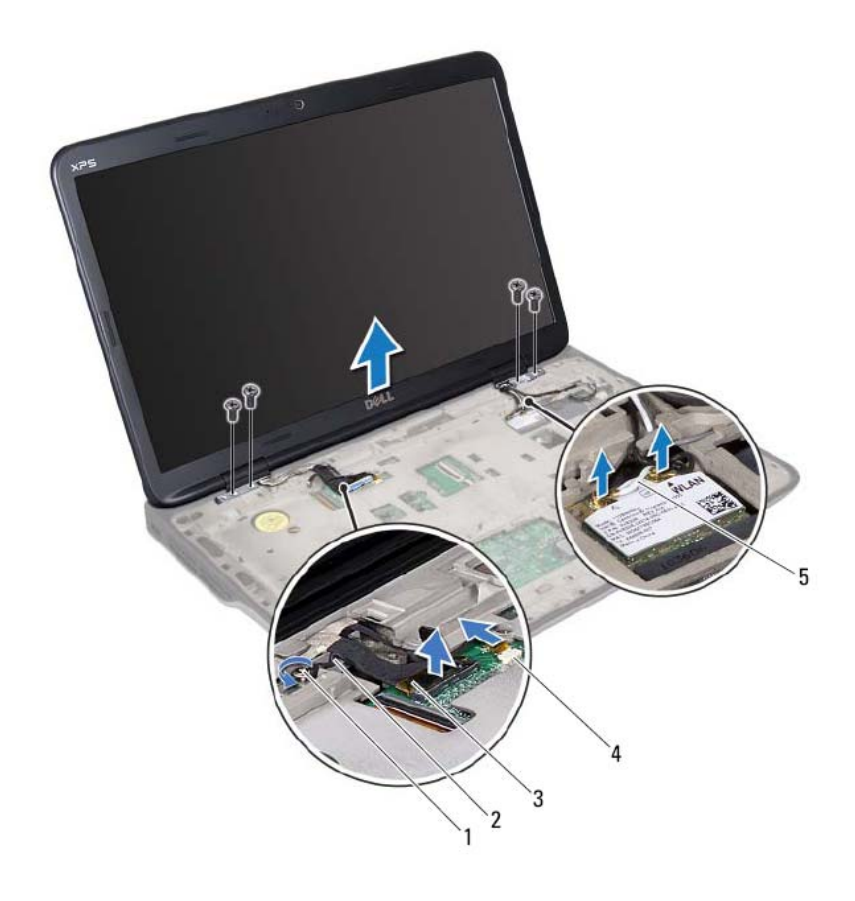

- 1 مسمار تثبيت 2 آبل التأريض الخاص بالشاشة
	- 3 آبل الشاشة 4 موصل آبل شاشة اللمس
		- 5 آبلات الهوائي (2)
	- **15** قم بإزالة المسامير اللولبية الأربعة المثبتة لمجموعة الشاشة في الغطاء العلوي.
		- **16** ارفع مجموعة الشاشة من قاعدة الكمبيوتر.
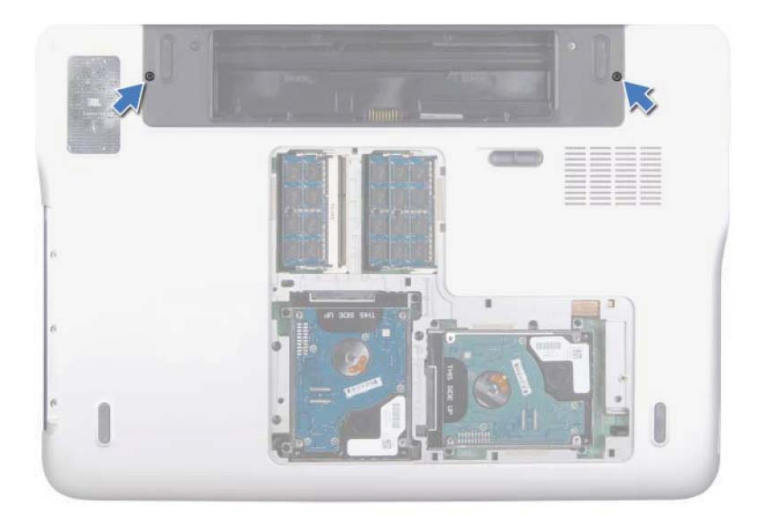

- **5** قم بإزالة محرك الأقراص الضوئية (انظر "إزالة محرك الأقراص الضوئية" في الصفحة 31). **6** قم بإزالة مجموعة مسند راحة اليد (انظر "إزالة مجموعة مسند راحة اليد" في الصفحة 33). **7** قم بإزالة لوحة المفاتيح (انظر "إزالة لوحة المفاتيح." في الصفحة 39). **8** افصل آبلات الهوائي من بطاقة (بطاقات) Card-Mini) انظر "إزالة بطاقة (بطاقات) Card-Mini "في الصفحة 21). **تنبيه: التزم بدرجة آبيرة من الحذر عند فتح الشاشة لمنع إتلاف مجموعة الشاشة. 9** اقلب الكمبيوتر وافتح الشاشة لأقصى درجة ممكنة. **10** لاحظ توجيه آبلات هوائي بطاقة Card-Mini وقم بإزالتها من أدلة التوجيه. **ملاحظة:** تعتبر لوحة شاشة اللمس اختيارية، وقد لا توجد داخل الكمبيوتر الخاص بك. **11** اسحب عروة السحب لفصل آبل شاشة اللمس من موصل لوحة النظام. **12** فك المسمار اللولبي المثبت لكبل التأريض الخاص بالشاشة في الغطاء العلوي. **13** اسحب عروة السحب لفصل آبل الشاشة من موصل لوحة النظام. **14** لاحظ توجيه آبل الشاشة وقم بإزالة الكبل من أدلة التوجيه.
	- **48** الشاشة

# **تحذير: قبل التعامل مع الأجزاء الداخلية للكمبيوتر، يرجى قراءة معلومات السلامة الواردة مع الكمبيوتر. الشاشة 12**

**لمزيد من المعلومات حول أفضل ممارسات الأمان، انظر Homepage Compliance Regulatory (الصفحة الرئيسية لسياسة الالتزام بالقوانين) على الموقع التالي .www.dell.com/regulatory\_compliance**

تنبيه: ينبغي أن يقتصر إجراء الإصلاحات في الكمبيوتر على فني معتمد للخدمة. لا يغطي الضمان أي تلف **ناتج عن أعمال صيانة غير معتمدة من قبل TMDell.** 

**تنبيه: لتجنب تفريغ الشحنات الإلكتروستاتيكية، قم بعزل نفسك أرضيًا باستخدام شريط معصم خاص بالعزل الأرضي أو لمس سطح معدني غير مطلي من وقت لآخر (مثل موصل موجود داخل الكمبيوتر).** 

Λ تنبيه: للمساعدة على منع إتلاف لوحة النظام، قم بفك البطارية الرئيسية (انظر "إزالة البطارية" في **الصفحة 13) قبل التعامل مع الأجزاء الداخلية للكمبيوتر.** 

# **مجموعة الشاشة**

# **إزالة مجموعة الشاشة**

- **1** اتبع الإرشادات الواردة في "قبل أن تبدأ" في الصفحة .9
- **2** قم بإزالة البطارية (انظر "إزالة البطارية" في الصفحة 13).
- **3** قم بإزالة غطاء الوحدة (انظر "إزالة غطاء الوحدة" في الصفحة 15).
- **4** قم بإزالة المسمارين اللولبيين المثبتين لمجموعة الشاشة في غطاء القاعدة.

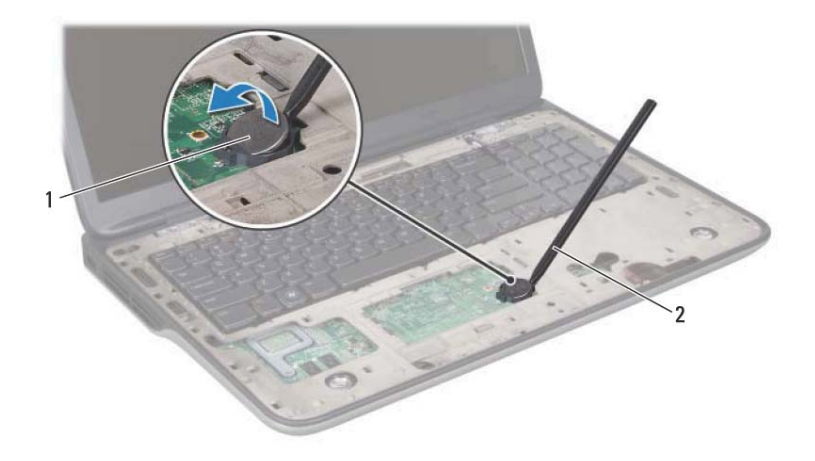

1 البطارية الخلوية المصغرة 2 مسمار بلاستيكي

# **إعادة وضع البطارية الخلوية المصغرة**

- **1** اتبع الإرشادات الواردة في "قبل أن تبدأ" في الصفحة .9
- **2** مع جعل الجانب الموجب متجهًا إلى أعلى، أدخل البطارية الخلوية المصغرة داخل مقبس البطارية الموجود في لوحة النظام.
	- **3** أعد ترآيب مجموعةمسند راحة اليد (انظر "إعادة وضع مجموعةمسند راحةاليد" في الصفحة 36).
- **4** أعد وضع محرك الأقراص الضوئية (انظر "إعادة ترآيب محرك الأقراص الضوئية" في الصفحة 32).
	- **5** أعد ترآيب غطاء الوحدة (انظر "إعادة ترآيب غطاء الوحدة" في الصفحة 16).
		- **6** أعد وضع البطارية (انظر "إعادة وضع البطارية" في الصفحة 14).
	- **تنبيه: قبل تشغيل الكمبيوتر، أعد ترآيب آل المسامير وتأآد من عدم وجود مسامير مفكوآة داخل الكمبيوتر. قد يؤدي عدم القيام بذلك إلى إتلاف الكمبيوتر.**

# المعطاريية الخلوبية المصغرة<br>المطاريية الخلوبية المصغرة<br>٨. تعنير: قبل التعامل مع الأجزاء الداخلية للكمبيوتر، يرجى قراءة معلومات السلامة الواردة مع الكمبيوتر.

**لمزيد من المعلومات حول أفضل ممارسات الأمان، انظر Homepage Compliance Regulatory (الصفحة الرئيسية لسياسة الالتزام بالقوانين) على الموقع التالي .www.dell.com/regulatory\_compliance**

تنبيه: ينبغي أن يقتصر إجراء الإصلاحات في الكمبيوتر على فني معتمد للخدمة. لا يغطي الضمان أي تلف **ناتج عن أعمال صيانة غير معتمدة من قبل TMDell.** 

**تنبيه: لتجنب تفريغ الشحنات الإلكتروستاتيكية، قم بعزل نفسك أرضيًا باستخدام شريط معصم خاص بالعزل الأرضي أو لمس سطح معدني غير مطلي من وقت لآخر (مثل موصل موجود داخل الكمبيوتر).** 

تنبيه: للمساعدة على منع إتلاف لوحة النظام، قم بفك البطارية الرئيسية (انظر "إزالة البطارية" في **الصفحة 13) قبل التعامل مع الأجزاء الداخلية للكمبيوتر.** 

# **إزالة البطارية الخلوية المصغرة**

- **1** اتبع الإرشادات الواردة في "قبل أن تبدأ" في الصفحة .9
- **2** قم بإزالة البطارية (انظر "إزالة البطارية" في الصفحة 13).
- **3** قم بإزالة غطاء الوحدة (انظر "إزالة غطاء الوحدة" في الصفحة 15).
- **4** قم بإزالة محرك الأقراص الضوئية (انظر "إزالة محرك الأقراص الضوئية" في الصفحة 31).
	- **5** قم بإزالة مجموعة مسند راحة اليد (انظر "إزالة مجموعة مسند راحة اليد" في الصفحة 33).
- **6** باستخدام مخطاط بلاستيكي، ارفع البطارية الخلوية المصغرة برفق خارج مقبس البطارية الموجود على لوحة النظام.

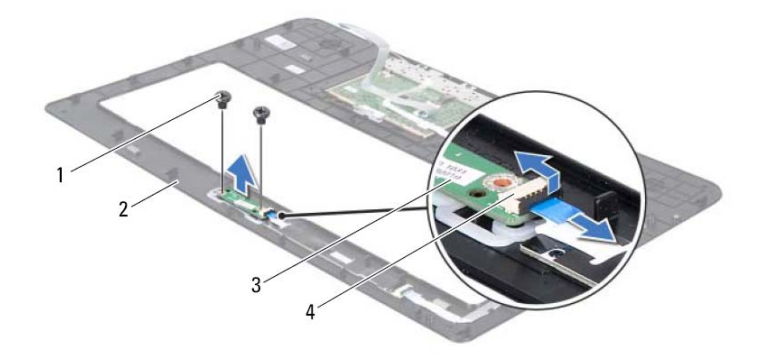

1 المسامير (2) 2 مجموعة مسند راحة اليد 3 لوحة زر التشغيل 4 موصل آبل لوحة زر التشغيل 3

# **إعادة وضع لوحة زر التشغيل**

- **1** اتبع الإرشادات الواردة في "قبل أن تبدأ" في الصفحة .9 **2** استخدم أعمدة المحازاة لوضع لوحة زر التشغيل في مجموعة مسند راحة اليد.
	- **3** أعد ترآيب المسمارين المثبتين للوحة زر التشغيل في مسند راحة اليد.
- **4** قم بإزاحة آبل لوحة زر التشغيل إلى داخل الموصل الموجود في لوحة زر التشغيل واضغط على ماسك الموصل لتثبيت الكبل.
	- **5** أعد ترآيب مجموعة مسند راحة اليد (انظر "إعادة وضع مجموعة مسند راحة اليد" في الصفحة 36).
	- **6** أعد وضع محرك الأقراص الضوئية (انظر "إعادة ترآيب محرك الأقراص الضوئية" في الصفحة 32).
		- **7** أعد ترآيب غطاء الوحدة (انظر "إعادة ترآيب غطاء الوحدة" في الصفحة 16).
			- **8** أعد وضع البطارية (انظر "إعادة وضع البطارية" في الصفحة 14).
	- **تنبيه: قبل تشغيل الكمبيوتر، أعد ترآيب آل المسامير وتأآد من عدم وجود مسامير مفكوآة داخل الكمبيوتر. قد يؤدي عدم القيام بذلك إلى إتلاف الكمبيوتر.**

# في حدة .<br>في حدة التي التشخيل<br>هم تحفير : قبل التعامل مع الأجزاء الداخلية للكمبيوتر، يرجى قراءة معلومات السلامة الواردة مع الكمبيوتر .

**لمزيد من المعلومات حول أفضل ممارسات الأمان، انظر Homepage Compliance Regulatory (الصفحة الرئيسية لسياسة الالتزام بالقوانين) على الموقع التالي .www.dell.com/regulatory\_compliance**

تنبيه: ينبغي أن يقتصر إجراء الإصلاحات في الكمبيوتر على فني معتمد للخدمة. لا يغطي الضمان أي تلف **ناتج عن أعمال صيانة غير معتمدة من قبل TMDell.** 

**تنبيه: لتجنب تفريغ الشحنات الإلكتروستاتيكية، قم بعزل نفسك أرضيًا باستخدام شريط معصم خاص بالعزل الأرضي أو لمس سطح معدني غير مطلي من وقت لآخر (مثل موصل موجود داخل الكمبيوتر).** 

تنبيه: للمساعدة على منع إتلاف لوحة النظام، قم بفك البطارية الرئيسية (انظر "إزالة البطارية" في **الصفحة 13) قبل التعامل مع الأجزاء الداخلية للكمبيوتر.** 

# **إزالة لوحة زر التشغيل**

- **1** اتبع الإرشادات الواردة في "قبل أن تبدأ" في الصفحة .9 **2** قم بإزالة البطارية (انظر "إزالة البطارية" في الصفحة 13). **3** قم بإزالة غطاء الوحدة (انظر "إزالة غطاء الوحدة" في الصفحة 15). **4** قم بإزالة محرك الأقراص الضوئية (انظر "إزالة محرك الأقراص الضوئية" في الصفحة 31). **5** قم بإزالة مجموعة مسند راحة اليد (انظر "إزالة مجموعة مسند راحة اليد" في الصفحة 33).
	- **6** اقلب مجموعة مسند راحة اليد.
- **7** ارفع ماسك الموصل واسحب عروة السحب لفصل آبل لوحة زر التشغيل عن الموصل الموجود في لوحة زر التشغيل.
	- **8** قم بإزالة المسمارين المثبتين للوحة زر التشغيل في مسند راحة اليد.
		- **9** ارفع لوحة زر التشغيل بعيدًا عن مسند راحة اليدين.
- **6** أعد وضع محرك الأقراص الضوئية (انظر "إعادة ترآيب محرك الأقراص الضوئية" في الصفحة 32).
	- **7** أعد ترآيب غطاء الوحدة (انظر "إعادة ترآيب غطاء الوحدة" في الصفحة 16).
		- **8** أعد وضع البطارية (انظر "إعادة وضع البطارية" في الصفحة 14).
- **تنبيه: قبل تشغيل الكمبيوتر، أعد ترآيب آل المسامير وتأآد من عدم وجود مسامير مفكوآة داخل الكمبيوتر. قد يؤدي عدم القيام بذلك إلى إتلاف الكمبيوتر.**

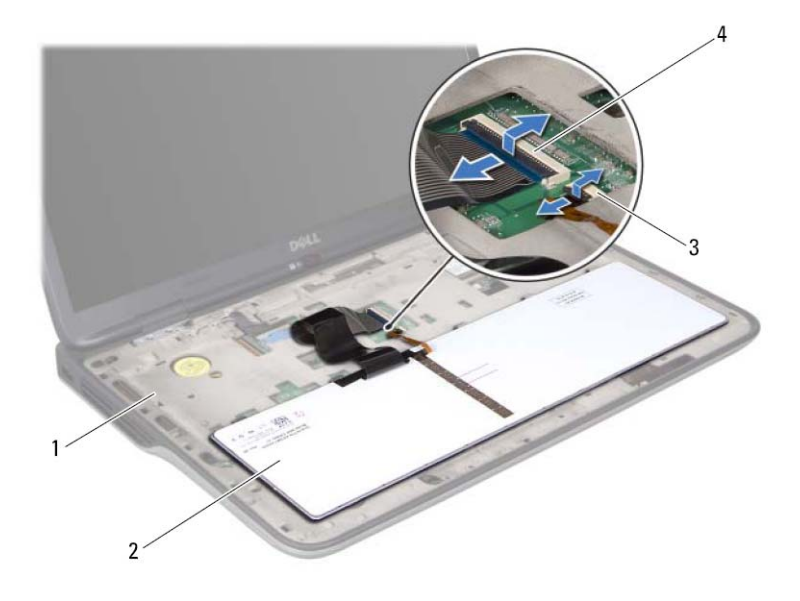

- 1 الغطاء العلوي 2 لوحة المفاتيح
- 3 موصل كبل الإضاءة الخلفية بلوحة المفاتيح 4 فتحة توصيل كبل لوحة المفاتيح
	- **10** ارفع لوحة المفاتيح خارج الغطاء العلوي.

# **إعادة ترآيب لوحة المفاتيح**

- **1** اتبع الإرشادات الواردة في "قبل أن تبدأ" في الصفحة .9
- **2** قم بإزاحة آبل لوحة المفاتيح إلى داخل موصل لوحة النظام واضغط على ماسك الموصل لتثبيت الكبل.
- **3** قم بإزاحة كبل الإضاءة الخلفية بلوحة المفاتيح إلى داخل موصل لوحة النظام واضغط على ماسك الموصل لتثبيت الكبل.
	- **4** قم بإزاحة العروات الموجودة في لوحة المفاتيح إلى داخل الفتحات الموجودة في الغطاء العلوي واخفض لوحة المفاتيح في مكانها.
		- **5** أعد ترآيب مجموعة مسند راحة اليد (انظر "إعادة وضع مجموعة مسند راحة اليد" في الصفحة 36).

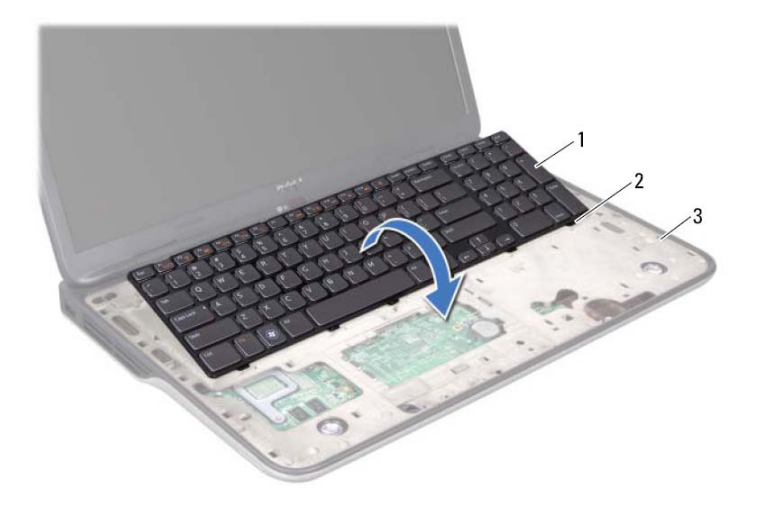

- 1 لوحة المفاتيح 2 العروات (6)
	- 3 الغطاء العلوي
- **7** اقلب لوحة المفاتيح رأسًا على عقب وضعها فوق الغطاء العلوي.
- **8** ارفع ماسك الموصل واسحب عروة السحب لفصل آبل الإضاءة الخلفية باللوحة من الموصل الموجود في لوحة النظام.
- **9** ارفع ماسك الموصل واسحب عروة السحب لفصل آبل الإضاءة الخلفية باللوحة من الموصل الموجود في لوحة النظام.

في حدة المدفح السياسي<br>المستخدم :<br>المستخدم : قبل التعامل مع الأجزاء الداخلية للكمبيوتر ، يرجى قراءة معلومات السلامة الواردة مع الكمبيوتر . **لمزيد من المعلومات حول أفضل ممارسات الأمان، انظر Homepage Compliance Regulatory (الصفحة الرئيسية لسياسة الالتزام بالقوانين) على الموقع التالي .www.dell.com/regulatory\_compliance**

> تنبيه: ينبغي أن يقتصر إجراء الإصلاحات في الكمبيوتر على فني معتمد للخدمة. لا يغطي الضمان أي تلف **ناتج عن أعمال صيانة غير معتمدة من قبل TMDell.**

**تنبيه: لتجنب تفريغ الشحنات الإلكتروستاتيكية، قم بعزل نفسك أرضيًا باستخدام شريط معصم خاص بالعزل الأرضي أو لمس سطح معدني غير مطلي من وقت لآخر (مثل موصل موجود داخل الكمبيوتر).** 

تنبيه: للمساعدة على منع إتلاف لوحة النظام، فم بفك البطارية الرئيسية (انظر "إزالة البطارية" في **الصفحة 13) قبل التعامل مع الأجزاء الداخلية للكمبيوتر.** 

# **إزالة لوحة المفاتيح**

- **1** اتبع الإرشادات الواردة في "قبل أن تبدأ" في الصفحة .9
- **2** قم بإزالة البطارية (انظر "إزالة البطارية" في الصفحة 13).
- **3** قم بإزالة غطاء الوحدة (انظر "إزالة غطاء الوحدة" في الصفحة 15).
- **4** قم بإزالة محرك الأقراص الضوئية (انظر "إزالة محرك الأقراص الضوئية" في الصفحة 31).
	- **5** قم بإزالة مجموعة مسند راحة اليد (انظر "إزالة مجموعة مسند راحة اليد" في الصفحة 33).
	- **6** بدون السحب بقوة على لوحة المفاتيح، ارفع لوحة المفاتيح بحرص وقم بإزاحة عروات لوحة المفاتيح خارج الفتحات الموجودة في الغطاء العلوية.

**تنبيه: أغطية المفاتيح الموجودة في لوحة المفاتيح ضعيفة، ويسهل ترآيبها في وضع خاطئ، وتستغرق وقتاً لإعادة ترآيبها. لذا، آن حريصاً عند فك لوحة المفاتيح وعند حملها.** 

تنبيه: توخى بالغ الحذر عند إزالة لوحة المفاتيح وعند حملها. فقد يتسبب عدم الالتزام بذلك في تعرض **لوحة الشاشة للخدش.** 

- **8** أعد ترآيب غطاء الوحدة (انظر "إعادة ترآيب غطاء الوحدة" في الصفحة 16).
	- **9** أعد وضع البطارية (انظر "إعادة وضع البطارية" في الصفحة 14).
- **تنبيه: قبل تشغيل الكمبيوتر، أعد ترآيب آل المسامير وتأآد من عدم وجود مسامير مفكوآة داخل الكمبيوتر. قد يؤدي عدم القيام بذلك إلى إتلاف الكمبيوتر.**

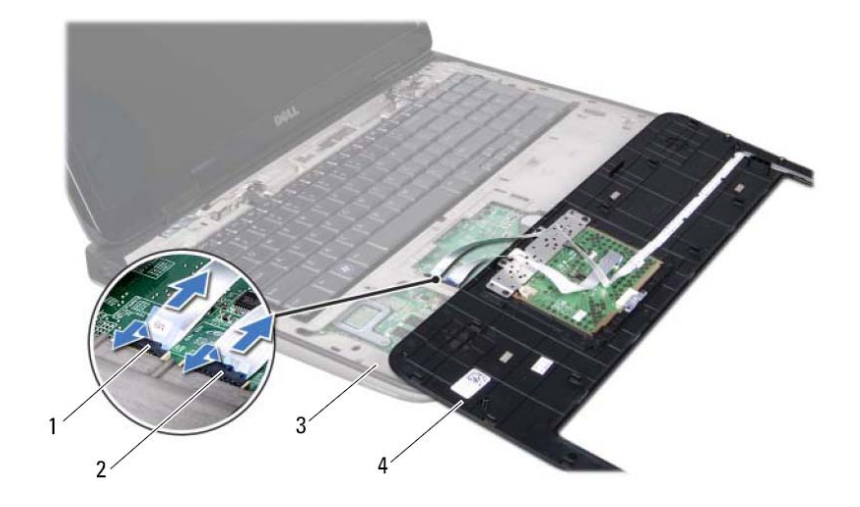

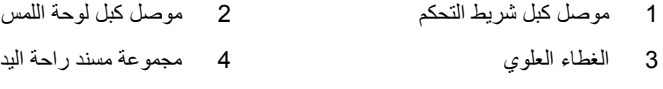

# **إعادة وضع مجموعة مسند راحة اليد**

**1** اتبع الإرشادات الواردة في "قبل أن تبدأ" في الصفحة .9

- **2** قم بإزاحة آبل لوحة اللمس إلى داخل موصل لوحة النظام واضغط على ماسك الموصل لتثبيت الكبل.
- **3** قم بإزاحة آبل شيرط التحكم إلى داخل موصل لوحة النظام واضغط على ماسك الموصل لتثبيت الكبل.
	- **4** ضع مجموعة مسند اليدين في الغطاء العلوي وضعها في مكانها برفق.
		- **5** أغلق شاشة العرض واقلب الكمبيوتر رأسًا على عقب.
	- **6** أعد ترآيب المسامير اللولبية الثلاثة المثبتة لمجموعة مسند راحة اليد في غطاء القاعدة.
- **7** أعد وضع محرك الأقراص الضوئية (انظر "إعادة ترآيب محرك الأقراص الضوئية" في الصفحة 32).

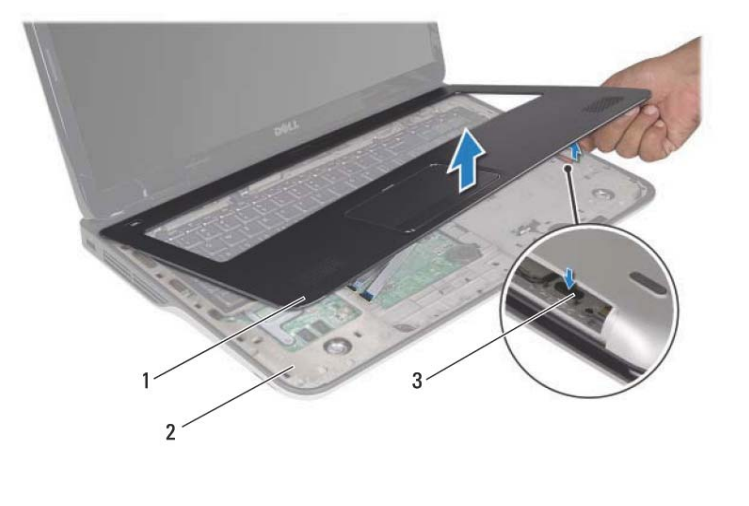

- 1 مجموعة مسند راحة اليد 2 الغطاء العلوي
	- 3 اللسان  $\mathbf{3}$
- **تنبيه: افصل مجموعة مسند اليدين من الغطاء العلوي برفق لتجنب إتلاف مجموعة مسند اليدين.** 
	- **8** باستخدام أطراف أصابعك، حرر مجموعة مسند راحة اليد برفق من الغطاء العلوي.
- **9** بدون السحب بقوة في مجموعة مسند راحة اليد، اقلب مجموعة مسند راحة اليد رأسًا على عقب، وضعه على الغطاء العلوي.
- **10** ارفع ماسك الموصل واسحب عروة السحب لفصل آبل شريط التحكم عن الموصل الموجود في لوحة النظام.
	- **11** ارفع ماسك الموصل واسحب عروة السحب لفصل آبل لوحة اللمس عن الموصل الموجود في لوحة النظام.
		- **12** ارفع مجموعة مسند راحة اليد بعيدًا عن الجزء العلوي.

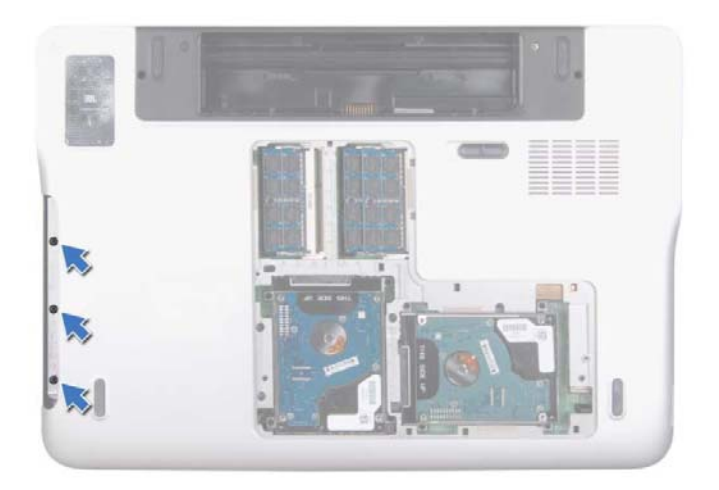

- **6** اقلب الكمبيوتر وافتح الشاشة لأقصى درجة ممكنة.
- **7** باستخدام طرف إصبعك، ادفع العروة برفق لتحرير مجموعة مسند راحة اليد من الغطاء العلوي.

# مجموعة مسنّد راحة اليد<br>مجموعة مسنّد راحة اليد<br>٨ تعنير: قبل التعامل مع الأجزاء الداخلية للكمبيوتر، يرجى قراءة معلومات السلامة الواردة مع الكمبيوتر.

**لمزيد من المعلومات حول أفضل ممارسات الأمان، انظر Homepage Compliance Regulatory (الصفحة الرئيسية لسياسة الالتزام بالقوانين) على الموقع التالي .www.dell.com/regulatory\_compliance**

تنبيه: ينبغي أن يقتصر إجراء الإصلاحات في الكمبيوتر على فني معتمد للخدمة. لا يغطى الضمان أي تلف **ناتج عن أعمال صيانة غير معتمدة من قبل TMDell.** 

**تنبيه: لتجنب تفريغ الشحنات الإلكتروستاتيكية، قم بعزل نفسك أرضيًا باستخدام شريط معصم خاص بالعزل الأرضي أو لمس سطح معدني غير مطلي من وقت لآخر (مثل موصل موجود داخل الكمبيوتر).** 

تنبيه: للمساعدة على منع إتلاف لوحة النظام، قم بفك البطارية الرئيسية (انظر "إزالة البطارية" في **الصفحة 13) قبل التعامل مع الأجزاء الداخلية للكمبيوتر.** 

# **إزالة مجموعة مسند راحة اليد**

- **1** اتبع الإرشادات الواردة في "قبل أن تبدأ" في الصفحة .9
- **2** قم بإزالة البطارية (انظر "إزالة البطارية" في الصفحة 13).
- **3** قم بإزالة غطاء الوحدة (انظر "إزالة غطاء الوحدة" في الصفحة 15).
- **4** قم بإزالة محرك الأقراص الضوئية (انظر "إزالة محرك الأقراص الضوئية" في الصفحة 31).
	- **5** قم بإزالة المسامير اللولبية الثلاثة المثبتة لمجموعة مسند راحة اليد في غطاء القاعدة.

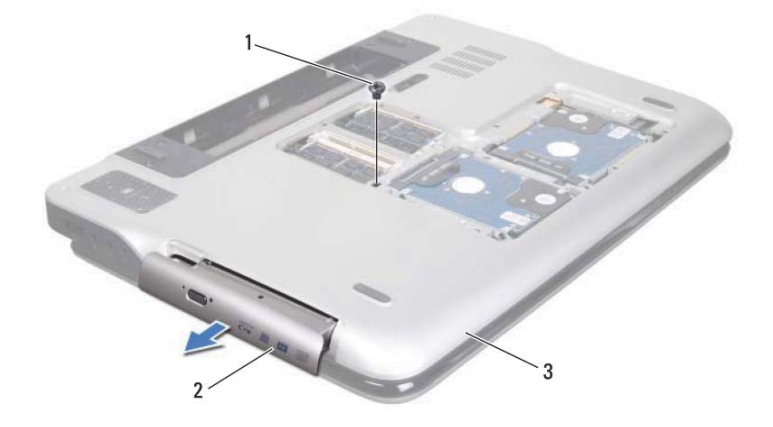

- 1 المسمار 2 محرك الأقراص الضوئية
- 

3 غطاء القاعدة 3

# **إعادة ترآيب محرك الأقراص الضوئية**

 **1** اتبع الإرشادات الواردة في "قبل أن تبدأ" في الصفحة .9 **2** أدخل محرك الأقراص الضوئية في علبة محرك الأقراص الضوئية حتى يستقر في مكانه بالكامل. **3** أعد وضع المسمار اللولبي المثبت لمحرك الأقراص الضوئية في غطاء القاعدة. **4** أعد ترآيب غطاء الوحدة (انظر "إعادة ترآيب غطاء الوحدة" في الصفحة 16). **5** أعد وضع البطارية (انظر "إعادة وضع البطارية" في الصفحة 14). **تنبيه: قبل تشغيل الكمبيوتر، أعد ترآيب آل المسامير وتأآد من عدم وجود مسامير مفكوآة داخل الكمبيوتر. قد يؤدي عدم القيام بذلك إلى إتلاف الكمبيوتر.** 

# محرك الأقراص الضوئية<br>هحرك الأقراص الضوئية<br>هر تعذير: قبل التعامل مع الأجزاء الداخلية للكمبيوتر، يرجى قراءة معلومات السلامة الواردة مع الكمبيوتر.

**لمزيد من المعلومات حول أفضل ممارسات الأمان، انظر Homepage Compliance Regulatory (الصفحة الرئيسية لسياسة الالتزام بالقوانين) على الموقع التالي .www.dell.com/regulatory\_compliance**

تنبيه: ينبغي أن يقتصر إجراء الإصلاحات في الكمبيوتر على فني معتمد للخدمة. لا يغطي الضمان أي تلف **ناتج عن أعمال صيانة غير معتمدة من قبل TMDell.** 

**تنبيه: لتجنب تفريغ الشحنات الإلكتروستاتيكية، قم بعزل نفسك أرضيًا باستخدام شريط معصم خاص بالعزل الأرضي أو لمس سطح معدني غير مطلي من وقت لآخر (مثل موصل موجود داخل الكمبيوتر).** 

تنبيه: للمساعدة على منع إتلاف لوحة النظام، فم بفك البطارية الرئيسية (انظر "إزالة البطارية" في **الصفحة 13) قبل التعامل مع الأجزاء الداخلية للكمبيوتر.** 

# **إزالة محرك الأقراص الضوئية**

- **1** اتبع الإرشادات الواردة في "قبل أن تبدأ" في الصفحة .9
- **2** قم بإزالة البطارية (انظر "إزالة البطارية" في الصفحة 13).
- **3** قم بإزالة غطاء الوحدة (انظر "إزالة غطاء الوحدة" في الصفحة 15).
- **4** قم بإزالة المسمار اللولبي المثبت لمحرك الأقراص الضوئية في غطاء القاعدة.
	- **5** حرك محرك الأقراص الضوئية إلى خارج فتحة محرك الأقراص الضوئية.

# **30** محرك (محرآات) الأقراص الثابتة

**7** أعد وضع البطارية (انظر "إعادة وضع البطارية" في الصفحة 14).

**تنبيه: قبل تشغيل الكمبيوتر، أعد ترآيب آل المسامير وتأآد من عدم وجود مسامير مفكوآة داخل الكمبيوتر. قد يؤدي عدم القيام بذلك إلى إتلاف الكمبيوتر.** 

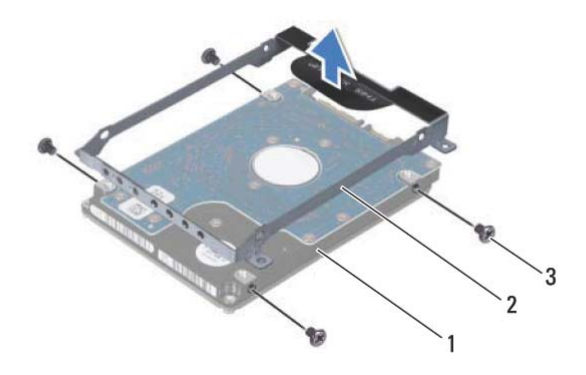

- 1 محرك الأقراص الثابتة 2 دعامة محرك الأقراص الثابتة
	- 3 المسامير (4)

# **أعد ترآيب محرك (محرآات) القرص الثابت**

- **1** اتبع الإرشادات الواردة في "قبل أن تبدأ" في الصفحة .9
- **2** أخرج محرك الأقراص الثابتة الجديد من عبوته. قم بحفظ الغلاف الأصلي لتخزين أو شحن محرك الأقراص الثابتة.
- **3** قم بتركيب دعامة محرك الأقراص الثابتة في محرك الأقراص الثابتة.
- **4** أعد ترآيب المسامير اللولبية الأربعة المثبتة لدعامة محرك الأقراص الثابتة في محرك الأقراص الثابتة.
- **5** أعد ترآيب محرك الأقراص الثابتة 1 و/أو محرك الأقراص الثابتة 2 في قاعدة الكمبيوتر:
	- قم بتركيب مجموعة محرك الأقراص الثابتة في الجزء السفلي من الكمبيوتر.
- باستخدام عروة السحب، قم بإزاحة مجموعة محرك الأقراص الثابتة إلى داخل الموصل الموجود في لوحة النظام.
	- أعد تر كيب المسامير اللولبية الأر بعة المثبتة لمجمو عة محر ك الأقر اص الثابتة في قاعدة الكمبيوتر.

**6** أعد ترآيب غطاء الوحدة (انظر "إعادة ترآيب غطاء الوحدة" في الصفحة 16).

**محرك الأقراص الثابتة 2** 

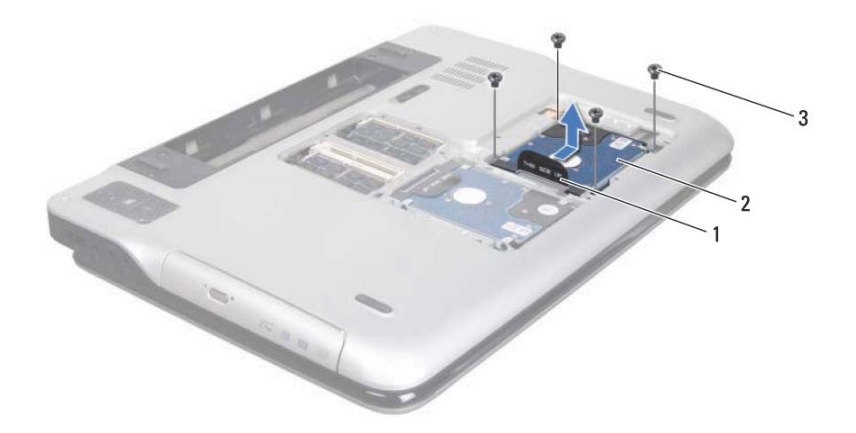

- 1 عروة السحب 2 مجموعة محرك الأقراص الثابتة
	- 3 المسامير (4)
- **5** قم بإزالة المسامير اللولبية الأربعة المثبتة لدعامة محرك الأقراص الثابتة بمحرك الأقراص الثابتة.
	- **6** ارفع دعامة محرك الأقراص الثابتة إلى خارج محرك الأقراص الثابتة.

**4** قم بإزالة محرك الأقراص الثابتة 1 و/أو محرك الأقراص الثابتة 2 من قاعدة الكمبيوتر:

- قم بإزالة المسامير اللولبية الأربعة المثبتة لمجموعة محرك الأقراص الثابتة في قاعدة الكمبيوتر.
- باستخدام عروة السحب، قم بإزاحة مجموعة محرك الأقراص الثابتة لفصلها عن الموصل الموجود في لوحة النظام.
	- ارفع مجموعة محرك الأقراص الثابتة خارج الجزء السفلي من الكمبيوتر.

**تنبيه: في حالة عدم وجود محرك الأقراص الثابتة في الكمبيوتر، قم بتخزينه في غلاف واقٍ مضاد للكهرباء الإستاتيكية (انظر "الحماية من تفريغ شحنات الكهرباء الإستاتيكية" في إرشادات السلامة الواردة مع الكمبيوتر لديك).** 

**محرك الأقراص الثابتة 1** 

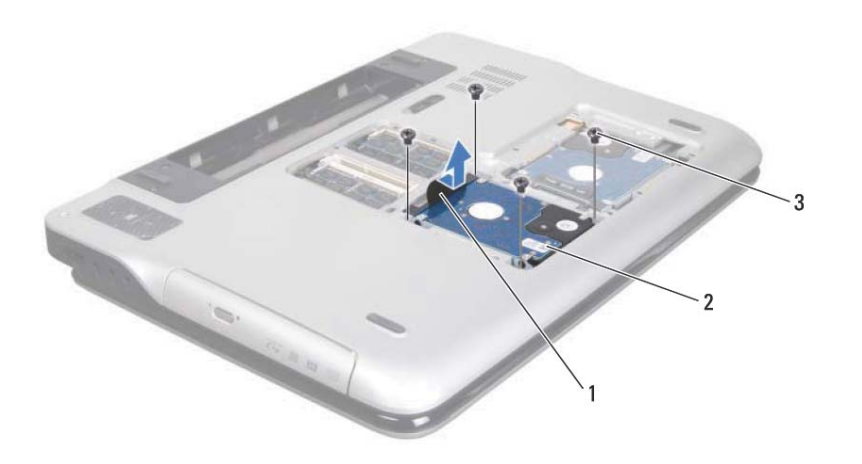

- 1 عروة السحب 2 مجموعة محرك الأقراص الثابتة
	- 3 المسامير (4)

# محرك (محركات) الأقراص الثابتة

- لمجمل المعلومات المعلمات المعلومات المعلومات المعلومات المعلمة الواردة مع الكمبيوتر.<br>لم يزيد من المعلومات حول أفضل ممارسات الأمان، انظر Regulatory Compliance Homepage **(الصفحة الرئيسية لسياسة الالتزام بالقوانين) على الموقع التالي .www.dell.com/regulatory\_compliance**
	- **تحذير: إذا قمت بإزالة محرك الأقراص الثابتة من الكمبيوتر ومحرك الأقراص ساخن،فلا تلمس المبيت المعدني لمحرك الأقراص الثابتة.**
- تنبيه: ينبغي أن يقتصر إجراء الإصلاحات في الكمبيوتر على فني معتمد للخدمة. لا يغطي الضمان أي تلف **ناتج عن أعمال صيانة غير معتمدة من قبل TMDell.** 
	- **تنبيه: لتجنب تفريغ الشحنات الإلكتروستاتيكية، قم بعزل نفسك أرضيًا باستخدام شريط معصم خاص بالعزل الأرضي أو لمس سطح معدني غير مطلي من وقت لآخر (مثل موصل موجود داخل الكمبيوتر).**
	- تنبيه: للمساعدة على منع إتلاف لوحة النظام، فم بفك البطارية الرئيسية (انظر "إزالة البطارية" في **الصفحة 13) قبل التعامل مع الأجزاء الداخلية للكمبيوتر.**
- **تنبيه: لتفادي فقد البيانات، أوقف تشغيل الكمبيوتر (انظر "إيقاف تشغيل الكمبيوتر" في الصفحة 9)**  قبل إزالة محرك الأقراص الثابتة. لا تقم بإزالة محرك الأقراص الثابتة أثناء تشغيل الكمبيوتر، أو وهو في **حالة "السكون".**
- **تنبيه: تتسم محرآات الأقراص الثابتة بأنها قابلة للكسر بدرجة آبيرة. لذا، توخى بالغ الحذر عند التعامل مع محرك الأقراص الثابتة.**
- ملاحظة: لا تضمن Dell توافق محركات الأقراص الثابتة ولا توفر لمها الدعم إذا تم شراؤها من مصادر أخرى بخلاف Dell.
- **ملاحظة:** إذا آنت تقوم بترآيب محرك أقراص ثابتة من مصدر آخر بخلاف Dell، فسوف تحتاج إلى تثبيت نظام التشغيل وبرامج التشغيل والأدوات المساعدة على القرص الثابت الجديد.

# **إزالة محرك (محرآات) القرص الثابت**

- **1** اتبع الإرشادات الواردة في "قبل أن تبدأ" في الصفحة .9
- **2** قم بإزالة البطارية (انظر "إزالة البطارية" في الصفحة 13).
- **3** قم بإزالة غطاء الوحدة (انظر "إزالة غطاء الوحدة" في الصفحة 15).
- **4** اضغط لأسفل على الطرف الآخر لبطاقة Card-Mini لإدخالها في الفتحة الموجودة بلوحة النظام وأعد تركيب المسمار اللولبي الذي يثبت بطاقة Mini-Card بلوحة النظام.
- **5** صل آبلات الهوائي المناسبة ببطاقة Card-Mini التي تقوم بترآيبها. يوضح الجدول التالي نظام ألوان آبلات الهوائي لبطاقات Card-Mini التي يدعمها الكمبيوتر الموجود بحوزتك.

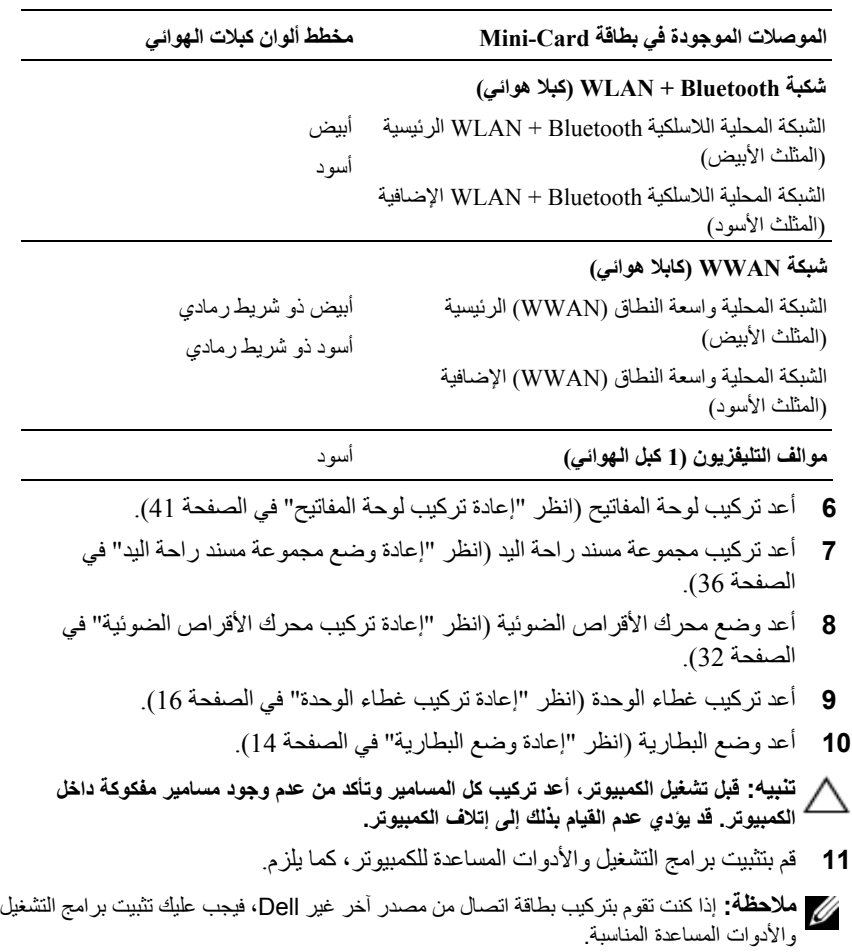

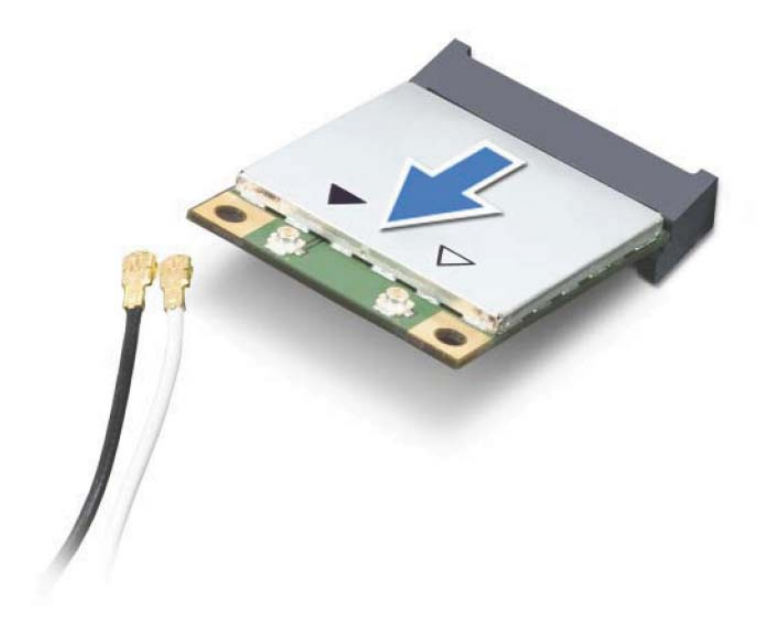

**تنبيه: عندما لا تكون Card-Mini داخل الكمبيوتر، قم بتخزينها في غلاف واقي عازل للكهرباء الاستاتيكية. لمزيد من المعلومات، انظر "الحماية من تفريغ شحنة الكهرباء الاستاتيكية" في معلومات الأمان الواردة مع الكمبيوتر.** 

# **إعادة ترآيب بطاقة (بطاقات) Card-Mini**

- **1** اتبع الإرشادات الواردة في "قبل أن تبدأ" في الصفحة .9
	- **2** أخرج بطاقة Card-Mini الجديدة من عبوتها.

**تنبيه: اضغط بقوة وبشكل متساوٍ لدفع البطاقة وإدخالها في مكانها. إذا بالغت في استخدام القوة، فقد تتلف الموّصل.** 

**تنبيه: إن فتحات التوصيل مميزة بما يضمن الترآيب الصحيح، إذا شعرت بمقاومة، فافحص الموصلات الموجودة على البطاقة وتلك الموجودة بلوحة النظام وأعد محاذاة البطاقة.** 

**تنبيه: لتفادي إتلاف بطاقة Card-Mini، لا تقم مطلقًا بوضع الكبلات أسفل البطاقة.** 

**3** أدخل موصل بطاقة Card-Mini بزاوية 45 درجة في موصل لوحة النظام المناسب.

- **5** قم بإزالة مجموعة مسند راحة اليد (انظر "إزالة مجموعة مسند راحة اليد" في الصفحة 33).
	- **6** قم بإزالة لوحة المفاتيح (انظر "إزالة لوحة المفاتيح." في الصفحة 39).
		- **7** افصل آبلات الهوائي من بطاقة (بطاقات) Card-Mini.
		- **8** قم بفك مسمار التثبيت الذي يثبت بطاقة Card-Mini بلوحة النظام.
- **ملاحظة:** يمكن أن يدعم الكمبيوتر إما Card-Mini WWAN أو وحدة موالف التليفزيون في فتحة Card-Mini الكاملة في نفس الوقت.

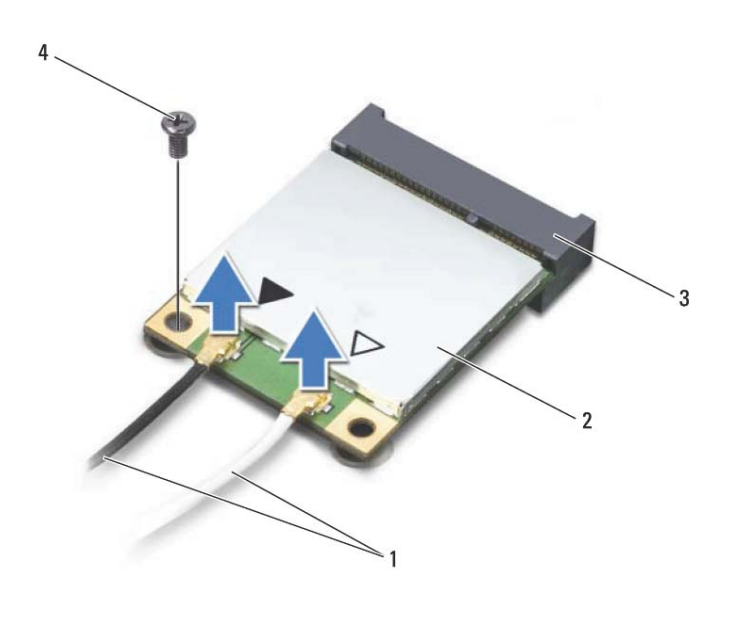

- 1 آبلات الهوائي (2) 2 بطاقة Card-Mini
	- 3 موصل لوحة النظام 4 المسمار
- **9** ارفع بطاقة (بطاقات) Card-Mini خارج موصل لوحة النظام.

 **5**

# بطاقة (بطاقات) Mini-Card اللاسلكية<br>A تحفيد: قبل التعامل مع الأجزاء الداخلية للكعبيوتين يرجى قراءة مطومات السلامة الواردة مع الكعبيوتر.<br>لكم تحفيد: قبل التعامل مع الأجزاء الداخلية للكعبيوتين يرجى قراءة مطومات السلامة الوارد

**لمزيد من المعلومات حول أفضل ممارسات الأمان، انظر Homepa Compliance geRegulatory (الصفحة الرئيسية لسياسة الالتزام بالقوانين) على الموقع التالي .www.dell.com/regulatory\_compliance**

تنبيه: ينبغي أن يقتصر إجراء الإصلاحات في الكمبيوتر على فني معتمد للخدمة. لا يغطى الضمان أي تلف **ناتج عن أعمال صيانة غير معتمدة من قبل TMDell.** 

**تنبيه: لتجنب تفريغ الشحنات الإلكتروستاتيكية، قم بعزل نفسك أرضيًا باستخدام شريط معصم خاص بالعزل الأرضي أو لمس سطح معدني غير مطلي من وقت لآخر (مثل موصل موجود داخل الكمبيوتر).** 

تنبيه: للمساعدة على منع إتلاف لوحة النظام، فم بفك البطارية الرئيسية (انظر "إزالة البطارية" في **الصفحة 13) قبل التعامل مع الأجزاء الداخلية للكمبيوتر.** 

**ملاحظة:** لا تضمن Dell توافق بطاقات Card-Mini ولا توفر لها الدعم إذا آانت من مصادر أخرى بخلاف Dell.

إذا آنت قد طلبت شراء بطاقة Card-Mini لاسلكية مع الكمبيوتر، فستكون هذه البطاقة مُرآّبة بالفعل في الكمبيوتر.

يوجد في الكمبيوتر فتحة بطاقة Card-Mini واحدة آاملة الارتفاع وفتحة Card-Mini واحدة متوسطة الارتفاع على النحو التالي:

- فتحة بطاقة Card-Mini آاملة تدعم بطاقة شبكة اتصال لاسلكية واسعة النطاق (WWAN ( أو وحدة موالف التليفزيون.
	- فتحة بطاقة Card-Mini بنصف الحجم تدعم بطاقة Bluetooth متعددة الوظائف شبكة اتصال محلية لاسلكية (WLAN (أو بطاقة إمكانية التشغيل التفاعلي للوصول باستخدام المايكروويف (WiMAX(.

**ملاحظة:** بناءً على مواصفات تهيئة الكمبيوتر عند بيعه، قد تكون هناك بطاقة Card-Mini مثبّتة بالفتحة الخاصة بها وقد لا تكون كذلك.

# **إزالة بطاقة (بطاقات) Card-Mini**

- **1** اتبع الإرشادات الواردة في "قبل أن تبدأ" في الصفحة .9
- **2** قم بإزالة البطارية (انظر "إزالة البطارية" في الصفحة 13).
- **3** قم بإزالة غطاء الوحدة (انظر "إزالة غطاء الوحدة" في الصفحة 15).
- **4** قم بإزالة محرك الأقراص الضوئية (انظر "إزالة محرك الأقراص الضوئية" في الصفحة 31).
- **4** أعد ترآيب غطاء الوحدة (انظر "إعادة ترآيب غطاء الوحدة" في الصفحة 16).
	- **5** أعد وضع البطارية (انظر "إعادة وضع البطارية" في الصفحة 14).
		- **6** صل مهايئ التيار المتردد بالكمبيوتر وبمأخذ تيار آهربائي.
- **تنبيه: قبل تشغيل الكمبيوتر، أعد ترآيب آل المسامير وتأآد من عدم وجود مسامير مفكوآة داخل الكمبيوتر. قد يؤدي عدم القيام بذلك إلى إتلاف الكمبيوتر.** 
	- **7** ابدأ تشغيل الكمبيوتر.

أثناء بدء تشغيل الكمبيوتر ، فإنه يقوم باكتشاف الذاكرة الإضافية وتحديث معلومات تهيئة النظام آلياً. للتأكد من سعة الذاكر ة التي تم تر كيبها في الكمبيو تر :

**System and Security** (التحكم لوحة (**Control Panel** (ابدأ (**Start** فوق انقر (النظام والأمان) **System**) النظام).

| <b>DIMM D</b> | <b>DIMM C</b> | <b>DIMM B</b> | <b>DIMMA</b> | عدد وحدات الذاكرة |
|---------------|---------------|---------------|--------------|-------------------|
|               |               |               | X            |                   |
|               | X             |               |              |                   |
|               |               | X             | X            | 2                 |
| Χ             | X             |               |              |                   |
|               | X             |               | X            |                   |
|               | X             | X             | X            | 3                 |
| X             | X             |               | X            |                   |
| X             | X             | х             | X            | 4                 |

**موصل وحدة الذاآرة**

**2** قم بمحاذاة الفتحة الموجودة في وحدة الذاآرة مع العروة الموجودة في موصل وحدة الذاآرة.

 **3** حرك وحدة الذاآرة بإحكام إلى داخل موصل وحدة الذاآرة بزاوية 45 درجة، ثم اضغط لأسفل على وحدة الذاكرة حتى يصدر صوت يدل على استقرار ها في موضعها. إذا لم تسمع صوت استقرار وحدة الذاكرة في موضعها، فقم بإزالتها وإعادة تركيبها. ۖ

**ملاحظة:** إذا لم يتم ترآيب وحدة الذاآرة بشكل سليم، فقد لا يبدأ تمهيد الكمبيوتر.

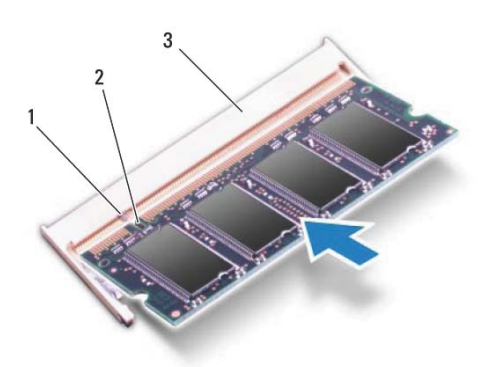

- 1 اللسان 2 السن
	- - 3 موصل وحدة الذاكرة

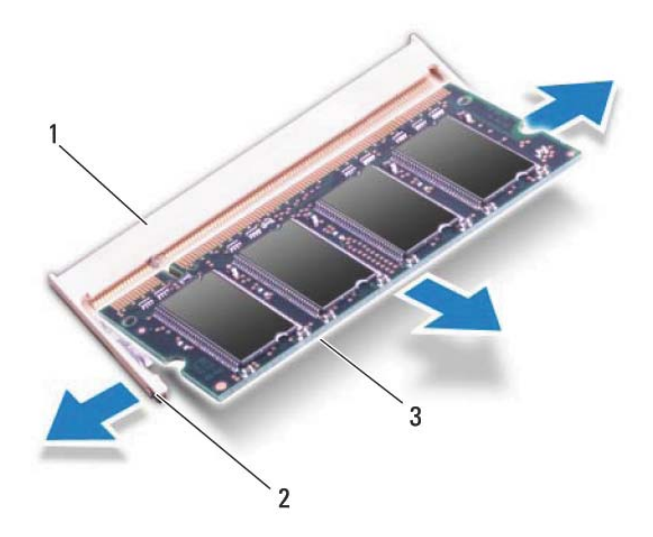

- 1 موصل وحدة الذاآرة 2 مشابك التثبيت (2)
	- 3 وحدة الذاكرة
	- **5** قم بإزالة وحدة الذاآرة من موصل وحدة الذاآرة.

# **إعادة ترآيب وحدة (وحدات) الذاآرة**

**1** اتبع الإرشادات الواردة في "قبل أن تبدأ" في الصفحة .9

**تنبيه: قم بترآيب وحدات الذاآرة في موصلات وحدة الذاآرة آما هو موضح في الجدول التالي حسب عدد وحدات الذاآرة التي تقوم بترآيبها. قد لا يتم تمهيد الكمبيوتر، وذلك في حالة عدم قدرتك على تثبيت وحدات الذاآرة آما هو موضح في الجدول.** 

# و هذة (و هذات) الذاكرة<br>هر هذة (و هذات) الذاكرة<br>هر تعذير: قبل التعامل مع الأجزاء الداخلية للكمبيوتر، يرجى قراءة معلومات السلامة الواردة مع الكمبيوتر.

**لمزيد من المعلومات حول أفضل ممارسات الأمان، انظرHomepage Compliance Regulatory (الصفحة الرئيسية لسياسة الالتزام بالقوانين) على الموقع التالي .www.dell.com/regulatory\_compliance**

تنبيه: ينبغي أن يقتصر إجراء الإصلاحات في الكمبيوتر على فني معتمد للخدمة. لا يغطي الضمان أي تلف **ناتج عن أعمال صيانة غير معتمدة من قبل TMDell.** 

**تنبيه: لتجنب تفريغ الشحنات الإلكتروستاتيكية، قم بعزل نفسك أرضيًا باستخدام شريط معصم خاص بالعزل الأرضي أو لمس سطح معدني غير مطلي من وقت لآخر (مثل موصل موجود داخل الكمبيوتر).** 

تنبيه: للمساعدة على منع إتلاف لوحة النظام، قم بفك البطارية الرئيسية (انظر "إزالة البطارية" في **الصفحة 13) قبل التعامل مع الأجزاء الداخلية للكمبيوتر.** 

يمكنك زيادة ذاكرة الجهاز لديك بتركيب وحدات للذاكرة في لوحة النظام. راجع قسم "المواصفات" في دليل الإعداد المرفق بالكمبيوتر الخاص بك أو المتاحة على العنوان **manuals/com.dell.support** للحصول على معلومات حول نوع وحدات الذاكرة التي يدعمها الكمبيوتر.

 **ملاحظة:** يشمل ضمان الكمبيوتر وحدات الذاآرة المشتراة من Dell. قد يكون الكمبيوتر الخاص بك مزودًا بموصلي SODIMM أو بأربع موصلات يمكن الوصول إليها بواسطة المستخدم، وذلك حسب تكوين الكمبيوتر.

# **إزالة وحدة (وحدات) الذاآرة**

- **1** اتبع الإرشادات الواردة في "قبل أن تبدأ" في الصفحة .9 **2** قم بإزالة البطارية (انظر "إزالة البطارية" في الصفحة 13). **3** قم بإزالة غطاء الوحدة (انظر "إزالة غطاء الوحدة" في الصفحة 15).
- **تنبيه: لكي تمنع تلف موصل وحدة الذاآرة، لا تستخدم أدوات لفرد مشابك تثبيت وحدة الذاآرة.**
- **4** استخدم أطراف أصابعك لفصل مشابك التثبيت الموجودة على طرفي موصل وحدة الذاآرة بعناية حتى تبرز وحدة الذاكر ة للخارج.

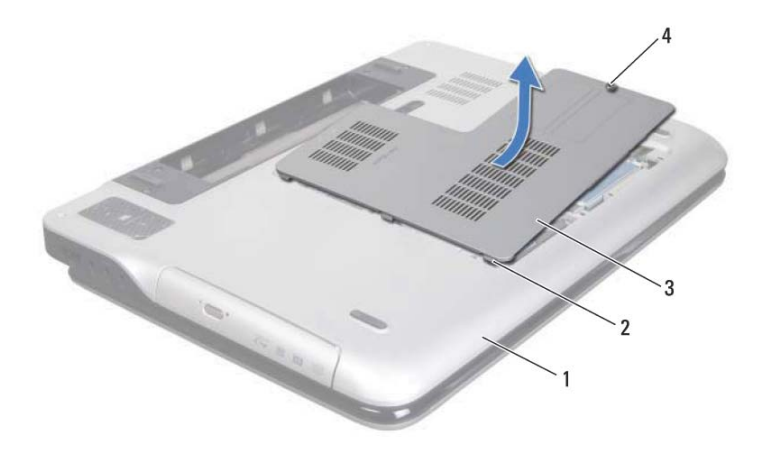

- 1 غطاء القاعدة 2 العروات
- 3 غطاء الوحدة 4 مسمار تثبيت

# **إعادة ترآيب غطاء الوحدة**

- **1** اتبع الإرشادات الواردة في "قبل أن تبدأ" في الصفحة .9
- **2** قم بمحاذاة العروات الموجودة في غطاء الوحدة مع الفتحات الموجودة في غطاء القاعدة، وقم بوضع غطاء الوحدة في مكانه.
	- **3** اربط المسمار المثبت لغطاء الوحدة في غطاء القاعدة.
	- **4** أعد وضع البطارية (انظر "إعادة وضع البطارية" في الصفحة 14).

شكل التي التحدة<br>التي التحديث التعامل مع الأجزاء الداخلية للكمبيوتر، يرجى قراءة معلومات السلامة الواردة مع الكمبيوتر.<br>المستحدين: قبل التعامل مع الأجزاء الداخلية للكمبيوتر، يرجى قراءة معلومات السلامة الواردة مع الكمبيوتر. **لمزيد من المعلومات حول أفضل ممارسات الأمان، انظر Homepage Compliance Regulatory (الصفحة الرئيسية لسياسة الالتزام بالقوانين) على الموقع التالي .www.dell.com/regulatory\_compliance**

> تنبيه: ينبغي أن يقتصر إجراء الإصلاحات في الكمبيوتر على فني معتمد للخدمة. لا يغطي الضمان أي تلف **ناتج عن أعمال صيانة غير معتمدة من قبل TMDell.**

**تنبيه: لتجنب تفريغ الشحنات الإلكتروستاتيكية، قم بعزل نفسك أرضيًا باستخدام شريط معصم خاص بالعزل الأرضي أو لمس سطح معدني غير مطلي من وقت لآخر (مثل موصل موجود داخل الكمبيوتر).** 

تنبيه: للمساعدة على منع إتلاف لوحة النظام، فم بفك البطارية الرئيسية (انظر "إزالة البطارية" في Λ **الصفحة 13) قبل التعامل مع الأجزاء الداخلية للكمبيوتر.** 

# **إزالة غطاء الوحدة**

- **1** اتبع الإرشادات الواردة في "قبل أن تبدأ" في الصفحة .9
- **2** قم بإزالة البطارية (انظر "إزالة البطارية" في الصفحة 13).
	- **3** فك المسمار المثبت لغطاء الوحدة في غطاء القاعدة.
- **4** استخدم أطراف أصابعك لتحرير العروات الموجودة في غطا الوحدة من الفتحات الموجودة في غطاء القاعدة، وارفعه إلى خارج غطاء القاعدة.

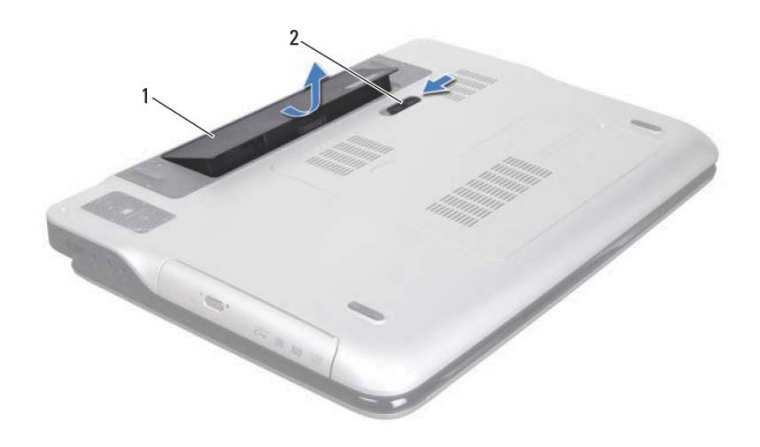

1 البطارية 2 قفل تحرير البطارية

# **إعادة وضع البطارية**

- **تنبيه: لتفادي إلحاق التلف بالكمبيوتر، لا تستخدم إلا البطارية المصممة خصيصًا لهذا النوع من أجهزة آمبيوتر Dell.** 
	- **1** اتبع الإرشادات الواردة في "قبل أن تبدأ" في الصفحة .9
- **2** قم بمحازاة العروات الموجودة في البطارية مع الفتحات الموجودة في فتحة البطارية واضغط على البطارية حتى تستقر في مكانها.

|<br>|<br>|<br>| | تحذير : قبل التعامل مع الأجزاء الداخلية للكمبيوتر، يرجى قراءة معلومات السلامة الواردة مع الكمبيوتر . **لمزيد من المعلومات حول أفضل ممارسات الأمان، انظر Homepage Compliance Regulatory (الصفحة الرئيسية لسياسة الالتزام بالقوانين) على الموقع التالي .www.dell.com/regulatory\_compliance**

> تنبيه: ينبغي أن يقتصر إجراء الإصلاحات في الكمبيوتر على فني معتمد للخدمة. لا يغطي الضمان أي تلف **ناتج عن أعمال صيانة غير معتمدة من قبل TMDell.**

**تنبيه: لتجنب تفريغ الشحنات الإلكتروستاتيكية، قم بعزل نفسك أرضيًا باستخدام شريط معصم خاص بالعزل الأرضي أو لمس سطح معدني غير مطلي من وقت لآخر (مثل موصل موجود داخل الكمبيوتر).** 

**تنبيه: لتفادي إلحاق التلف بالكمبيوتر، لا تستخدم إلا البطارية المصممة خصيصًا لهذا النوع من أجهزة آمبيوتر Dell. لا تستخدم البطاريات المصممة لأجهزة آمبيوتر أخرى غير Dell.** 

# **إزالة البطارية**

- **1** اتبع الإرشادات الواردة في "قبل أن تبدأ" في الصفحة .9
	- **2** اقلب الكمبيوتر.
	- **3** أزح مزلاج تحرير البطارية جانبًا.
- **4** ارفع البطارية لأعلى بزاوية وقم بإخراجها من علبة البطارية.
- **8** اقلب الكمبيوتر ليعود إلى وضعه الطبيعي ثم افتح الشاشة واضغط على زر الطاقة لعزل لوحة النظام أرضيًا.
- **تنبيه: قبل لمس أي شيء بداخل الكمبيوتر، قم بتأريض نفسك عن طريق لمس سطح معدني غير مطلي، مثل السطح المعدني الموجود في الجزء الخلفي من الكمبيوتر. أثناء العمل، قم بلمس سطح معدني غير مطلي من وقت لآخر لتبديد الكهرباء الإستاتيكية، والتي قد تضر بالمكونات الداخلية للكمبيوتر.**

#### **قبل العمل داخل الكمبيوتر**

استعن بإر شادات السلامة التالية لمساعدتك على حماية الكمبيوتر من أي تلف محتمل، و للمساعدة كذلك على ضمان سلامتك الشخصية.

- **تحذير: قبل التعامل مع الأجزاء الداخلية للكمبيوتر، يرجى قراءة معلومات السلامة الواردة مع الكمبيوتر. لمزيد من المعلومات حول أفضل ممارسات الأمان، انظر Homepage Compliance Regulatory (الصفحة الرئيسية لسياسة الالتزام بالقوانين) على الموقع التالي .www.dell.com/regulatory\_compliance**
	- **تنبيه: لتجنب تفريغ الشحنات الإلكتروستاتيكية، قم بعزل نفسك أرضيًا باستخدام شريط معصم خاص بالعزل الأرضي أو لمس سطح معدني غير مطلي من وقت لآخر (مثل موصل موجود داخل الكمبيوتر).**
	- **تنبيه: تعامل مع المكونات والبطاقات بعناية. لا تلمس المكونات أو نقاط التلامس الموجودة في إحدى البطاقات. أمسك البطاقة من حوافها أو من مقبض الترآيب المعدني الموجود بها. وبالنسبة لمكون مثل المعالج، قم بإمساآه من حوافه وليس من أسنانه.**
- \ تنبيه: ينبغي أن يفتصر إجراء الإصلاحات في الكمبيوتر على فنى معتمد للخدمة. لا يغطى الضمان أي تلف **ناتج عن أعمال صيانة غير معتمدة من قبل TMDell.**
- **تنبيه: عندما تقوم بفصل أحد الكبلات، قم بسحبه من الموصل أو عروة السحب، وليس من الكبل نفسه. يوجد في بعض الكبلات موصلات مزودة بعروات قفل، فإذا آنت تقوم بفصل هذا النوع من الكبلات، فاضغط على عروات القفل قبل فصل الكبل. أثناء سحب الموصلات لفصلها، حافظ على محاذاتها بشكل مستوٍ لتجنب ثني أي من سنون الموصلات. تأآد أيضًا من صحة اتجاه ومحاذاة آلا الموصلين قبل توصيل أي آبل.** 
	- **تنبيه: لتجنب إتلاف الكمبيوتر، قم بإجراء الخطوات التالية قبل العمل داخل الكمبيوتر**.
	- **1** تأآد من استواء سطح العمل ونظافته لتجنب تعرض غطاء جهاز الكمبيوتر للخدش.
	- **2** قم بإيقاف تشغيل الكمبيوتر (انظر "إيقاف تشغيل الكمبيوتر" في الصفحة 9) وجميع الأجهزة المتصلة به.
	- **تنبيه: لفصل آبل شبكة، قم أولاً بفصل الكبل عن الكمبيوتر، ثم افصله من الجهاز المتصل بالشبكة.** 
		- **3** قم بفصل جميع آبلات الهاتف أو شبكة الاتصال من الكمبيوتر.
		- **4** اضغط على أي بطاقات مثبتة وأخرجها من قارئ بطاقات الوسائط.
		- **5** قم بفصل الكمبيوتر وجميع الأجهزة المتصلة به من مآخذ التيار الكهربي.
			- **6** افصل جميع الأجهزة المتصلة من الكمبيوتر.
	- تنبيه : للمساعدة على منع إتلاف لوحة النظام، فم بفك البطارية الرئيسية (انظر "إزالة البطارية" في **الصفحة 13) قبل التعامل مع الأجزاء الداخلية للكمبيوتر.** 
		- **7** قم بإزالة البطارية (انظر "إزالة البطارية" في الصفحة 13).

# **قبل أن تبدأ 1**

يوفر هذا الدليل الإجراءات الخاصة بإزالة المكونات الموجودة داخل الكمبيوتر وترآيبها. ما لم يتم توضيح غير ذلك، يفتر ض كل إجراء من الإجراءات توفر الشروط التالية:

- قيامك بالإجراءات الواردة في "إيقاف تشغيل الكمبيوتر" في الصفحة 9 و"قبل العمل داخل الكمبيوتر" في الصفحة .10
	- قيامك بقراءة معلومات الأمان الواردة مع الكمبيوتر .
- إمكانية إعادة تر كنب أحد المكونات أو في حالة شرائه بصورة منفصلة تر كنيه من خلال تنفيذ إجراءات الإزالة بترتيب عكسي.

### **الأدوات الموصى باستخدامها**

قد يتطلب تنفيذ الإجراءات الواردة في هذا المستند توفر الأدوات التالية:

- مفك صغير بسن مسطح
	- مفك Phillips
	- مخطاط بلاستيكي
- برنامج تحديث نظام الإدخال والإخراج الأساسي (BIOS (القابل للتنفيذ والمتوفر على موقع الويب **support.dell.com**

#### **إيقاف تشغيل الكمبيوتر**

**تنبيه: لتفادي فقد البيانات، قم بحفظ وإغلاق جميع الملفات المفتوحة وقم بإنهاء جميع البرامج المفتوحة قبل إيقاف تشغيل الكمبيوتر.** 

- **1** قم بإغلاق جميع الملفات المفتوحة وإنهاء جميع البرامج المفتوحة.
- **2** لإيقاف تشغيل نظام التشغيل، انقر فوق **Start**) ابدأ) ، ثم انقر فوق **Down Shut** (إيقاف التشغيل).
- **3** تأآد من أن الكمبيوتر في وضع إيقاف التشغيل. إذا لم يتم إيقاف تشغيل الكمبيوتر تلقائيًا عند إيقاف تشغيل نظام التشغيل، فاضغط مع الاستمرار على زر التشغيل حتى يتوقف تشغيل الكمبيوتر.
- 23 لوحة USB. . . . . . . . . . . . . . . . . . . . . . . . . . . . . . . . . . . . . . . . . . 105
- **نزع لوحة USB . . . . . . . . . . . . . . . . . . . . . . . . . . . . . . . . . . . . . . . 105**
- **استبدال لوحة USB . . . . . . . . . . . . . . . . . . . . . . . . . . . . . . . . . . . . 106**
- 24 لوحة النظام. . . . . . . . . . . . . . . . . . . . . . . . . . . . . . . . . . . . . . . . . . 109 **إزالة لوحة النظام . . . . . . . . . . . . . . . . . . . . . . . . . . . . . . . . . . . . . . . 109**
- **إعادة ترآيب لوحة النظام . . . . . . . . . . . . . . . . . . . . . . . . . . . . . . . . . 111**
- **إدخال رمز الخدمة في BIOS . . . . . . . . . . . . . . . . . . . . . . . . . . . . . 113**
- 25 مكبرات الصوت. . . . . . . . . . . . . . . . . . . . . . . . . . . . . . . . . . . . . 115 **إزالة السماعات. . . . . . . . . . . . . . . . . . . . . . . . . . . . . . . . . . . . . . . . . 115**
- **إعادة وضع مكبر الصوت . . . . . . . . . . . . . . . . . . . . . . . . . . . . . . . . . 117**
- 26 تحديث نظام الإدخال والإخراج الأساسي 119 . . . . . . . . . . . . . . . . . . . . . . . . . . . . . . . . . . . . . . . . . . . . .(BIOS)

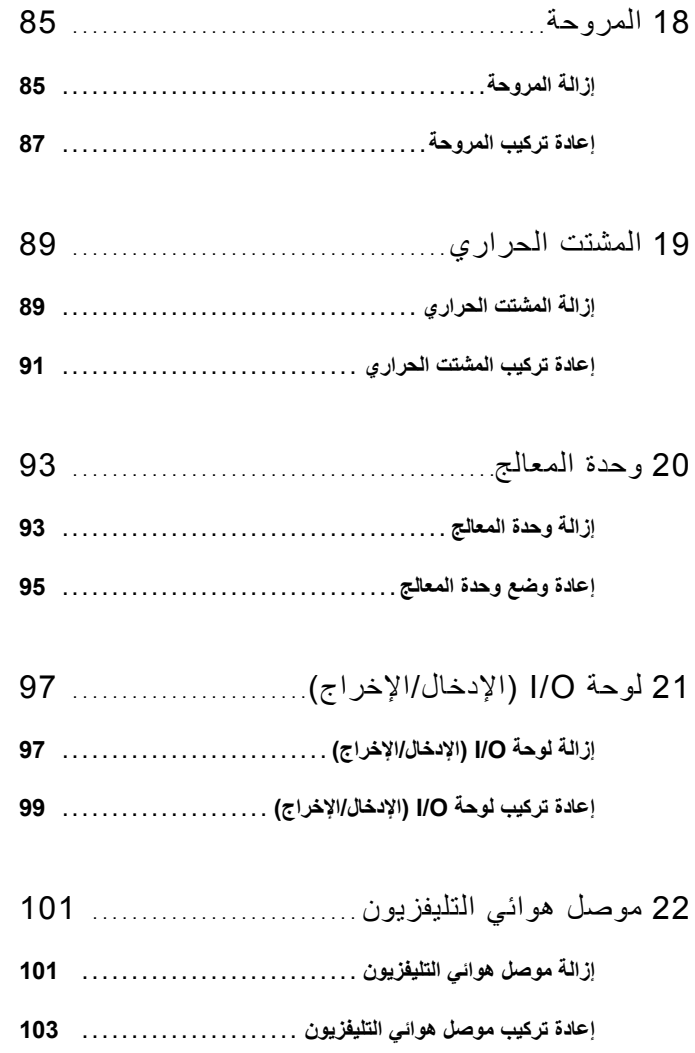

المحتويات | **7**

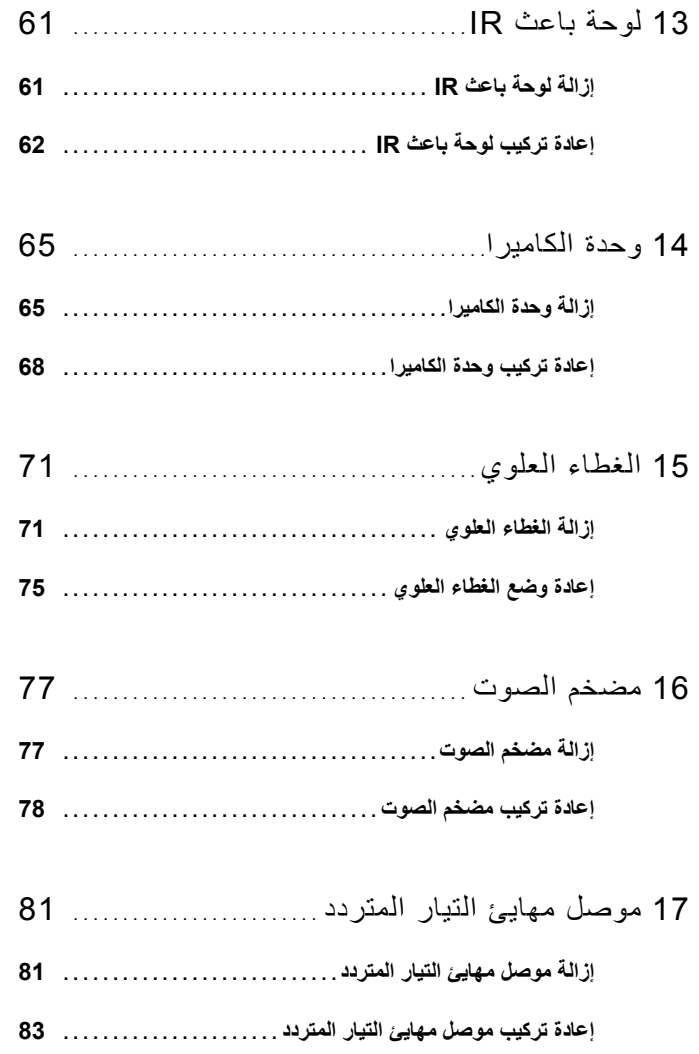

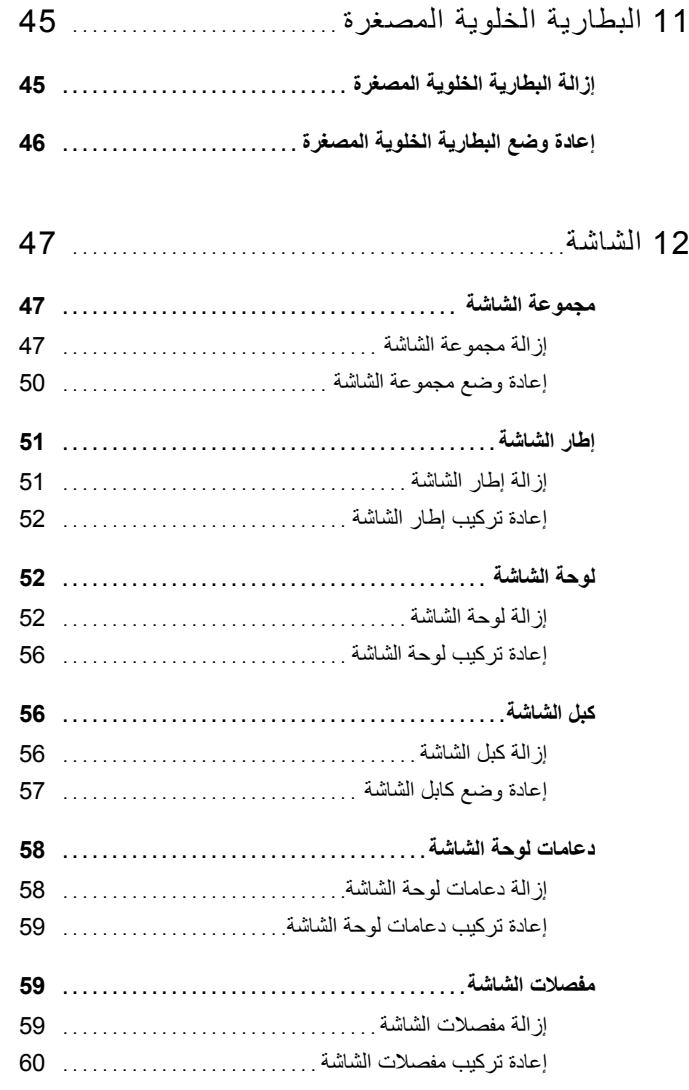

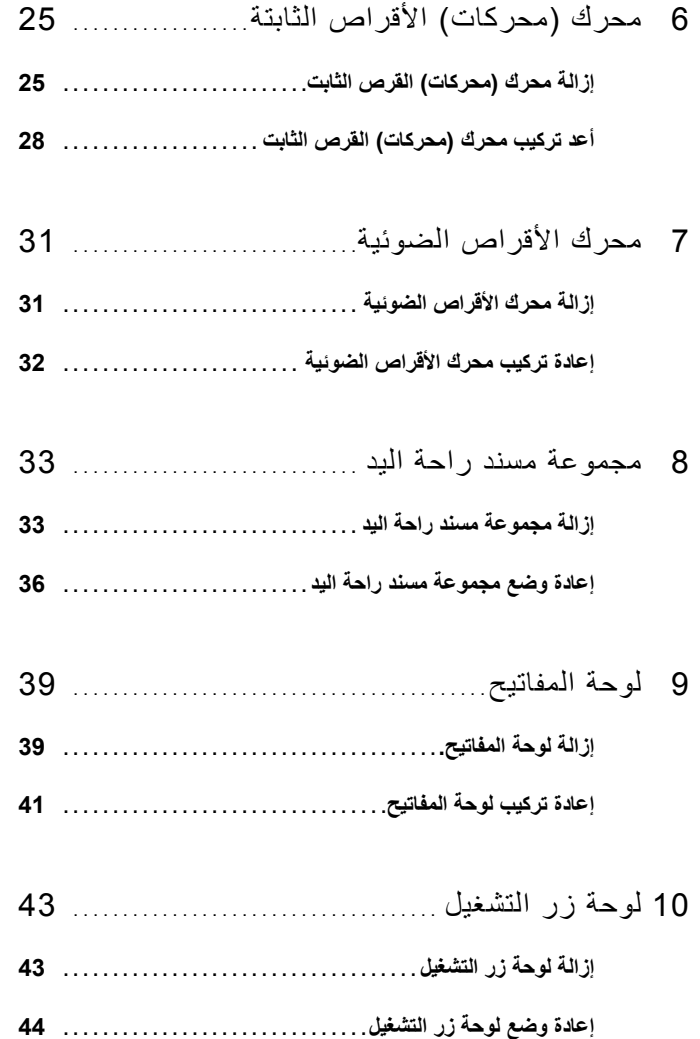

## **المحتويات**

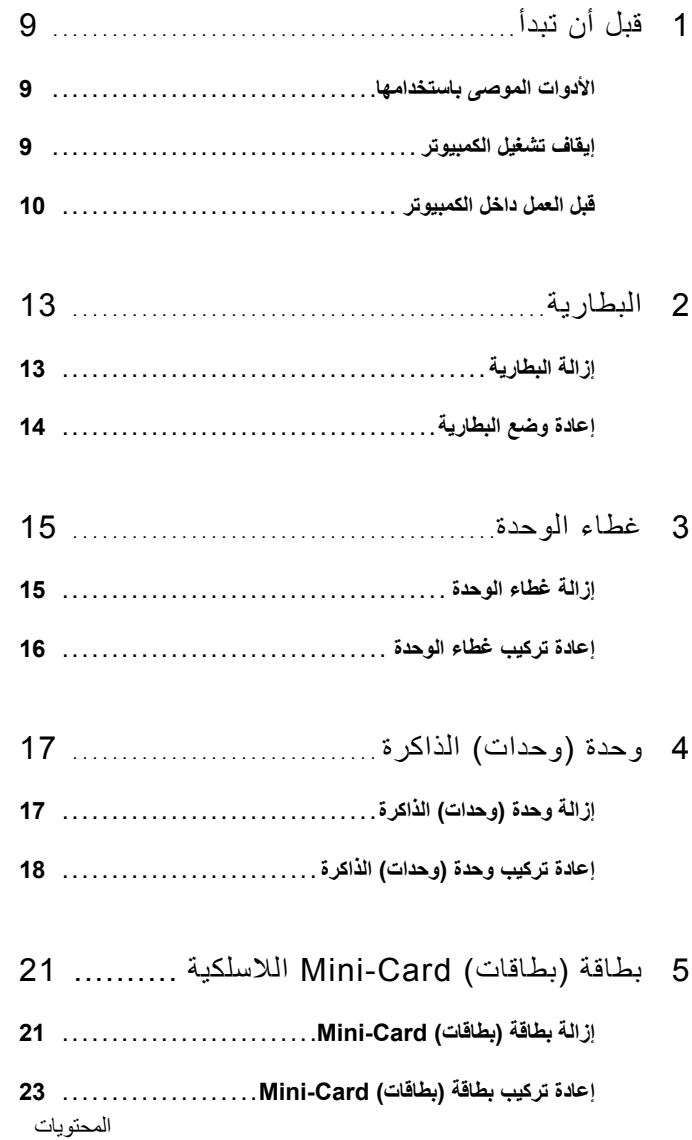

المحتويات | **3**

**الملاحظات والتنبيهات والتحذيرات** 

**ملاحظة:** تشير آلمة "ملاحظة" إلى المعلومات المهمة التي تساعدك على تحقيق أقصى استفادة من الكمبيوتر. **تنبيه: تشير آلمة "تنبيه" إلى احتمال حدوث تلف بالأجهزة أو فقدان البيانات في حالة عدم اتباع الإرشادات. تحذير: تشير آلمة "تحذير" إلى احتمال حدوث ضرر بالممتلكات أو تعرض الأشخاص للإصابة أو الموت.** 

> **المعلومات الواردة في هذه الوثيقة عرضة للتغيير دون إشعار. حقوق الطبع والنشر 2011 © .Inc Dell جميع الحقوق محفوظة.**

يُحظر تمامًا إعادة إصدار هذه المواد بأي شكل من الأشكال دون الحصول على إذن كتابي من شركة .Dell Inc.

العلامات التجارية المستخدمة في هذا النص: TMDell، وشعار DELL، وTMXPS هي علامات تجارية خاصة بشرآة .Inc Dell، و@Microsoft، و@Windows، وشعار زر بدء تشغيل Windows هي إما علامات تجارية، أو علامات تجارية مسجلة خاصة بشركة softMicro في الولايات المتحدة و/أو البلدان الأخرى؛ وتعد ®Bluetooth علامات تجارية مسجلة مملوكة لشركة .Dell ويتم استخدامها بمقتضى ترخيص من شركة Dell.

قد يتم استخدام علامات تجارية وأسماء تجارية أخرى أيضًا في هذا المستند للإشارة إلى الكيانات المالكة لهذه العلامات والأسماء أو منتجاتها. وتخلّي شركة .Dell Inc مسؤوليتها عن أية استفادة خاصة بهذه العلامات والأسماء التجارية بخلاف ما يخصمها من أسماء وعلامات.

 **P09E002 :التنظيمي النوع P09E series :التنظيمي الموديل**

**يناير 2011 مراجعة 00A** 

 $\overline{\phantom{a}}$  , which is a set of the set of the set of the set of the set of the set of the set of the set of the set of the set of the set of the set of the set of the set of the set of the set of the set of the set of th

# دليل خدمة Dell™ XPS™ L702X

**P09E002 :التنظيمي النوع P09E series :التنظيمي الموديل**

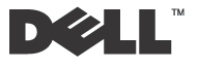